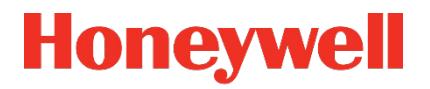

# **Convertisseur d'état EK280**

**Instructions de service**

#### **Sommaire**

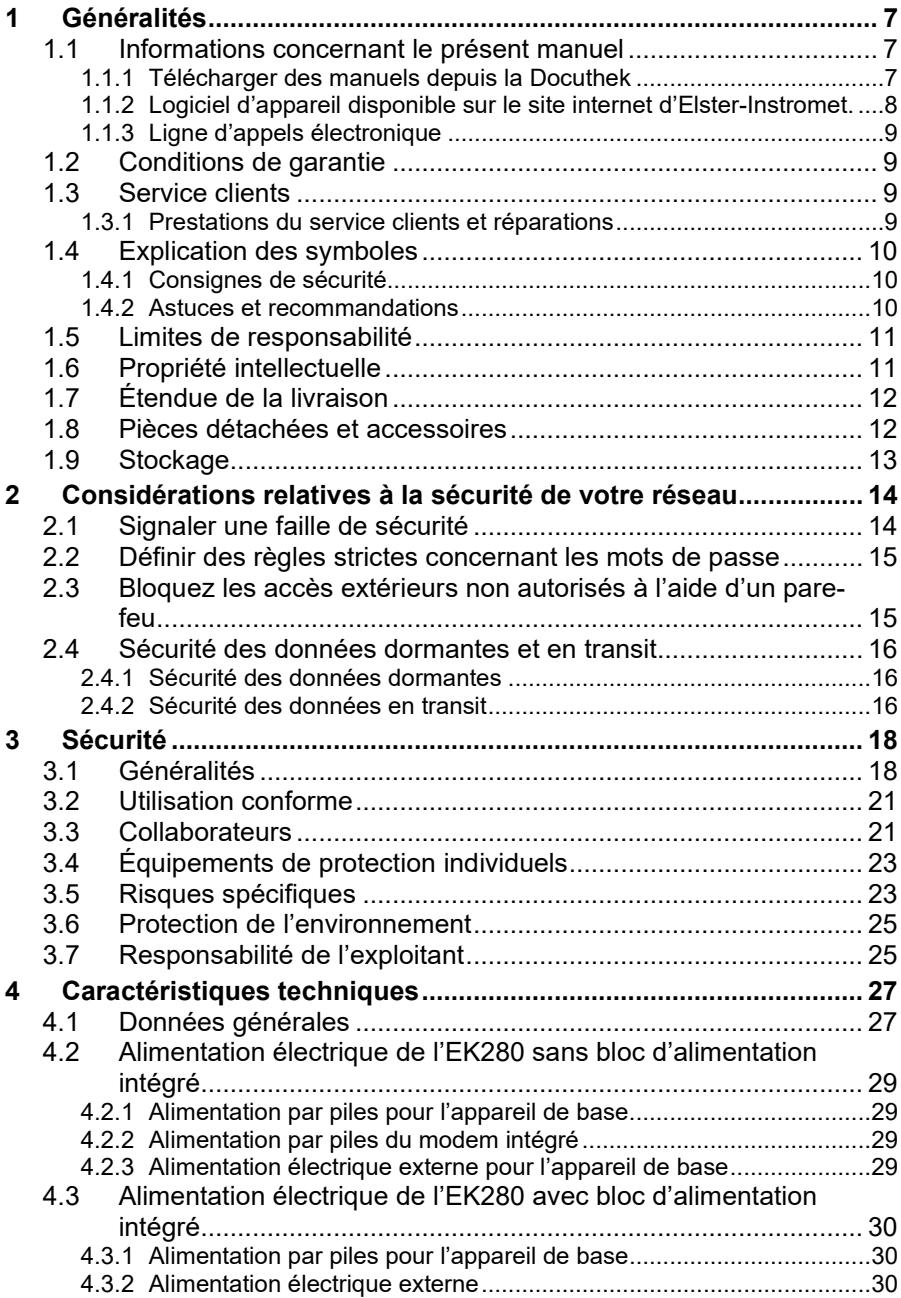

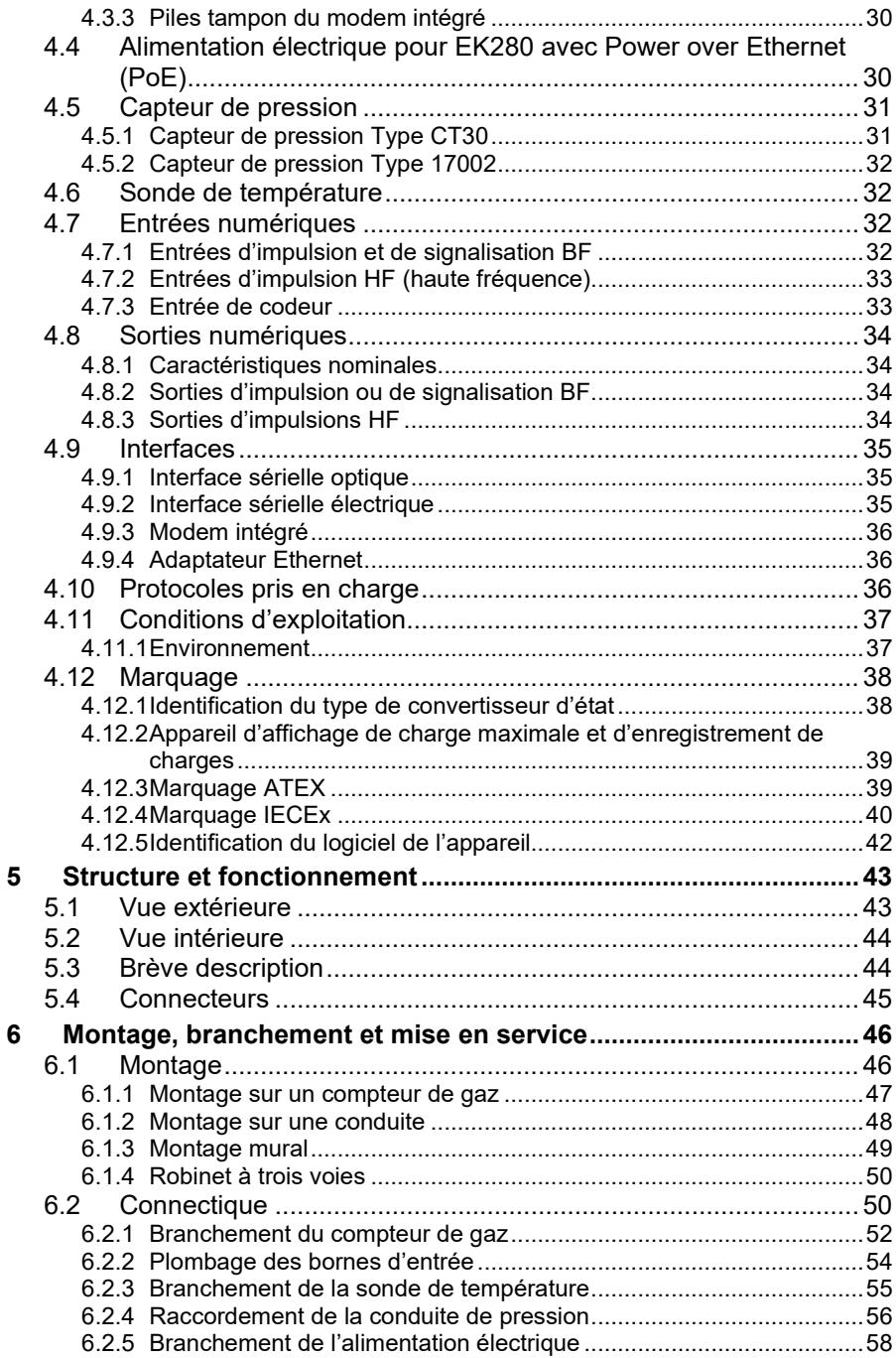

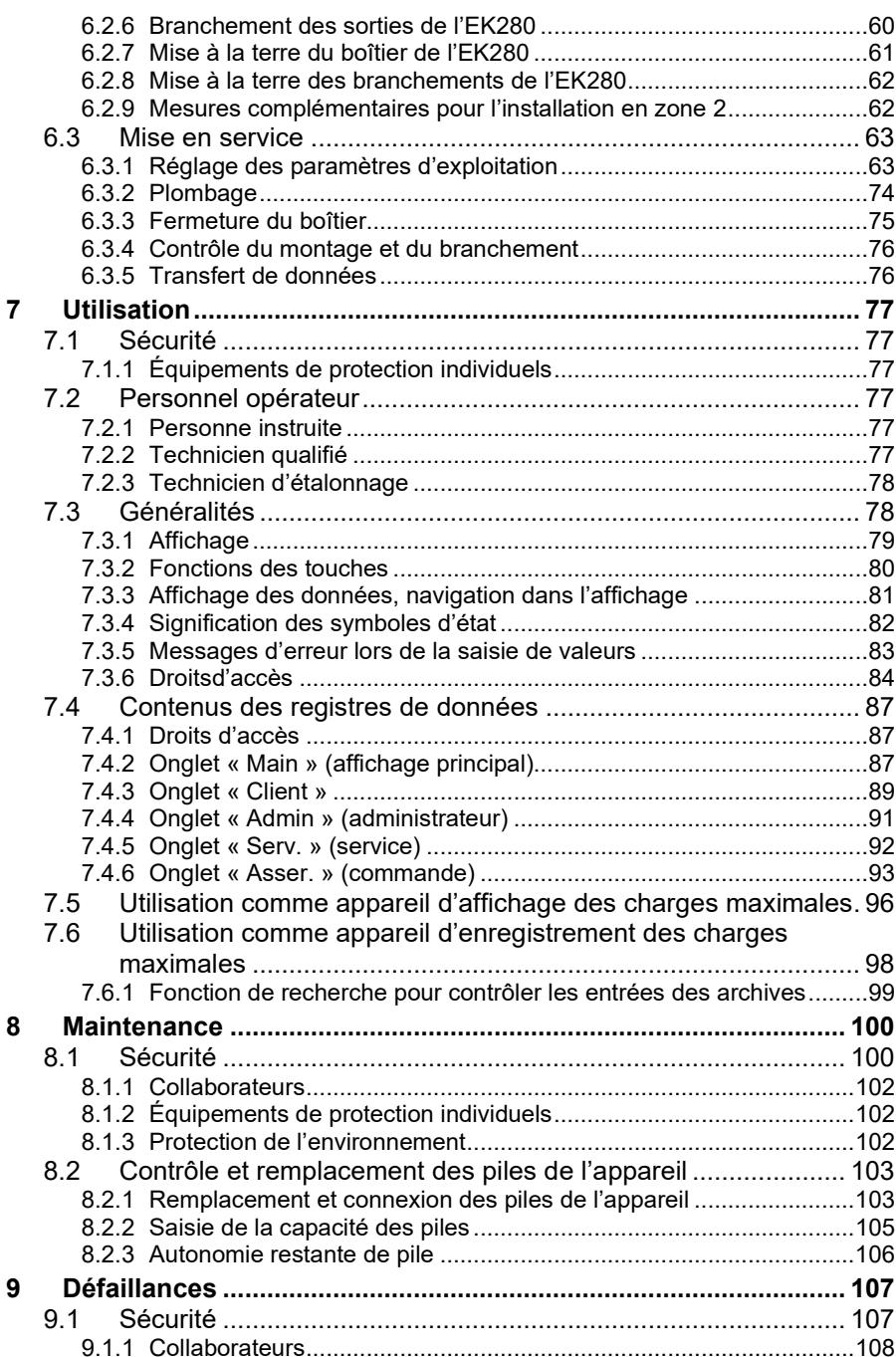

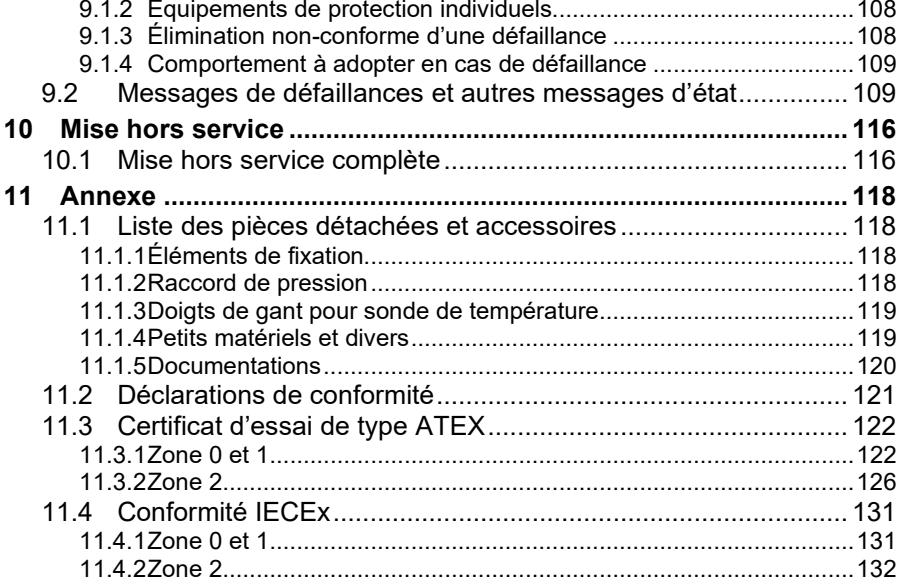

<u> 1980 - Johann Barnett, fransk politik (</u>

## <span id="page-6-0"></span>**1 Généralités**

## <span id="page-6-1"></span>**1.1 Informations concernant le présent manuel**

Ce manuel permet l'utilisation sûre et efficace de l'appareil.

Le respect de toutes les consignes de sécurité et d'action figurant dans le manuel est la condition préalable pour l'utilisation sûre et la manipulation conforme de l'appareil. De plus, les directives, normes, réglementations locales applicables en matière de prévention des accidents et dispositions de sécurité générales doivent être observées.

Le manuel fait partie intégrante du produit et doit toujours être conservé à proximité immédiate de l'appareil à l'attention des collaborateurs chargés de l'installation, de l'utilisation, de la maintenance et du nettoyage. Les figures présentées dans le présent manuel servent à illustrer les explications. Elles peuvent donc ne pas être à l'échelle et ne pas correspondre entièrement au modèle réel.

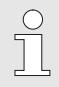

Les données et caractéristiques des matières sont des valeurs empiriques. Le cas échéant, elles doivent être contrôlées et corrigées au cas par cas.

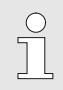

Pour la mise en service des différentes applications de communication et d'appareils, nous vous proposons le manuel d'application de l'EK280 sous [www.ek280.de](http://www.ek280.de/) (-> Docuthèque).

### <span id="page-6-2"></span>**1.1.1 Télécharger des manuels depuis la Docuthek**

Dans la Docuthek, Elster Gas met à disposition la documentation utilisateur telle que les manuels, les certificats, les fiches de données et les informations techniques pour différents types d'appareils. Les documents sont régulièrement mis à jour.

[https://docuthek.kromschroeder.com](https://docuthek.kromschroeder.com/)

Utilisez le type d'appareil EK280 comme terme de recherche.

#### **Vérifier un PDF après le téléchargement**

Pour vérifier l'intégrité d'un fichier PDF après le téléchargement, vous pouvez utiliser les informations relatives à la somme de contrôle SHA-1 à l'aide d'un outil adéquat.

La valeur de consigne de la somme de contrôle SHA-1 d'un PDF se trouve dans la Docuthek au paragraphe « Remarque » des informations détaillées ou, si vous avez téléchargé le PDF depuis le site internet d'Elster-Instromet, est indiquée entre parenthèses à côté du lien de téléchargement.

#### **Quels manuels sont pertinents pour les anciennes versions logicielles d'appareils?**

Seuls les manuels actuels sont disponibles dans la Docuthek. Si vous utilisez une version logicielle plus ancienne, vous pouvez rechercher les manuels correspondant à chaque version dans l'historique de logiciel sur le site internet d'Elster-Instromet. L'historique de logiciel est disponible au format PDF dans la zone de téléchargement du type d'appareil concerné pour les versions de produit à partir de 2020.

<https://www.elster-instromet.com/en/volume-converter>

#### <span id="page-7-0"></span>**1.1.2 Logiciel d'appareil disponible sur le site internet d'Elster-Instromet.**

Le site internet d'Elster-Instromet contient les versions logicielles les plus récentes pour les séries d'appareils d'Elster Gas. Vous trouverez les versions EK280 et enSuite actuelles dans l'espace de téléchargement :

[www.elster-instromet.com/en/software-downloads](https://www.elster-instromet.com/en/software-downloads)

L'historique des modifications vous informe des nouvelles fonctions, améliorations, corrections des bugs et résolution des problèmes de sécurité. L'historique des modifications est disponible au format PDF dans l'espace de téléchargement du type d'appareil concerné pour les versions logicielles à partir de 2020.

 $\sqrt{\frac{1}{1}}$ 

En outre, l'historique des modifications établit la liste des manuels pertinents pour une version logicielle.

# $rac{O}{11}$

#### **Newsletter Elster Gas**

Par le biais de notre newsletter, nous vous informons régulièrement des nouvelles versions logicielles et des manuels correspondants pour les séries EK, DL et enCore FC. Si nécessaire, inscrivez-vous via :

<span id="page-8-0"></span><https://outcomes.gasdatalab.com/techniknewsEN.html>

#### **1.1.3 Ligne d'appels électronique**

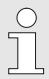

En cas de défaillances, vous pouvez aussi contacter la ligne d'appels électronique.

- Tél. +49 (0) 6134 / 605-123
- <https://www.elster-instromet.com/en/support>
- E-mail : [ElsterSupport@honeywell.com](mailto:ElsterSupport@honeywell.com)

## <span id="page-8-1"></span>**1.2 Conditions de garantie**

Les conditions de garantie figurent dans les Conditions Générales de Vente, par ex. sur Internet :

<https://www.elster-instromet.com/en/general-terms-of-business>

## <span id="page-8-2"></span>**1.3 Service clients**

Notre service clients est à votre disposition pour des renseignements techniques et des réparations. De plus, nos collaborateurs sont intéressés par les nouvelles informations et l'expérience découlant de l'exploitation : elles peuvent s'avérer précieuses pour l'amélioration de nos produits.

#### <span id="page-8-3"></span>**1.3.1 Prestations du service clients et réparations**

- Tél. +49 (0) 61 34 / 605-346
- $-$  Fax +49 (0) 61 34 / 605-390
- E-mail: PMT-Reparatur\_Mainz-GE4N@honeywell.com

## <span id="page-9-0"></span>**1.4 Explication des symboles**

### <span id="page-9-1"></span>**1.4.1 Consignes de sécurité**

Les consignes de sécurité figurant dans ce manuel sont identifiés par des symboles. Les consignes de sécurité sont introduites par des mots d'avertissement qui expriment l'importance du risque.

Respecter impérativement les consignes de sécurité et agir avec circonspection pour prévenir les accidents et les dommages corporels ou matériels.

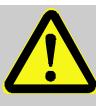

### **DANGER !**

... attire l'attention sur une situation dangereuse immédiate, qui entraîne la mort ou des blessures graves si elle n'est pas évitée.

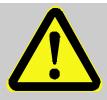

### **AVERTISSEMENT !**

... attire l'attention sur une situation dangereuse éventuelle, qui peut entraîner la mort ou des blessures graves si elle n'est pas évitée.

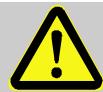

## **ATTENTION !**

... attire l'attention sur une situation dangereuse éventuelle, qui peut entraîner des blessures mineures ou légères si elle n'est pas évitée.

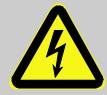

... identifie des risques liés à l'énergie électrique. Le nonrespect des consignes de sécurité génère un risque de blessures graves ou mortelles.

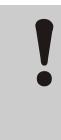

### **ATTENTION !**

... attire l'attention sur une situation dangereuse éventuelle, qui peut entraîner des dommages matériels si elle n'est pas évitée.

### <span id="page-9-2"></span>**1.4.2 Astuces et recommandations**

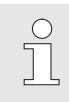

... souligne des astuces et des recommandations, ainsi que des informations destinées à une exploitation efficiente et sans incidents.

n

## <span id="page-10-0"></span>**1.5 Limites de responsabilité**

Toutes les données et consignes figurant dans le présent manuel ont été compilées dans le respect des normes et réglementations applicables, de l'état de la technique et selon nos connaissances et notre expérience, accumulés au fil des ans. Le fabricant décline toute responsabilité pour les dommages dus aux causes suivantes :

- Non-respect du manuel
- Utilisation non-conforme
- Intervention de collaborateurs non formés
- Transformations arbitraires
- Modifications techniques
- Utilisation de pièces détachées non homologuées

En cas de modèles spéciaux, d'ajout d'options de commande supplémentaires ou de modifications techniques récentes, l'étendue réelle de la livraison peut ne pas correspondre entièrement aux explications et illustrations présentées dans ce manuel.

Les obligations contenues dans le contrat de livraison, les conditions générales de vente ainsi que les conditions de livraison du fabricant s'appliquent, de même que les dispositions légales en vigueur à la date de la conclusion du contrat.

> Avant tout intervention sur ou avec l'appareil, notamment avant la mise en service, il convient de lire attentivement l'intégralité du présent manuel ! Le fabricant décline toute responsabilité pour les défaillances et les dommages découlant du non-respect du manuel.

Nous nous réservons le droit de procéder à des modifications techniques dans le cadre de l'amélioration des caractéristiques et du développement du produit.

## <span id="page-10-1"></span>**1.6 Propriété intellectuelle**

Le présent manuel est protégé par le droit d'auteur. Il destiné exclusivement à des fins internes. La communication du manuel à des tiers, sa reproduction quelconque, même par extraits, ainsi que l'utilisation et/ou la communication de son contenus sont interdits sans l'autorisation écrite du fabricant, à l'exception des fins internes. Toute violation de ces droits donne lieu à une obligation de dommages-intérêts. Sous réserve d'autres droits.

## <span id="page-11-0"></span>**1.7 Étendue de la livraison**

L'étendue de la livraison de l'EK280 comprend les éléments suivants :

- Convertisseur d'état électronique EK280
- Bon d'expédition
- Fiche technique
- **Manuel**
- Sachet d'accessoires

## <span id="page-11-1"></span>**1.8 Pièces détachées et accessoires**

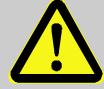

### **AVERTISSEMENT !**

**Risque de sécurité lié à l'utilisation de pièces détachées et d'accessoires inappropriés !**

Les pièces détachées ou accessoires erronés peuvent nuire à la sécurité et entraîner des détériorations, des dysfonctionnements ou la destruction de l'appareil.

Il convient donc :

- de n'utiliser que les pièces détachées et accessoires d'origine du fabricant.
	- En cas de doutes, toujours contacter le fabricant.

La liste des pièces détachées et accessoires est jointe en annexe. Les pièces détachées et accessoires sont disponibles auprès de nos concessionnaires ou directement auprès de notre service clients.

Le logiciel gratuit« enSuite » fait également partie des accessoires de l'EK280 et peut être téléchargé sur www.elster.com. Il permet de programmer le convertisseur d'état EK280 via son interface de données afin d'exécuter des applications complémentaires.

L'EK280 est disponible en de nombreuses variantes d'équipement étalonnées ou non étalonnées.

Vous trouverez de plus amples détails à cet effet sous www.elsterinstromet.com ainsi que dans le chapitre « Montage, branchement et mise en service ».

## <span id="page-12-0"></span>**1.9 Stockage**

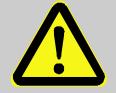

#### **ATTENTION !**

**Performances réduites après le dépassement positif ou négatif de la plage de température verte des piles !**

Si la plage de température valide des piles est dépassée positivement ou négativement pendant le stockage de l'appareil, les performances des piles peuvent être réduites par la suite.

Il convient donc :

– d'assurer en cas de stockage prolongé que la plage de température valide des piles installées se situe entre - 25 °C et +55 °C et qu'elle n'est pas dépassée positivement ou négativement.

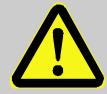

#### **ATTENTION !**

#### **Dommages matériels liés à la condensation !**

Les variations de température pendant le stockage peuvent conduire à la formation de condensat. Cela peut entraîner des dysfonctionnements ultérieurs de l'appareil.

Il convient donc :

- d'acclimater l'appareil progressivement à la température ambiante après le stockage ou le transport par temps frais ou en cas de variations de température importantes.
- d'attendre au minimum 12 heures avant la mise en service, si de la condensation s'est formée sur l'appareil.

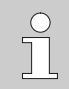

Si l'alimentation électrique de l'appareil est interrompue pendant le stockage en débranchant les piles, la date et l'heure devront être réglés une nouvelle fois.

Les règles suivantes s'appliquent au stockage :

- L'humidité relate ne doit pas être supérieure à 93 %.
- Ne pas stocker les colis à l'extérieur.
- La température de stockage ne doit pas être inférieure à -25 °C, ni supérieure à +55 °C.
- Eviter les vibrations mécaniques pendant le stockage.

## <span id="page-13-0"></span>**2 Considérations relatives à la sécurité de votre réseau**

Les convertisseurs de la série EK sont utilisés dans des infrastructures de facturation modernes et des systèmes de contrôle-commande réseau pour transmettre les informations de process telles que les index des compteurs et les valeurs de mesure, ainsi que les messages vers un centre de facturation ou un contrôle-commande central. Une telle connexion représente un risque élevé pour la sécurité, qui doit être scrupuleusement pris en compte dans la conception du réseau.

## <span id="page-13-1"></span>**2.1 Signaler une faille de sécurité**

Une faille de sécurité est définie comme une erreur ou une faiblesse des logiciels, pouvant être exploitée pour compromettre ou limiter le fonctionnement ou la sécurité des logiciels de paramétrage ou des appareils.

Honeywell examine tous les rapports relatifs aux failles de sécurité concernant les produits et les services de Honeywell. Vous trouverez davantage d'informations sur les directives de sécurité de Honeywell sur :

[www.honeywell.com/product-security](https://www.honeywell.com/product-security)

Si vous souhaitez signaler une faille de sécurité potentielle relative à un produit Honeywell, veuillez suivre les instructions sur le site internet de Honeywell :

[www.honeywell.com/product-security](https://www.honeywell.com/product-security)

Vous trouverez des informations sur les menaces actuelles de logiciels malveillants sur :

> [www.honeywellprocess.com/en-US/support/Pages/security](https://www.honeywellprocess.com/en-US/support/Pages/security-updates.aspx)[updates.aspx](https://www.honeywellprocess.com/en-US/support/Pages/security-updates.aspx)

Ou

Contactez votre Honeywell Process Solutions Customer Contact Center (CCC) local ou notre assistance technique pour Elster Gas (voir chapitre [1.1.3\)](#page-8-0).

## <span id="page-14-0"></span>**2.2 Définir des règles strictes concernant les mots de passe**

Comme il existe aujourd'hui différents types d'attaques concernant les mots de passe, nous vous conseillons de suivre les bonnes pratiques de gestion de vos mots de passe. Vous trouverez ici quelques processus qui ont fait leurs preuves :

Modifiez les mots de passe standard.

Utilisez des mots de passe forts. Un mot de passe fort est composé de huit caractères pour les appareils LIS.

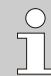

Documentez les divergences par rapport aux procédés éprouvés.

Si votre système n'autorise pas à utiliser l'une des pratiques éprouvées, documentez-le. Par exemple, si des caractères spéciaux tels que le signe égal « = » n'est pas autorisé dans les mots de passe.

## <span id="page-14-1"></span>**2.3 Bloquez les accès extérieurs non autorisés à l'aide d'un pare-feu**

Afin de réduire le risque pour votre réseau, nous vous recommandons d'utiliser un pare-feu ou un autre mécanisme pour limiter le trafic réseau entre le centre de facturation ou le contrôle-commande central (externe) et le réseau d'installation de mesure de gaz (interne). En outre, les appareils EK doivent être uniquement montés dans une installation de mesure de gaz où des contrôles d'accès sont assurés, c'est-à-dire que des mesures de protection seront prises afin d'éviter que des personnes non autorisées aient accès à l'appareil.

Nous vous recommandons également d'autoriser uniquement les protocoles et les ports effectivement utilisés pour l'échange de données avec le réseau externe et de les ajouter par ex. à la liste blanche du parefeu.

Respectez systématiquement les informations mentionnées au chapitre [2.4](#page-15-0) « [Sécurité des données dormantes et en transit](#page-15-0) ».

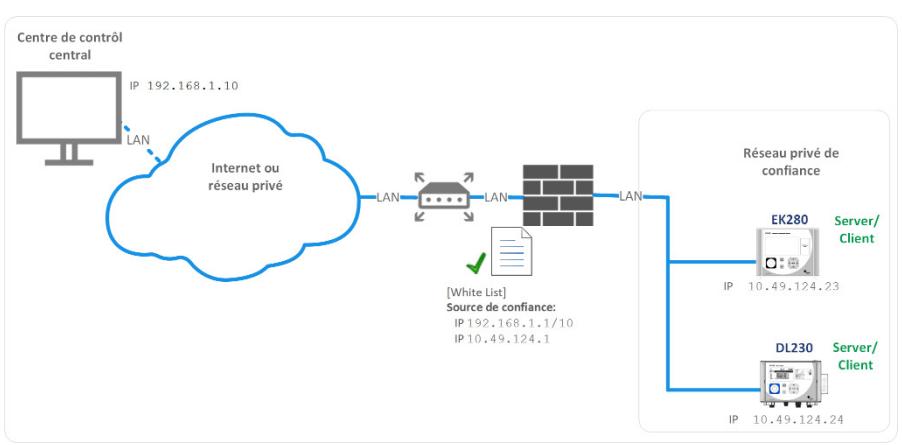

Fig. 1 : Routeur et pare-feu entre l'installation de mesure et le contrôle-commande – exemple

## <span id="page-15-0"></span>**2.4 Sécurité des données dormantes et en transit**

#### <span id="page-15-1"></span>**2.4.1 Sécurité des données dormantes**

Les données dormantes (« data at rest ») sont des données sauvegardées dans l'EK280 de manière temporaire ou permanente. Ces données présentes dans la série EK ne sont pas chiffrées. D'où l'importance de protéger l'appareil contre l'accès non autorisé !

Voir chapitre [2.3](#page-14-1) « [Bloquez les accès extérieurs non autorisés à l'aide d'un](#page-14-1)  [pare-feu](#page-14-1) ».

#### <span id="page-15-2"></span>**2.4.2 Sécurité des données en transit**

Les données en transit (« data in transit ») sont des données actuellement transmises depuis l'EK280 vers, par ex., un contrôle-commande d'un réseau public ou fiable.

Les protocoles utilisés pour l'EK280 transmettent normalement les données en texte clair. Si possible, veuillez donc utiliser la variante sécurisé d'un protocole (voir chapitre [4.10](#page-35-2) « [Protocoles pris en charge](#page-35-2) »).

Voir chapitre [2.3](#page-14-1) « [Bloquez les accès extérieurs non autorisés à l'aide d'un](#page-14-1)  [pare-feu](#page-14-1) ».

 $\frac{1}{2}$ 

#### Utiliser une connexion VPN chiffrée

Si vous avez besoin d'une connexion de données sécurisée, mais qu'aucun protocole sécurisé n'est pris en charge pour la transmission de données, nous vous recommandons de toujours utiliser une connexion VPN.

Dans un VPN, les données transmises entre deux ou plusieurs postes sont chiffrées. C'est pourquoi une connexion VPN a toute son importance notamment pour l'accès mobile à un convertisseur de volume, les accès au réseau privé ou la communication de données entre différentes installations.

## <span id="page-17-0"></span>**3 Sécurité**

Cette section fournit une vue d'ensemble de tous les aspects de sécurité importants pour une protection optimale des collaborateurs et un fonctionnement sûr et sans incidents. Le non-respect des consignes d'action et de sécurité figurant dans ce manuel peut entraîner des risques considérables.

## <span id="page-17-1"></span>**3.1 Généralités**

Selon la directive de produits ATEX 2014/34/CE et la directive d'exploitation ATEX 1999/92/CE EN ou IECEx System Equipment Scheme 02, l'EK280 est un moyen d'exploitation à sécurité intrinsèque et adapté à l'exploitation dans les zones à risques d'explosions de gaz suivantes :

- EK280 sans bloc d'alimentation intégrée et sans module de transmission de données (modem, Ethernet, RS232) : zones 1 et 2 pour les gaz de classe de température T4
- EK280 sans bloc d'alimentation intégré et avec modem intégré : zones 1 et 2 pour les gaz de classe de température T3
- EK280 avec bloc d'alimentation intégré (avec ou sans module de transmission de données) : zone 2 pour les gaz de classe de température T6

Contrôle pour l'utilisation en zone 0 ou1 selon les règles techniques actuellement applicables : cf. chapitre [11.3.1](#page-121-1) : Certificat de contrôle de modèle type CE n° LCIE 11 ATEX 3027 X.

Contrôle pour l'utilisation en zone 2 : cf. chapitre [11.3.2](#page-125-0) : Certificat de contrôle de modèle type CE n° LCIE 12 ATEX 1015 X.

#### **DANGER ! Risques d'explosion liés à l'utilisation d'un équipement inapproprié !**

L'EK280 est disponible en différents modèles pour l'utilisation dans les zones 0 ou 1 et 2.

Le modèle pour la zone 2 ne doit pas être utilisé en zone 0/1, puisque cela entraîne des risques d'explosion !

Il convient donc :

– Avant l'installation dans la zone 0 ou 1, vérifiez si l'EK280 est adapté à cet usage :

L'EK280 ne peut être utilisé dans la zone 0 ou 1 que s'il est muni d'une plaque d'identification conforme au chapitre [4.12.3.1](#page-38-2) (pour ATEX) ou [4.12.4.1](#page-40-0) (pour IECEx).

- Si la catégorie « II 3 G » figure sur la plaquette d'identification ATEX ou IECEx, l'EK280 ne doit pas être utilisé en zone 0 ou 1, mais uniquement en zone 2 !
- La plaquette d'identification ATEX ou IECEx se trouve sur la partie supérieure du boîtier de l'EK 280.

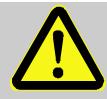

### **DANGER !**

**Risque d'explosion lors de la connexion d'appareils non homologués !**

Il y a un risque d'explosion lorsque l'EK280 est utilisé dans la zone 0 ou 1 et que des appareils sont connectés sans la certification appropriée.

Par conséquent :

- Lorsque vous utilisez l'EK280 en zone 0 ou 1, ne le connectez qu'à des équipements de sécurité intrinsèque certifiés ou à des équipements associés ou à des équipements simples conformément à la directive ATEX 2014/34/CE ou IECEx.
- Ne connectez l'EK280 qu'à des circuits à sécurité intrinsèque dont les données électriques sont conformes aux exigences spécifiées dans la déclaration de conformité de l'EK280 (voir annexe).

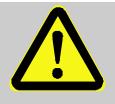

### **DANGER !**

**Risques d'explosion liés à l'utilisation de piles inappropriés !**

Utilisez exclusivement les piles prescrites par Elster au chapitre [11.1.4](#page-118-1) .

Lors du branchement et de l'exploitation de l'EK280 dans les zones à risques d'explosion de gaz, respecter les normes correspondantes :

DIN EN 60079-0 ou IEC 60079-0

DIN EN 60079-14 ou IEC 60079-14

L'appareil ne peut être utilisé dans la zone 0 ou 1 ou la zone 2 que s'il est installé conformément aux exigences des normes susmentionnées, et que les conditions d'exploitation (cf. chapitre « Caractéristiques techniques ») et de branchement (cf. chapitre « Montage, branchement et mise en service ») sont respectées.

L'appareil peut présenter des risques s'il est utilisé de manière inappropriée ou non-conforme par des collaborateurs n'ayant pas bénéficié d'une formation adaptée.

- Toute personne chargée d'intervenir avec ou sur l'appareil doit avoir lu et compris le manuel avant le début des opérations. Cela s'applique également si la personne correspondante a déjà utilisé un appareil identique ou similaire ou a bénécifié d'une formation par le fabricant.
- La connaissance du contenu du manuel est l'une des conditions préalables pour protéger les collaborateurs des risques et prévenir des erreurs, c'est-à-dire d'utiliser l'appareil de manière sûre et sans incidents.
- Pour prévenir les risques et assurer les performances optimales de l'appareil, il convient de ne pas effectuer de modification ou de transformation de l'appareil, qui n'a pas été autorisée explicitement par le fabricant.
- Veiller à la bonne lisibilité des consignes apposées sur l'appareil. Remplacer dans les meilleurs délais les consignes endommagées ou devenues illisibles.
- Respecter les valeurs de réglage et/ou plages de valeurs indiquées dans le manuel.

## <span id="page-20-0"></span>**3.2 Utilisation conforme**

L'appareil a été conçu et construit exclusivement pour l'utilisation conforme décrite dans ce manuel.

Le convertisseur d'état EK280 sert à convertir un volume de gaz déterminé dans des conditions de mesure par un compteur sur une conduite de gaz vers l'état de base, ainsi qu'à l'affectation des volumes mesurés à des tarifs. De plus, l'appareil permet de mesurer, d'enregistrer et de surveiller d'autres grandeurs, en fonction de la configuration définie par l'utilisateur.

L'utilisation conforme inclut également le respect de toutes les consignes figurant dans ce manuel. Toute utilisation au-delà de ou complémentaire à l'utilisation conforme est considérée comme une utilisation abusive et peut conduire à des situations dangereuses. Le fabricant décline toute responsabilité pour les dommages liés à une utilisation non-conforme.

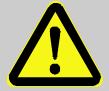

## **AVERTISSEMENT !**

**Risques liés à une utilisation abusive !**

L'utilisation abusive de l'appareil peut conduire à des situations dangereuses.

Il convient donc :

- de n'utiliser l'appareil que de manière conforme.
- de ne pas utiliser l'appareil pour la régulation du débit de gaz ou d'autres grandeurs influençant le volume de gaz dans le cadre d'une installation complète.

## <span id="page-20-1"></span>**3.3 Collaborateurs**

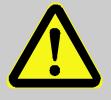

#### **AVERTISSEMENT ! Risques de blessures en cas de qualification insuffisante !**

L'utilisation inappropriée peut conduire à des dommages corporels et matériels considérables.

Il convient donc :

– de ne faire effectuer toutes les opérations que par des collaborateurs qualifiés à cet effet.

Les qualifications suivantes sont indiquées dans le manuel pour les différents domaines d'activité :

#### – **Personne instruite**

Elle a bénéficié d'une instruction par l'exploitant, lors de laquelle elle a été instruite des tâches qui lui sont confiées et des risques éventuels liés à un comportement inapproprié.

#### – **Technicien qualifié**

En raison de sa formation technique, de ses connaissances et de son expérience, ainsi que de ses connaissances des règlementations applicables, il est en mesure d'exécuter les tâches sur l'appareil qui lui sont confiées, de même que de déceler et de prévenir de manière autonome les risques éventuels.

#### – **Technicien d'intervention Gaz**

En raison de sa formation technique, de ses connaissances et de son expérience, ainsi que de ses connaissances des normes et règlementations applicables, il est en mesure d'intervenir sur des installations de gaz et de déceler de manière autonome les risques éventuels. Le technicien d'intervention Gaz est formé pour le lieu d'intervention spécifique sur lequel il opère et connait les normes et réglementations applicables.

#### – **Technicien d'étalonnage**

En raison de sa formation technique, de ses connaissances et de son expérience, ainsi que de ses connaissances des normes et règlementations applicables, il est en mesure d'effectuer des tâches soumises à obligation d'étalonnage sur des installations de gaz. Le technicien d'étalonnage est formé pour les interventions sur les appareils et installations soumis à obligation d'étalonnage et connait les normes et réglementations applicables.

#### – **Électricien**

En raison de sa formation technique, de ses connaissances et de son expérience, ainsi que de ses connaissances des normes et règlementations applicables, il est en mesure d'intervenir sur des installations électriques, de même que de déceler et de prévenir de manière autonome les risques éventuels. L'électricien est formé pour le lieu d'intervention spécifique sur lequel il opère et connait les normes et réglementations applicables.

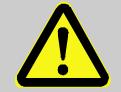

## **AVERTISSEMENT !**

**Risques pour les personnes non autorisées !**

Les personnes non autorisées qui ne satisfont pas aux exigences décrites ci-dessus ne connaissent pas les risques présents dans la zone d'intervention.

Il convient donc :

- de tenir les personnes non autorisées à l'écart de la zone d'intervention.
- d'inviter en cas de doute les personnes présentes à quitter la zone d'intervention.
- d'interrompre les opérations tant que des personnes non autorisées se trouvent dans la zone d'intervention.

Seules les personnes, dont on peut supposer qu'elles réalisent leurs tâches consciencieusement sont autorisées comme intervenants. Les personnes dont la réactivité est réduite, par ex. par des drogues, l'alcool ou des médicaments, ne sont pas autorisées.

– Lors du choix des intervenants, tenir compte des réglementations d'âge et de profession relatives à l'installation de gaz complète.

## <span id="page-22-0"></span>**3.4 Équipements de protection individuels**

Lors de l'intervention sur l'appareil dans une installation de gaz, le port d'équipements de protection individuels est obligatoire pour minimiser les risques pour la santé.

- Pendant les interventions sur l'appareil, toujours porter les équipements de protection nécessaires à l'opération dans l'installation respective.
- Respecter toujours les consignes apposées dans la zone d'intervention au sujet de l'équipement de protection individuel.

## <span id="page-22-1"></span>**3.5 Risques spécifiques**

Vous trouverez ci-après les risques résiduels découlant de l'analyse des risques. Veuillez observer les consignes de sécurité et les avertissements dans les autres chapitres afin de réduire les risques pour la santé et prévenir les situations à risques.

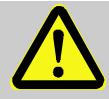

### **AVERTISSEMENT !**

#### **Risque de blessures lors d'une manipulation inappropriée des piles !**

Les piles doivent être traitées avec une circonspection particulière. Il convient donc :

- de ne pas jeter les piles au feu et de ne pas les exposer à des températures élevées. Risques d'explosion.
- de ne pas recharger les piles. Risques d'explosion.
- Le liquide qui s'échappe en cas de manipulation erronée peut provoquer des irritations cutanées. Éviter tout contact. En cas de contact, rincer avec beaucoup d'eau. En cas de projection du liquide dans les yeux, rincer immédiatement pendant au moins 10 minutes à l'eau, puis consulter directement un médecin.

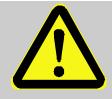

### **AVERTISSEMENT !**

#### **Risques d'incendie liés à la présence de substance facilement inflammables !**

Les substances, liquides ou gaz facilement inflammables peuvent s'enflammer et provoquer des blessures graves, voir mortelles.

Il convient donc :

- de ne pas fumer dans la zone à risques et à proximité. Ne pas manipuler les flammes nues, ni des sources d'ignition.
- de préparer un extincteur.
- de signaler les substances, liquides ou gaz suspects immédiatement au responsable.
- d'interrompre immédiatement les opérations en cas d'incendie. Quitter la zone à risques jusqu'à la fin de l'alerte.

## **3.6 Protection de l'environnement**

<span id="page-24-0"></span>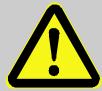

### **ATTENTION !**

**Substances nocives pour l'environnement !**

En cas de manipulation erronée de substances nocives pour l'environnement, notamment en cas d'élimination non-conforme, l'environnement peut subir des dommages considérables.

Il convient donc :

- de toujours respecter les consignes indiquées ci-dessous.
- de prendre immédiatement des mesures appropriées lorsque des substances nocives pour l'environnement s'échappent. En cas de doute, informer les administration communales compétentes des dommages.

Les substances nocives pour l'environnement suivantes sont utilisées :

– Piles

Les piles contiennent des métaux lourds toxiques. Elles sont considérées comme déchets spéciaux et doivent être remises à des points de collecteur communaux ou éliminées par une entreprise spécialisée.

## <span id="page-24-1"></span>**3.7 Responsabilité de l'exploitant**

L'appareil est utilisé dans le domaine professionnel. L'exploitant de l'appareil est donc soumis aux obligations de sécurité du travail. Outre les consignes de sécurité figurant dans le présent manuel, il convient de respecter les réglementations de sécurité, de prévention des accidents et de protection de l'environnement applicables au domaine d'utilisation de l'appareil. Les points suivants s'appliquent tout particulièrement :

- L'exploitant doit veiller à ce que les réglementations de sécurité, de prévention des accidents et de protection de l'environnement applicables à l'installation complète, dans laquelle l'appareil est intégré, soient respectées.
- L'exploitant doit s'informer des dispositions de protection de travail en vigueur et déterminer dans le cadre d'une évaluation des risques les risques supplémentaires qui découlent des conditions de travail spéciales sur le lieu d'exploitation de l'appareil. Il doit les implémenter sous forme de procédures pour l'exploitation de l'appareil.
- Pendant toute la durée de service de l'appareil, l'exploitant doit contrôler si les procédures établies par ses soins correspondent à l'état actuel des référentiels, et les adapter le cas échéant.
- L'exploitant doit définir sans équivoque les responsabilités pour le montage, le raccordement, la mise en service, la commande et la maintenance de l'appareil.
- L'exploitant doit veiller à ce que tous les collaborateurs manipulant l'appareil aient lus et compris le présent manuel. De plus, il doit former ses collaborateurs à intervalles réguliers et les informer des risques.
- L'exploitant de l'installation complète dans laquelle l'appareil est intégré doit mettre à disposition de ses collaborateurs les équipements de protection nécessaires.

De plus, l'exploitant est responsable du parfait état technique constant de l'appareil. Les règles suivantes s'appliquent donc :

- L'exploitant doit veiller à ce que les opérations d'installation et de maintenance décrites dans le présent manuel soient réalisées correctement.
- L'exploitant doit faire contrôler régulièrement l'opérationnalité et l'intégralité des dispositifs de sécurité.

## <span id="page-26-0"></span>**4 Caractéristiques techniques**

## <span id="page-26-1"></span>**4.1 Données générales**

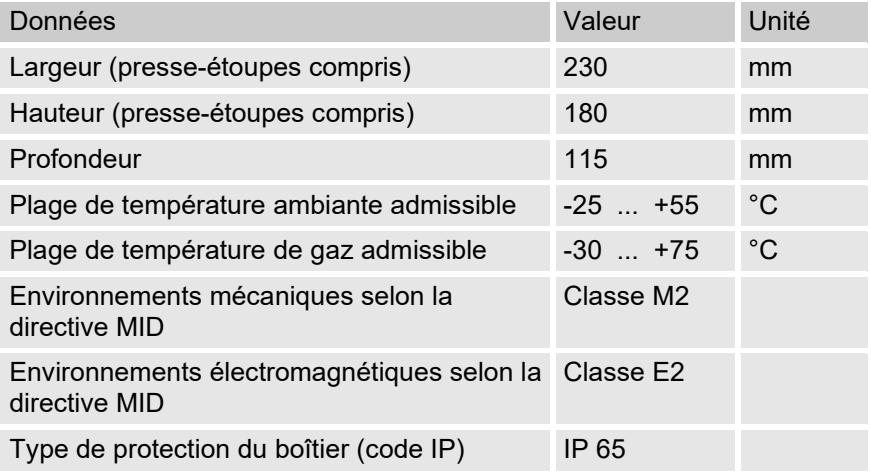

\* Selon l'équation de compressibilité utilisée (cf. [6.3.1.10\)](#page-68-0), la plage de température du gaz admissible peut être plus petite.

#### **4.1.1 Dimensions**

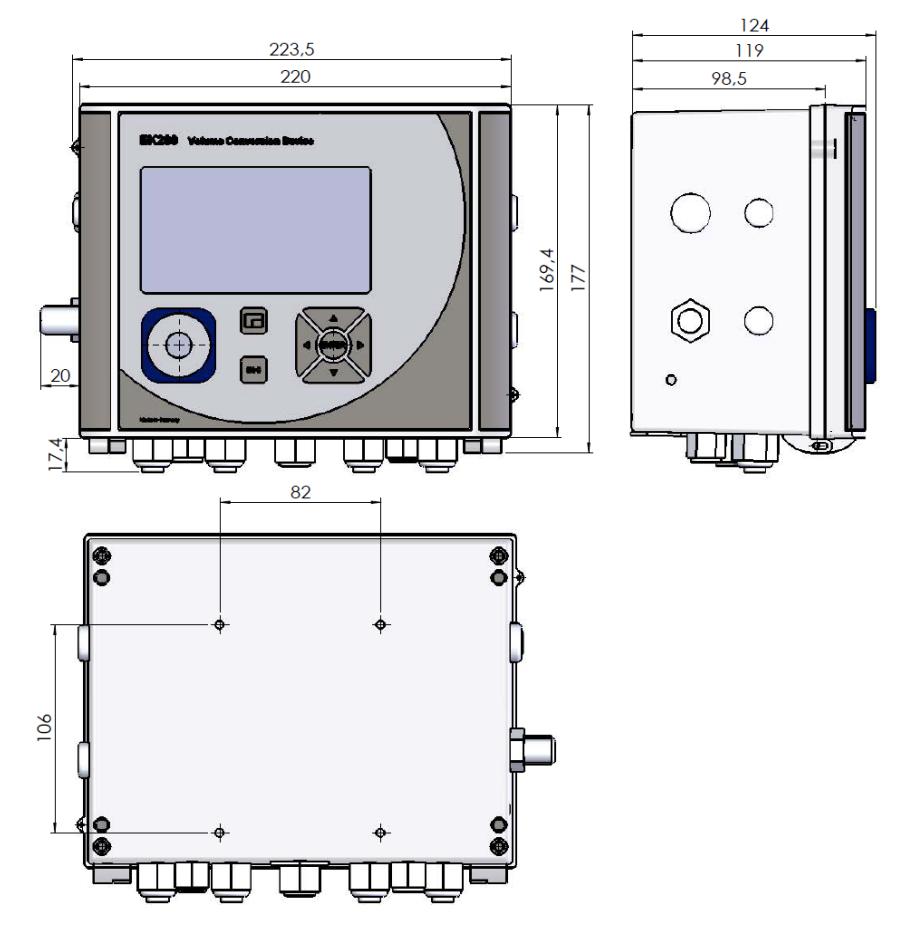

## <span id="page-28-0"></span>**4.2 Alimentation électrique de l'EK280 sans bloc d'alimentation intégré**

#### <span id="page-28-1"></span>**4.2.1 Alimentation par piles pour l'appareil de base**

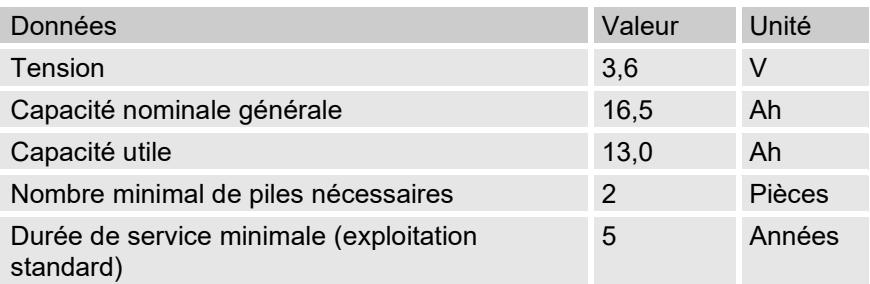

#### L'**exploitation standard** est définie comme suit :

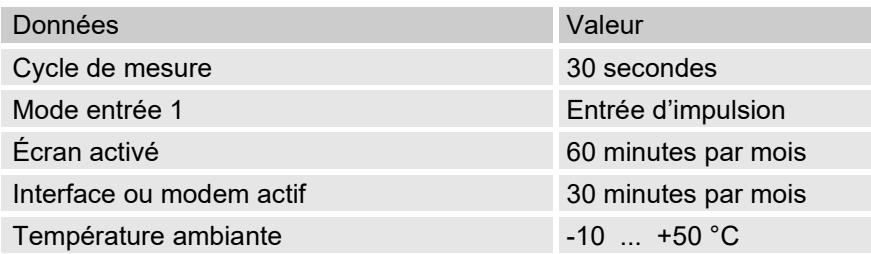

#### <span id="page-28-2"></span>**4.2.2 Alimentation par piles du modem intégré**

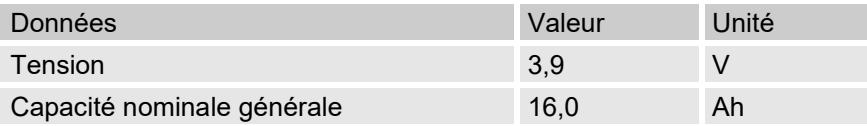

#### <span id="page-28-3"></span>**4.2.3 Alimentation électrique externe pour l'appareil de base**

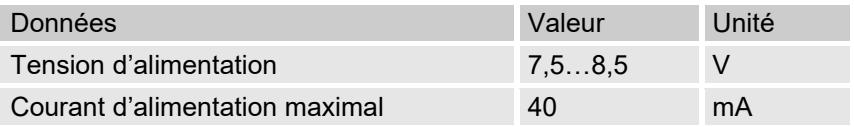

## <span id="page-29-0"></span>**4.3 Alimentation électrique de l'EK280 avec bloc d'alimentation intégré**

#### <span id="page-29-1"></span>**4.3.1 Alimentation par piles pour l'appareil de base**

Piles pour la commutation sur l'alimentation par piles en cas de panne de secteur : cf. chapitre [4.3.1](#page-29-1) « [Alimentation par piles pour l'appareil de base](#page-29-1) »

#### <span id="page-29-2"></span>**4.3.2 Alimentation électrique externe**

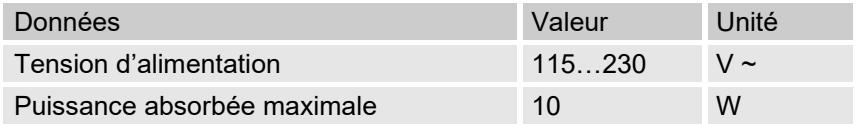

#### <span id="page-29-3"></span>**4.3.3 Piles tampon du modem intégré**

Les piles tampon peuvent être branchées en option au bloc d'alimentation intégré afin d'assurer la transmission des données même en cas de panne de secteur.

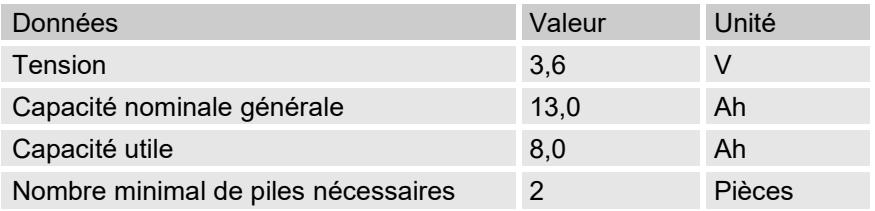

### <span id="page-29-4"></span>**4.4 Alimentation électrique pour EK280 avec Power over Ethernet (PoE)**

Si l'EK280 est équipé d'un module Ethernet et lorsque le réseau Ethernet (switch) dispose de la fonction Power over Ethernet, l'EK280 peut être mis sous tension via le module Ethernet. Un bloc d'alimentation intégré n'est alors pas nécessaire.

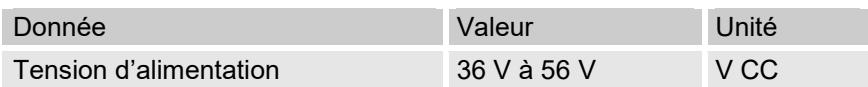

## <span id="page-30-0"></span>**4.5 Capteur de pression**

#### <span id="page-30-1"></span>**4.5.1 Capteur de pression Type CT30**

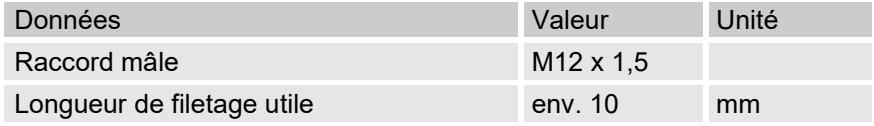

#### **4.5.1.1 Plages de pression absolue**

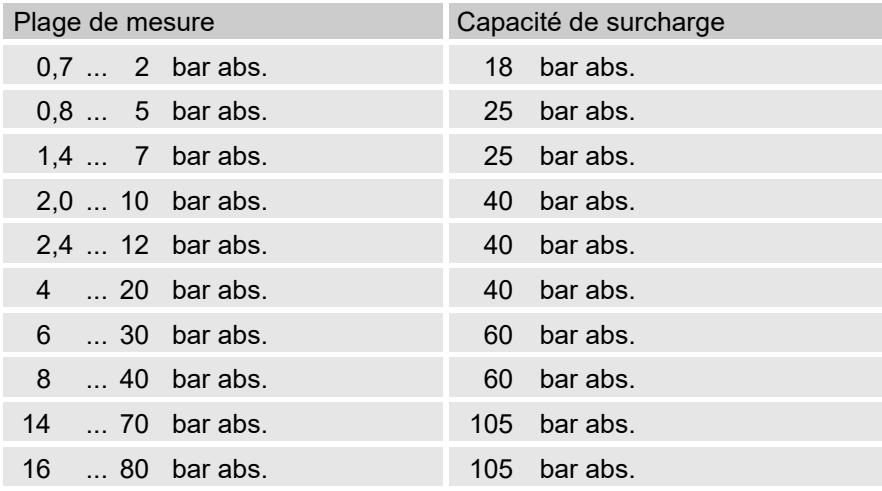

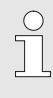

Ces capteurs de pression sont disponibles comme variante à raccordement externe ou interne. Vous trouverez de plus amples détails sous www.elster-

instromet.com ou dans le chapitre « [Montage, branchement](#page-45-0)  et mise [en service](#page-45-0) ».

#### **4.5.1.2 Plages de pression relative**

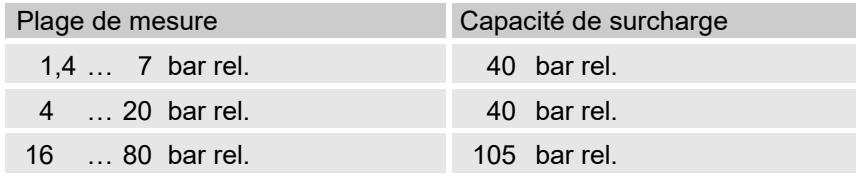

Ces capteurs de pression sont uniquement disponibles comme variante à raccordement externe et peuvent être utilisés pour les mesures non métrologiques uniquement en tant que deuxième capteur de pression. Vous trouverez de plus amples détails sous www.elster-instromet.com ou dans le chapitre « [Montage, branchement et mise](#page-45-0) en service ».

#### <span id="page-31-0"></span>**4.5.2 Capteur de pression Type 17002**

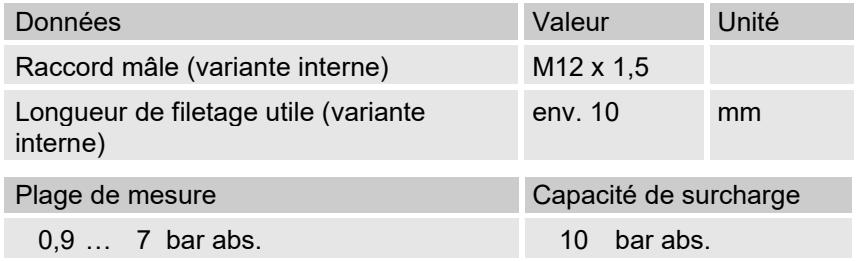

Le capteur de pression est disponible comme variante à raccordement externe ou interne. Vous trouverez de plus amples détails sous www.elster-instromet.com ou dans le chapitre « [Montage, branchement et mise](#page-45-0) en service ».

## <span id="page-31-1"></span>**4.6 Sonde de température**

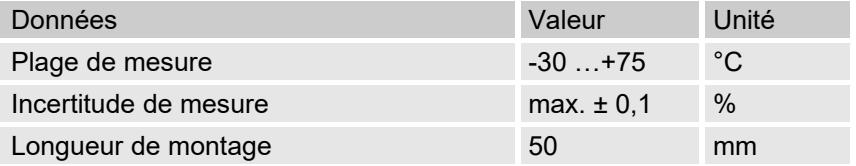

## <span id="page-31-2"></span>**4.7 Entrées numériques**

### <span id="page-31-3"></span>**4.7.1 Entrées d'impulsion et de signalisation BF**

La fréquence de comptage maximale des entrées numériques ne peut être réglée au moyen du logiciel « enSuite ». Les valeurs limite indiquées ici pour la fréquence et les durées ne s'appliquent que si cet « anti-rebond logiciel » est désactivé.

L'anti-rebond logiciel est activé en usine pour supprimer les impulsions parasites et limiter ainsi le comptage fiable à 2 HZ.

 $rac{O}{11}$ 

 $\int_{0}^{0}$ 

 $\sqrt{\phantom{a}}$ 

Si le filtrage anti-rebond du logiciel est paramétré à une fréquence supérieure à 2 Hz, des erreurs de comptage sont possibles en raison de parasites électromagnétiques.

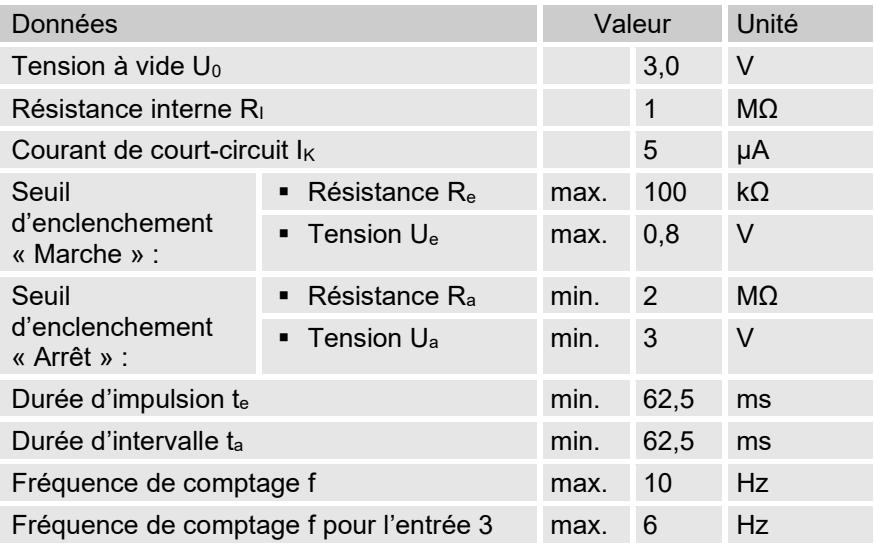

### <span id="page-32-0"></span>**4.7.2 Entrées d'impulsion HF (haute fréquence)**

Le raccordement d'émetteurs d'impulsions haute fréquence n'est possible qu'au niveau des entrées 1 et 2 (bornes DE1 et DE2) (cf. chapitre [6.2.1.3\)](#page-52-0).

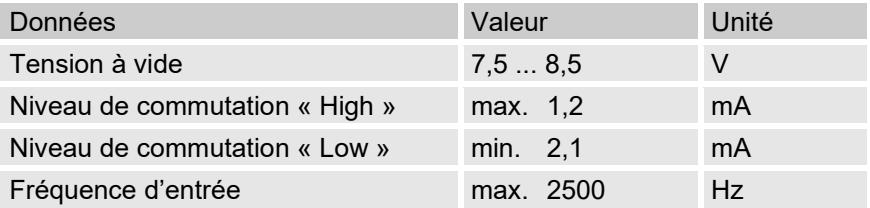

#### <span id="page-32-1"></span>**4.7.3 Entrée de codeur**

 $\frac{0}{11}$ 

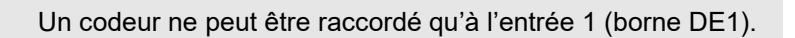

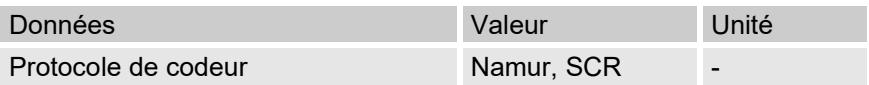

## <span id="page-33-0"></span>**4.8 Sorties numériques**

Les sorties numériques DA2 et DA3 peuvent être paramétrées comme sorties d'impulsion ou de signalisation basse fréquence ou haute fréquence.

Les sorties numériques DA1 et DA4 ne peuvent être paramétrées que comme sorties d'impulsion ou de signalisation basse fréquence ou haute fréquence.

#### <span id="page-33-1"></span>**4.8.1 Caractéristiques nominales**

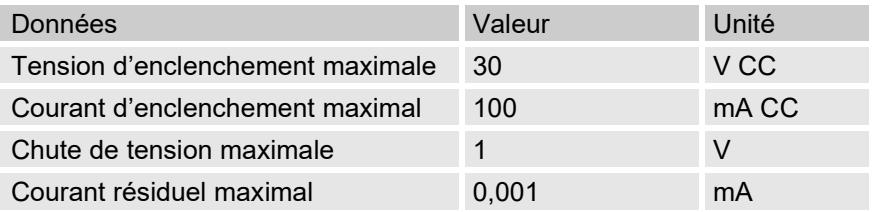

#### <span id="page-33-2"></span>**4.8.2 Sorties d'impulsion ou de signalisation BF**

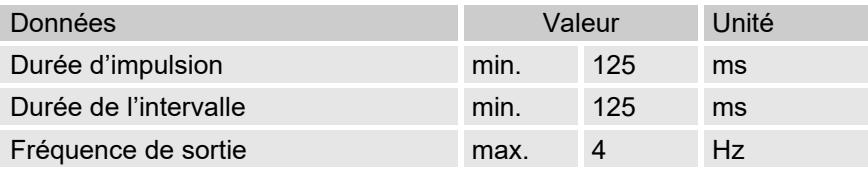

### <span id="page-33-3"></span>**4.8.3 Sorties d'impulsions HF**

 $\int_{0}^{0}$ 

L'utilisation de sorties comme sorties haute fréquence n'est possible que si une alimentation électrique externe est raccordée (cf. chapitre [6.2\)](#page-49-1). Seules les sorties 2 et 3 (bornes DA2 et DA3) peuvent être utilisées comme sorties haute fréquences.

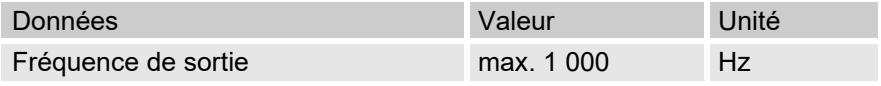

Si la sortie HF est équipée d'une FE260, la fréquence de sortie est limitée à 500 Hz maximum (en fonction du raccordement des sorties) !

### <span id="page-34-0"></span>**4.9 Interfaces**

#### <span id="page-34-1"></span>**4.9.1 Interface sérielle optique**

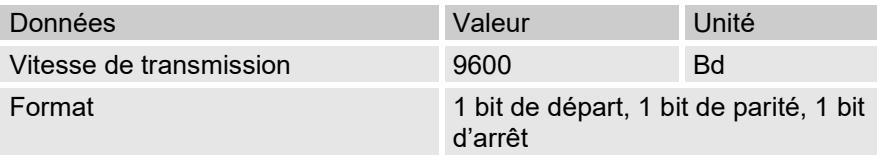

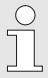

La vitesse de transmission de l'interface optique série peut également être réglée à 19 200 Bd. Toutefois, le fonctionnement à cette vitesse de transmission dépend entre autres également de la tête de lecture utilisée et ne peut donc pas être garanti.

#### <span id="page-34-2"></span>**4.9.2 Interface sérielle électrique**

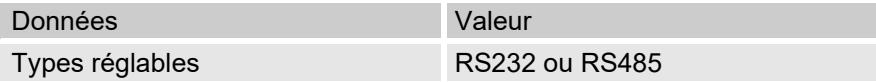

#### **4.9.2.1 Caractéristiques techniques de l'interface RS485 sur l'EK280**

| Paramètres                                     | Valeur                                                                                                    |
|------------------------------------------------|----------------------------------------------------------------------------------------------------|
| Modes de fonctionnement                        | RS485 bifilaire (semi-duplex)<br>RS485 quadrifilaire (duplex intégral)                                                                                                    |
| Terminaisons                                   | Aucune résistance terminale ne peut être<br>utilisée sur les abonnés de bus raccordés                                                                                       |
| Vitesse de transmission<br>de données maximale | 19 200 Baud                                                                                                    |
| Nombre d'abonnés du<br>bus                     | Puissance d'attaque à la sortie : max. 16<br>charges unitaires <sup>1</sup>                                                                                                 |
|                                                | Puissance absorbée à l'entrée <sup>2</sup> :<br>- 6 charges unitaires (RS485, sans<br>isolement électrique)<br>- 3 charges unitaires (RS485, avec<br>séparation électrique) |

<span id="page-34-3"></span>**<sup>1</sup>** Charge unitaire : Récepteur RS-485 standard avec une résistance d'entrée = 12kOhm

<span id="page-34-4"></span>**<sup>2</sup>** Les détails au sujet du branchement de l'interface RS485 figurant dans le manuel d'application

### <span id="page-35-0"></span>**4.9.3 Modem intégré**

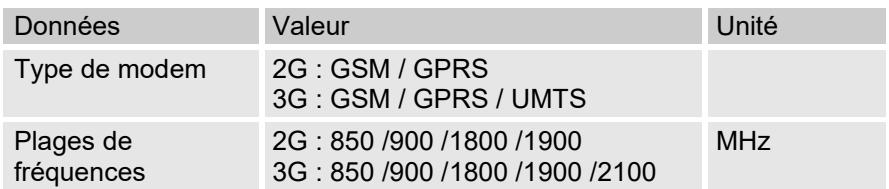

### <span id="page-35-1"></span>**4.9.4 Adaptateur Ethernet**

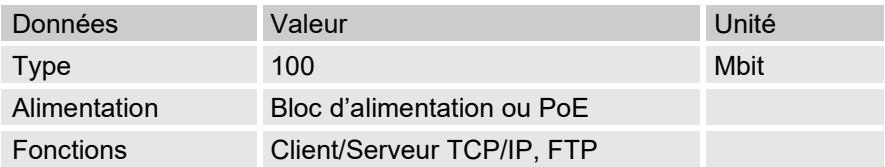

## <span id="page-35-2"></span>**4.10 Protocoles pris en charge**

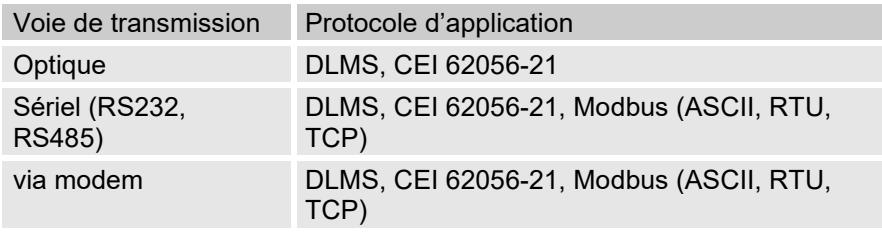
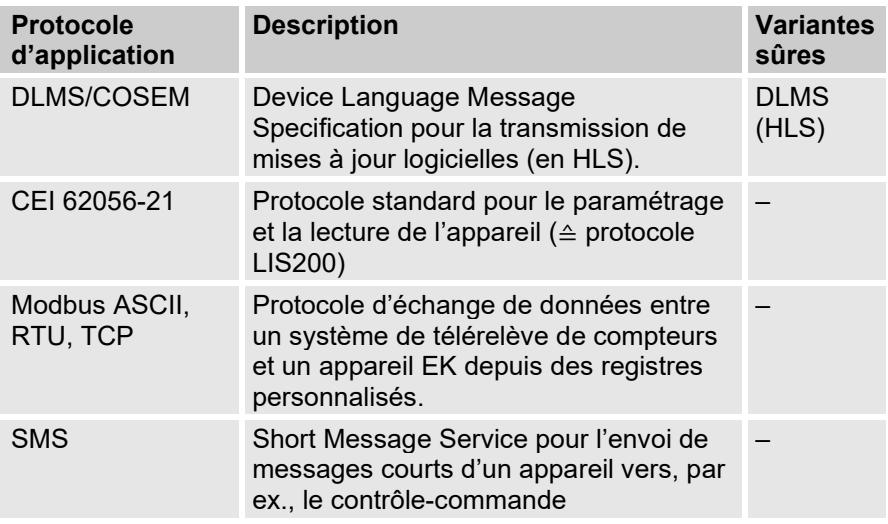

#### **Modbus TCP et CEI 62056-21 : veuillez respecter les prescriptions nationales !**

Veuillez noter que la communication via Modbus et CEI 62056-21 n'est pas chiffrée. L'interception ou la modification par un pirate n'est donc pas à exclure. Veuillez respecter les prescriptions nationales. Ces dernières peuvent exiger, entre autre, la vérification manuelle des données.

# **4.11 Conditions d'exploitation**

## **4.11.1 Environnement**

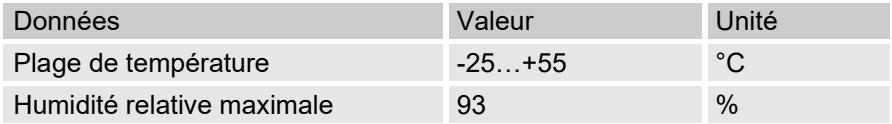

# **4.12 Marquage**

L'EK280 est homologué comme convertisseur d'état selon la directive MID. L'identification se trouve sur la face avant de l'appareil (cf. chapitre Structure et fonctionnement).

## **4.12.1 Identification du type de convertisseur d'état**

L'identification du type de l'EK280 correspondant à sa fonction de convertisseur d'état comprend les données suivantes**[3](#page-37-0)** :

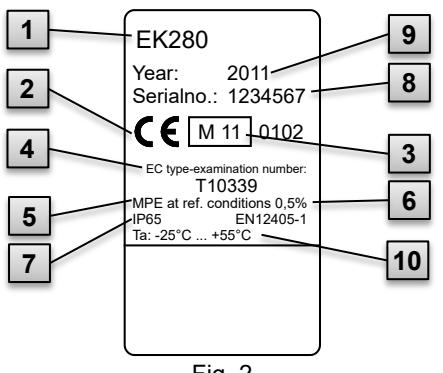

Fig. 2

- 1 Désignation de type
- 2 Marquage CE
- 3 Marquage métrologique
- 4 Numéro du contrôle de modèle type CE
- 5 Données relatives à la précision de mesure
- 6 Renvoi à la norme EN 12405-1
- 7 Données relatives à l'indice de protection
- 8 Numéro de série
- 9 Année de construction
- 10 Plage de température ambiante

<span id="page-37-0"></span>**<sup>3</sup>** En fonction du modèle de l'appareil ou du pays de destination, la plaque signalétique peut contenir des informations différentes.

### **4.12.2 Appareil d'affichage de charge maximale et d'enregistrement de charges**

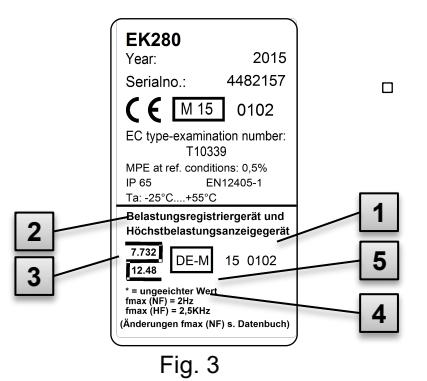

- 1 Désignation de type
- 2 Désignation de l'homologation
- 3 Marque d'homologation avec numéro du contrôle de modèle type
- 4 Fréquence d'entrée maximale
- 5 Identification des valeurs « non étalonnées »

## **4.12.3 Marquage ATEX**

La plaquette de la certification ATEX de l'EK280 se trouve sur la paroi supérieure de l'appareil.

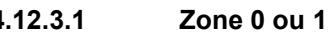

#### <span id="page-38-0"></span>**4.12.3.1 Zone 0 ou 1 (sans bloc d'alimentation intégré)**

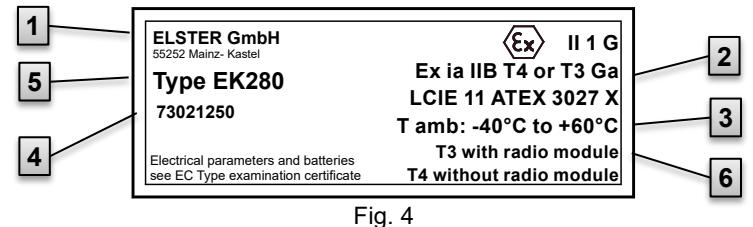

- 1 Fabricant et adresse
- 2 Marquage Ex
- 3 Plage de températures ambiantes admissibles
- 4 Numéro d'identification de la plaquette
- 5 Désignation de type de l'appareil
- 6 Données concernant les classes de température

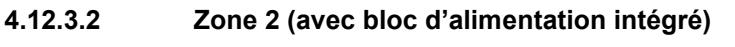

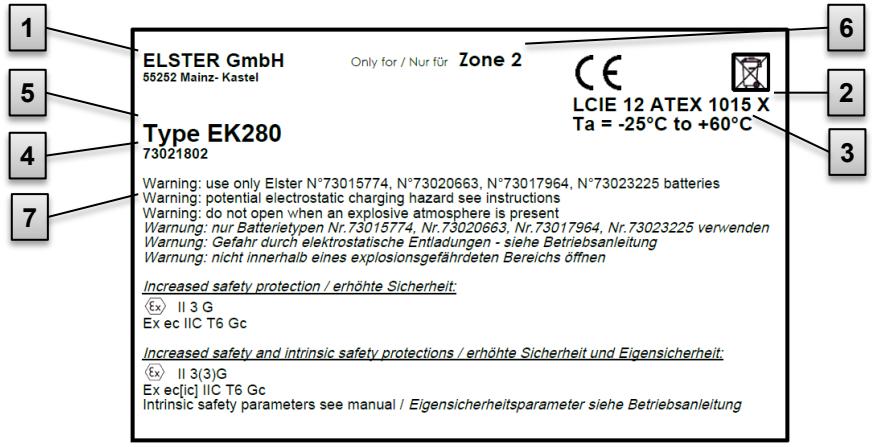

Fig. 5

- Fabricant et adresse
- Marquage Ex
- Plage de températures ambiantes admissibles
- Numéro d'identification de la plaquette
- Désignation de type de l'appareil
- Données concernant la zone Ex
- Mises en garde

#### **4.12.4 Marquage IECEx**

La plaquette de la certification ATEX de l'EK280 se trouve sur la paroi supérieure de l'appareil.

#### <span id="page-40-0"></span>**4.12.4.1 Zone 0 ou 1 (sans bloc d'alimentation intégré)**

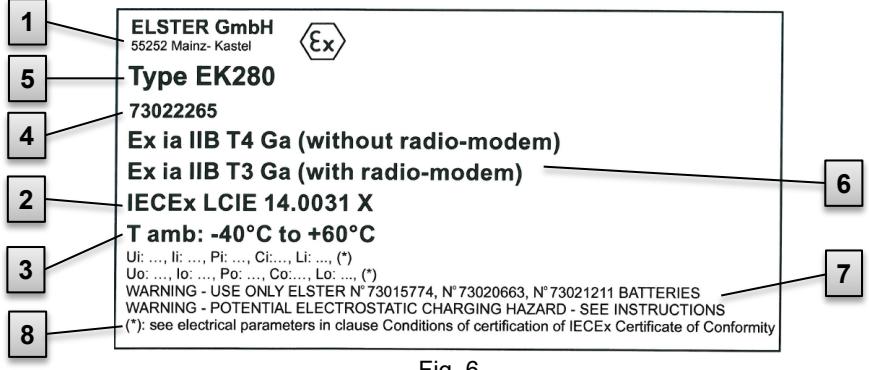

- Fabricant et adresse
- Marquage Ex
- Plage de températures ambiantes admissibles
- 4 Numéro d'identification de la plaquette

#### Fig. 6

- Désignation de type de l'appareil
- Données concernant les classes de température
- Avertissements
- Les paramètres électriques sont énumérés au chapitre [11.4.1.](#page-130-0)

# **4.12.4.2 Zone 2 (avec bloc d'alimentation intégré)**

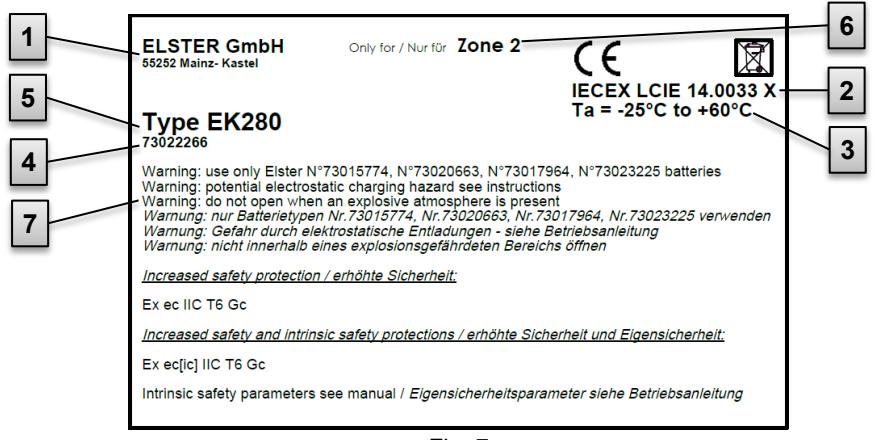

Fig. 7

- 1 Fabricant et adresse
- 2 Marquage Ex
- 3 Plage de températures ambiantes admissibles
- 4 Numéro d'identification de la plaquette
- 5 Désignation de type de l'appareil
- 6 Données concernant les classes de température
- 7 Avertissements

## **4.12.5 Identification du logiciel de l'appareil**

– Déplacer le curseur à l'aide des flèches sur l'onglet « Serv. », puis via le chemin d'accès suivant vers les valeurs « Vers » (version du logiciel de l'appareil) ou « Chk » (somme de contrôle) :

*Serv. Identification Convertisseur d'état Vers ou Chk*

La somme de contrôle « Chk » peut être recalculée pour vérification en actionnant la touche ENTER.

# **Structure et fonctionnement**

# **5.1 Vue extérieure**

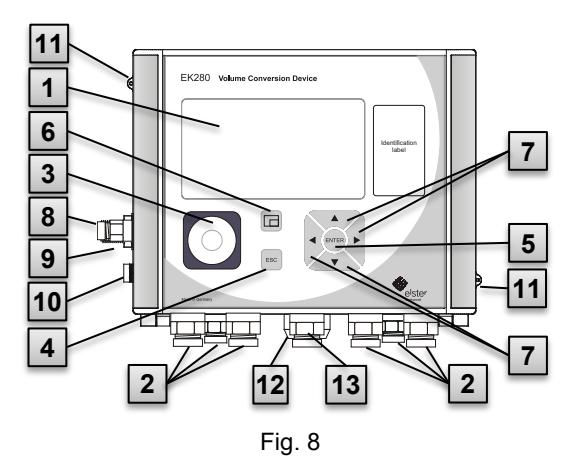

- Passe-câble Sonde de température
- Borne de terre
- Œillets de plombage
- Connecteur d'extérieur (option)
- Passe-câble Antenne
- Affichage
- Passe-câbles pour le branchement de périphériques supplémentaires
- Interface optique
- Touche d'annulation « ESC »
- Touche de saisie « ENTER »
- 6 Touche de fonction
- 7 Flèches  $\blacktriangle$ ,  $\nabla$ ,  $\blacktriangleright$ ,  $\blacktriangleleft$
- Capteur de pression

# **5.2 Vue intérieure**

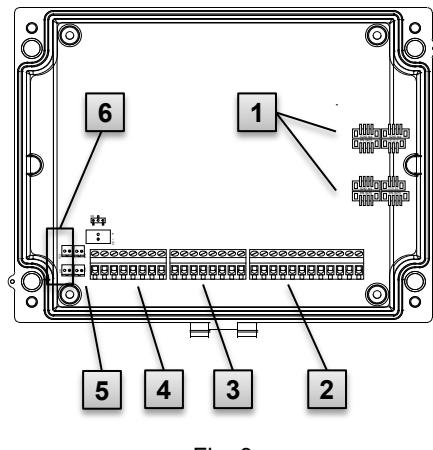

Fig. 9

- 1 Connecteurs pour sondes de température et capteurs de pression
- 2 Connecteurs des entrées de comptage et de signalisation « DE1 » à « DE6 »
- 3 Connecteurs des sorties d'impulsions et de signalisation « DA1 » à « DA4 »
- 4 Connecteurs de l'interface sérielle
- 5 Connecteurs de l'alimentation électrique externe « Uext »
- 6 Connecteurs de piles

# **5.3 Brève description**

Le convertisseur d'état EK280 est un appareil électronique protégé des explosions, qui calcule à partir du volume d'un gaz à l'état d'exploitation déterminé par un compteur externe le volume à l'état de base, ainsi que la fraction énergétique du volume de gaz respectif.

De plus, la fonction d'enregistrement, les entrées et sorties de signalisation, ainsi que les interfaces de données sérielles et optiques de l'appareil permettent de surveiller, d'enregistrer et de transmettre la charge de gaz d'une conduite.

L'enregistrement des grandeurs d'état nécessaires à cet effet est réalisé par un capteur de pression raccordé en interne ou en externe, ainsi que par une sonde de température. Les éléments de commande de l'EK280 disponibles sont un écran alphanumérique et un clavier situés sur la face avant de l'appareil.

# **5.4 Connecteurs**

Le convertisseur d'état EK280 possède des possibilités de connexion pour :

- quatre piles
- Alimentation électrique externe

Pour la surveillance et l'enregistrement des données calculées, ainsi que pour la transmission des données et la programmation de ses fonctions, l'appareil dispose :

- de 6 entrées de comptage et de signalisation DE1, DE2, DE3, DE4, DE5, DE6
- de 4 sorties d'impulsions et de signalisation DA1, DA2, DA3, DA4
- d'une interface de données sérielle
- d'une interface de données optique

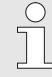

Vous trouverez des détails au sujet des connecteurs du l'EK280 et des variantes d'équipement disponibles dans les chapitres « Caractéristiques techniques » et « [Montage,](#page-45-0)  [branchement et mise](#page-45-0) en service ».

# <span id="page-45-0"></span>**6 Montage, branchement et mise en service**

# **6.1 Montage**

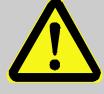

## **DANGER !**

**Risques d'explosion liés à l'utilisation d'un équipement inapproprié !**

L'EK280 est disponible en différents modèles pour l'utilisation dans les zones 0 ou 1 et 2.

Le modèle pour la zone 2 ne doit pas être utilisé en zone 0/1, puisque cela entraîne des risques d'explosion !

Il convient donc :

– Avant l'installation dans la zone 0 ou 1, vérifiez si l'EK280 est adapté à cet usage :

L'EK280 ne peut être utilisé dans la zone 0 ou 1 que s'il est muni d'une plaque d'identification conforme au chapitre [4.12.3.1](#page-38-0) (pour ATEX) ou [4.12.4.1](#page-40-0) (pour IECEx).

- Si la catégorie « II 3 G » figure sur la plaquette d'identification ATEX ou IECEx, l'EK280 ne doit pas être utilisé en zone 0 ou 1, mais uniquement en zone 2 !
- La plaquette d'identification ATEX ou IECEx se trouve sur la partie supérieure du boîtier de l'EK 280.

Le point suivant s'applique uniquement au modèle EK280 avec bloc d'alimentation intégré (catégorie ATEX « II 3 G » pour l'utilisation en zone 2) :

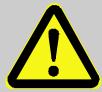

## **AVERTISSEMENT !**

- **Ne pas ouvrir dans une zone à risques d'explosion !**
- Risques liés à des décharges électrostatiques ! Ne pas frotter la vitre d'affichage !

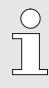

L'EK280 peut être monté sur un compteur de gaz, sur la conduite ou sur un mur.

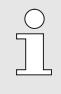

En cas de problèmes pendant le montage, par ex. au sujet du chois des accessoires de montage appropriés, veuillez contacter notre service clients (cf. chapitre « Généralités »).

#### **6.1.1 Montage sur un compteur de gaz**

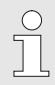

Monter l'EK280 sur un compteur de gaz à l'aide de l'équerre de montage (voir annexe) ainsi que des vis à tête hexagonales et des écrous carrés appropriés.

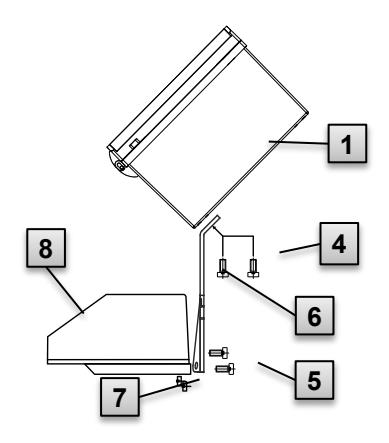

Fig. 10

- 1. Fixer au moyen de deux vis à têtes cylindriques M5 x 10 mm ( **4** ) l'équerre de montage ( **6** ) sur l'EK280 ( **1** ).
- 2. Serrer les vis à têtes cylindriques de sorte à bloquer l'équerre.
- 3. Fixer l'équerre à l'aide de deux écrous carrés M5 ( **7** ) et de deux vis à têtes cylindriques M5 x 10 mm ( **5** ) au dos de la tête du mécanisme de compteur ( **8** ).
- 4. Serrer les vis à têtes cylindriques de sorte à bloquer l'appareil afin qu'il ne puisse pas tomber.

#### **6.1.2 Montage sur une conduite**

À l'aide de l'équerre de fixation disponible comme accessoire, l'EK280 peut être monté sur une conduite horizontale et verticale.

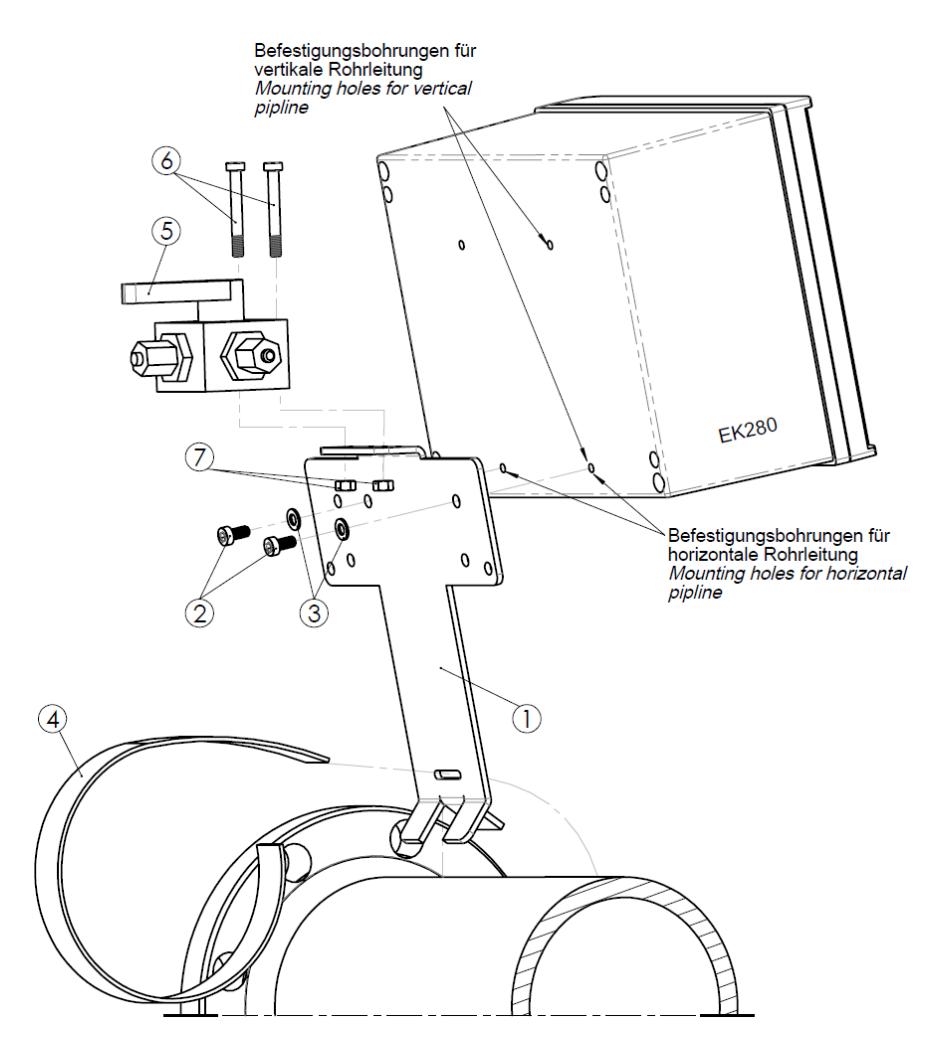

Kit de montage équerre EK280 sur conduite (n° réf. 73021955) :

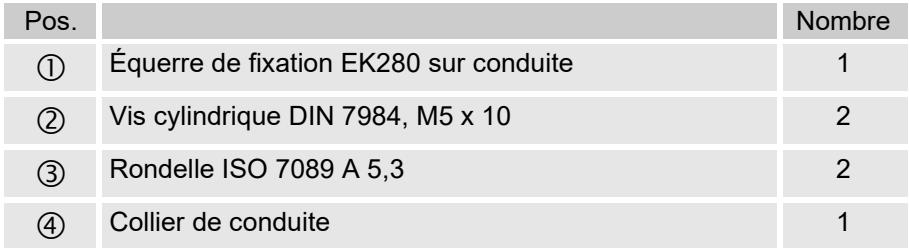

Robinet à boisseau sphérique 3 voies pour montage sur conduite (n° réf. 73022404) :

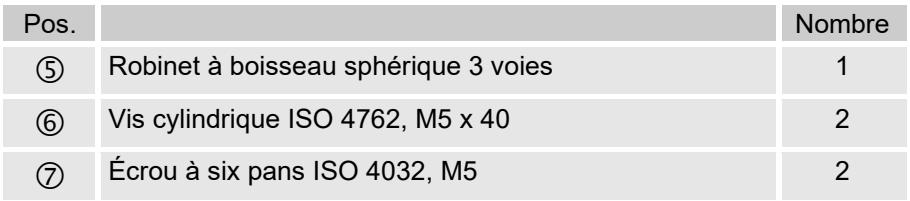

Pour plus de détails concernant le robinet à boisseau sphérique 3 voies : cf. chapitre [6.1.4.](#page-49-0)

## **6.1.3 Montage mural**

<span id="page-48-0"></span>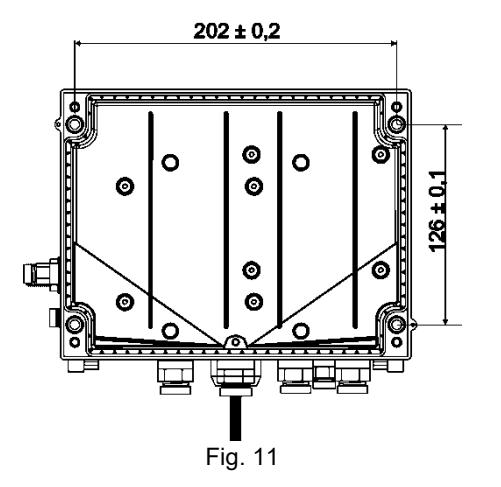

- 1. Percer quatre trous dans le mur correspondant au positionnement de l'appareil (voir cotes de perçage dans [Fig. 11\)](#page-48-0).
- 2. Choisir des chevilles de taille appropriée et les enfoncer dans les trous de perçage dans le mur.
- 3. Pour le montage mural, utiliser pour la fixation de l'EK280 quatre vis à bois 5 x 70 mm.

## <span id="page-49-0"></span>**6.1.4 Robinet à trois voies**

Lors du montage du capteur de pression, on intègre habituellement un robinet à trois voies afin de pouvoir le cas échéant effectuer un contrôle du capteur de pression intégré ou pour le remplacement de capteurs défectueux sans devoir fermer à chaque fois toute la conduite de gaz. Le robinet à trois voies de la société Elster présente la structure suivante :

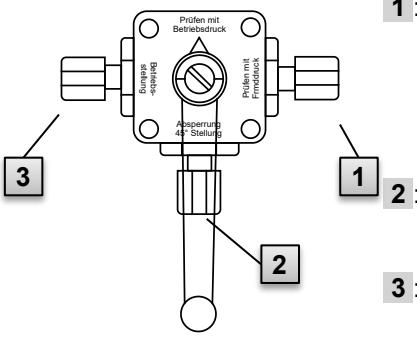

- **1** : Du compteur : du raccord de pression du compteur de gaz Pour les compteurs à membranes, le contrôle s'effectue du côté amont du compteur
- **2** : Vers le CV : Vers le raccord du capteur de pression du convertisseur d'état
- **3** : Raccord de contrôle Possibilités de prélever à la pression de contrôle ou d'exposer le capteur de pression du convertisseur d'état à une pression externe.

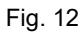

Lors du montage du robinet à trois voies, il est nécessaire de tenir compte du fait que la position du levier de commande est contrôlée avec les passages correspondants car le levier peut être enlevé et est éventuellement monté en décalé !

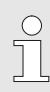

 $\bigcap_{i=1}^{\infty}$ 

La conduite du capteur de pression vers le compteur doit être inclinée, afin que l'eau ne puisse pas endommager la capteur de pression ou nuire à la précision de mesure.

# **6.2 Connectique**

L'EK280 est disponible en tant qu'appareil étalonné ou non étalonné. Vous trouverez des informations au sujet des autres variantes d'équipement de l'EK280 sous www.elsterinstromet.com

#### **DANGER ! Risque d'explosion lors de la connexion d'appareils non homologués !**

Il y a un risque d'explosion lorsque l'EK280 est utilisé dans la zone 0 ou 1 et que des appareils sont connectés sans la certification appropriée.

Par conséquent :

- Lorsque vous utilisez l'EK280 en zone 0 ou 1, ne le connectez qu'à des équipements de sécurité intrinsèque certifiés ou à des équipements associés ou à des équipements simples conformément à la directive ATEX 2014/34/CE ou IECEx.
- Ne connectez l'EK280 qu'à des circuits à sécurité intrinsèque dont les données électriques sont conformes aux exigences spécifiées dans la déclaration de conformité de l'EK280 (voir annexe).

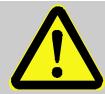

## **AVERTISSEMENT !**

**Risques liés au raccordement erroné de l'appareil !**

Seul un technicien d'intervention gaz est habilité à effectuer le raccordement de l'appareil (cf. chapitre « Sécurité »). Les erreurs de raccordement peuvent conduire à des situations extrêmement dangereuses ou à des dommages matériels considérables.

Il convient donc :

- de ne faire effectuer le raccordement d'un appareil étalonné que par un technicien d'intervention gaz.
- de consulter celui-ci également en cas de déplacement ultérieur de l'appareil.
- de ne pas procéder à des raccordements ou déplacements arbitraires de l'appareil.
- Lors du raccordement et de la mise en service de l'EK280, observer les dispositions des normes correspondantes DIN EN 60079-0 et DIN EN 60079-14 ou IEC 60079-0 et IEC 60079-14.
- Faire effectuer le câblage des raccordements par un technicien d'intervention gaz ou un technicien d'étalonnage.
- Ne pas connecter ensemble les sorties actives.
- Obturer les presse-étoupes non utilisés selon DIN EN 60079-14 ou IEC 60079-14 à l'aide d'un bouchon ou d'un bouchon fileté adapté.
- Isolez l'extrémité de tout câble inutilisé (par ex. dans les câbles à plusieurs conducteurs) à l'aide de terminaisons appropriées (voir les règlementations techniques relatives à la sécurité industrielle TRBS).

Selon (DIN) EN 60079-14 ou IEC 60079-14, une identification des câbles avec circuits électriques à sécurité intrinsèque n'est pas nécessaire, car ces câbles sont blindés.

Si vous identifiez tout de même les câbles, veuillez suivre les spécifications de cette norme.

Afin de programmer l'appareil ou d'exécuter des applications complémentaires, il est possible de raccorder, outre les éléments décrits dans le présent chapitre, une alimentation électrique externe aux autres connecteurs disponibles, ainsi qu'aux interfaces sérielle et optique de l'EK280 (cf. chapitre « Structure et fonctionnement »). Vous trouverez de plus amples détails sous www.elster-instromet.com.

> Faire effectuer le plombage des connecteurs décrits ci-après exclusivement par un technicien d'étalonnage. Si l'EK280 n'est pas utilisé dans une application soumise à obligation d'étalonnage, le plombage des connecteurs n'est pas nécessaires.

## <span id="page-51-1"></span>**6.2.1 Branchement du compteur de gaz**

Pour mesurer le volume de gaz, un compteur de gaz avec un émetteur d'impulsions basse fréquence ou haute fréquence ou un codeur peut être connecté à l'entrée numérique « D1 » de l'EK280.

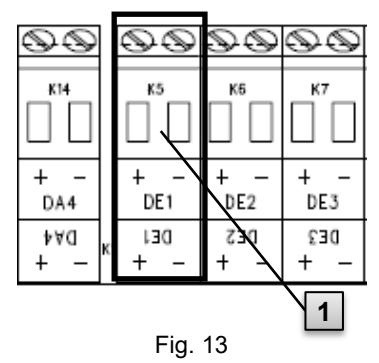

L'émetteur d'impulsions ou le codeur du compteur de gaz est branché à la borne « DE » (**1** ) de l'EK280. Les détails et particularités pour l'utilisation des émetteurs d'impulsions et codeurs sont décrits dans les sections suivantes.

<span id="page-51-0"></span>

Il est possible de raccorder des câbles d'une section transversale de 0,33 à 2,5 mm<sup>2</sup>.

 $\sqrt{\frac{1}{1}}$ 

## <span id="page-52-0"></span>**6.2.1.1 Raccordement à un émetteur d'impulsions basse fréquence**

1. Brancher la sortie d'impulsion du compteur de gaz à la borne « DE1 » ( **1** dans [Fig. 13,](#page-51-0) page [52\)](#page-51-0) de l'EK280.

La polarité est sans importance. (Les marquages « + » et « - » des bornes sont destinés au raccordement d'autres émetteurs d'impulsions ou codeurs.)

2. Régler les paramètres d'exploitation, par ex. la valeur cp (constante d'impulsion) comme décrit au chapitre [6.3.1.2](#page-63-0) .

#### <span id="page-52-1"></span>**6.2.1.2 Raccordement à un codeur**

1. Brancher le codeur du compteur de gaz à la borne « DE1 »

( **1** dans [Fig. 13,](#page-51-0) page [52\)](#page-51-0) de l'EK280.

Dans ce contexte, tenir compte de la polarité, c'est-à-dire qu'il convient de brancher le « + » du codeur à la borne « DE1+ » et le « - » à la borne « DE1- ».

2. Régler les paramètres d'exploitation, par ex. le type de codeur comme décrit au chapitre [6.3.1.3](#page-63-1) .

## <span id="page-52-2"></span>**6.2.1.3 Raccordement à un émetteur d'impulsions haute fréquence**

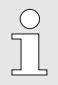

L'EK280 ne peut compter les impulsions d'un émetteur d'impulsions haute fréquence que s'il est équipé d'une alimentation électrique externe, et non s'il fonctionne sur piles.

Afin d'assurer la mesure ininterrompue du volume de gaz, l'EK280 peut être configuré de sorte qu'en cas de défaillance de l'alimentation électrique externe, il commute automatiquement vers un émetteur d'impulsions basse fréquence, cf. chapitre [6.2.1.4.](#page-53-0)

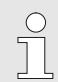

Pour utiliser la commutation automatique des émetteurs d'impulsions, il contient de procéder selon le chapitre [6.2.1.4](#page-53-0) !

- 1. Brancher la sortie d'impulsion HF du compteur de gaz à la borne « DE1 » ( **1** dans [Fig. 13,](#page-51-0) page [52\)](#page-51-0) de l'EK280. Dans ce contexte, tenir compte de la polarité, c'est-à-dire qu'il convient de brancher le « + » de l'émetteur d'impulsions à la borne « DE1+ » et le « - » à la borne « DE1- ».
- 2. Régler les paramètres d'exploitation, par ex. la valeur cp (constante d'impulsion) comme décrit au chapitre [6.3.1.4.](#page-64-0)

## <span id="page-53-0"></span>**6.2.1.4 Commutation automatique des émetteurs d'impulsions**

Configurer l'EK280 selon la description ci-après afin de pouvoir assurer la mesure ininterrompue du volume de gaz en cas d'utilisation d'un émetteur d'impulsions haute fréquence.

Lorsque l'alimentation électrique externe est disponible, les volumes et charges (Vb, Vm, Qb, Qm) sont mesurées au moyen de l'émetteur d'impulsions haute fréquence. En cas de coupure de l'alimentation électrique externe, l'EK280 commute automatiquement sur l'émetteur d'impulsions basse fréquence.

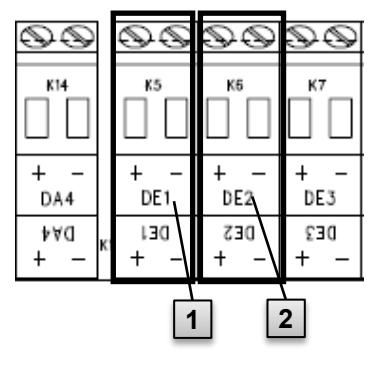

- 1. Brancher l'émetteur d'impulsions basse fréquence du compteur de gaz à la borne « DE1 » ( **1** ) de l'EK280.
- 2. Brancher l'émetteur d'impulsions haute fréquence du compteur de gaz à la borne « DE2 » ( **2** ) de l'EK280.

Fig. 14

Régler les paramètres d'exploitation, par ex. la valeur cp (constante d'impulsion) comme décrit au chapitre [6.3.1.5.](#page-65-0)

## **6.2.2 Plombage des bornes d'entrée**

Après le branchement au compteur de gaz selon le chapitre [6.2.1,](#page-51-1) la borne d'entrée « DE1 » doit être plombée pour les mesures soumises à obligation d'étalonnage.

A cet effet, des caches de bornes sont jointes dans le sachet d'accessoires. Le cas échéant, visser ces caches sur les bornes raccordées et coller ensuite une vignette adhésive sur la vis de fixation (cf. chapitre [6.3.2\)](#page-73-0).

#### **6.2.3 Branchement de la sonde de température**

Lors du raccordement du capteur de température, il convient de respecter les exigences nationales éventuelles. Pour l'Allemagne, les exigences des règles de contrôle PTB, Volume 20, Convertisseurs de volumes électroniques pour le gaz, Chapitre 5 s'appliquent.

 $\frac{0}{1}$ 

Avant le branchement, enduire la sonde de température d'une huile thermoconductrice pour améliorer sa fonctionnalité.

#### **6.2.3.1 Branchement à un doigt de gant pour sonde de température standard**

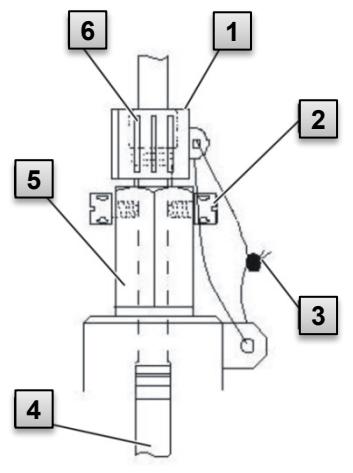

<span id="page-54-0"></span>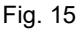

- 1. Insérer la sonde de température Pt 500 **4** dans le doigt de gant pour sonde de température 5 (voir annexe).
- 2. Bloquer la sonde de température à l'aide de la vis à tête percée en croix 2 et du raccord fileté 6 prévu à cet effet.
- 3. Faire plomber la sonde de température à l'aide d'une douille de plombage **1** et du plombage en fil métallique **3** conformément à [Fig. 15](#page-54-0) par un technicien d'étalonnage.

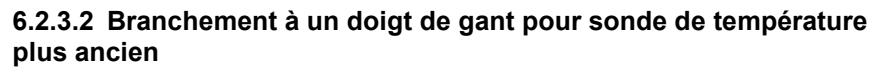

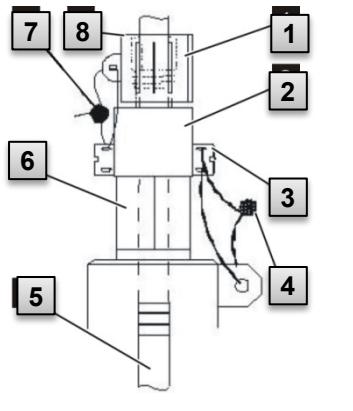

Fig. 16

- 1. Insérer la sonde de température Pt 500 **5** dans le doigt de gant pour sonde de température **6** (voir annexe).
- 2. Utiliser l'adaptateur pour le plombage du connecteur **2** (voir annexe).
- 3. Bloquer la sonde de température à l'aide de la vis à tête percée en croix **3** et du raccord
- fileté **8** prévu à cet effet.
- 4. Faire plomber la sonde de température à l'aide d'une douille de plombage **1** et du plombage en fil métallique **4**  , **7** par un technicien d'étalonnage.

#### **6.2.4 Raccordement de la conduite de pression**

Lors du raccordement des conduites de pression, il convient de respecter les exigences nationales éventuelles. Pour l'Allemagne, les exigences des règles de contrôle PTB, Volume 20, Convertisseurs de volumes électroniques pour le gaz, Chapitre 5 s'appliquent.

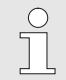

Lors de la pose des conduites rigides, il convient de veiller à une disposition inclinée vers le bas.

#### **6.2.4.1 Raccordement à un capteur de pression interne**

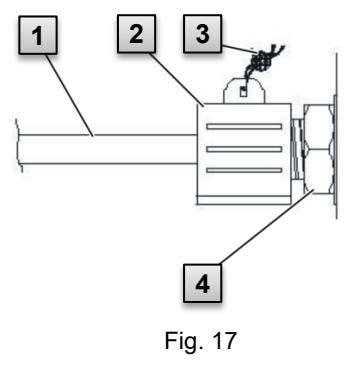

- 1. Brancher le raccord de pression **1** à l'aide de l'écrou-raccord et de la garniture étanche au raccord du capteur de pression interne **4** .
- 2. Faire plomber le raccordement avec la douille de plombage **2** et un plombage en fil métallique **3** par le technicien d'étalonnage.

#### **6.2.4.2 Raccordement à un capteur de pression externe**

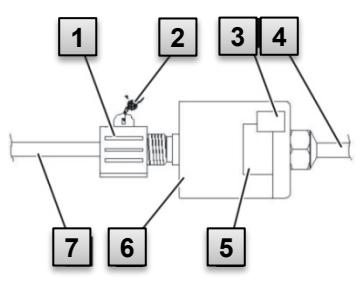

Fig. 18

- 1. Brancher le raccord de pression **7** au capteur de pression externe **6** .
- 2. Faire plomber le raccordement avec la douille de plombage **1** et un plombage en fil métallique **2** par le technicien d'étalonnage.

## **6.2.5 Branchement de l'alimentation électrique**

**6.2.5.1 Alimentation électrique de l'EK280 sans bloc d'alimentation intégré**

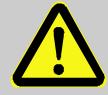

#### **DANGER ! Risque d'explosion lors de la connexion d'appareils non homologués !**

Il y a un risque d'explosion lorsque l'EK280 est utilisé dans la zone 0 ou 1 et que des appareils sont connectés sans la certification appropriée.

Par conséquent :

- Lorsque vous utilisez l'EK280 en zone 0 ou 1, ne le connectez qu'à des équipements de sécurité intrinsèque certifiés ou à des équipements associés ou à des équipements simples conformément à la directive ATEX 2014/34/CE ou IECEx.
- Ne connectez l'EK280 qu'à des circuits à sécurité intrinsèque dont les données électriques sont conformes aux exigences spécifiées dans la déclaration de conformité de l'EK280 (voir annexe).

Pour l'alimentation électrique externe de l'EK280 (modèle sans bloc d'alimentation intégré), il convient de respecter les caractéristiques électriques figurant aux chapitres [11.3](#page-121-0) et [4.2.3.](#page-28-0)

L'unité d'extension de fonctions « FE260 » d'Elster par exemple peut servir de dispositif d'alimentation électrique.

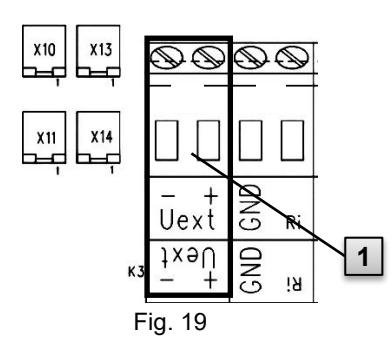

Brancher l'alimentation électrique à la borne « Uext » ( **1** ) de l'EK280. Dans ce contexte, tenir compte de la polarité, c'est-à-dire qu'il convient de brancher le « + » de l'alimentation électrique à la borne « Uext+ » et le « - » à la borne « Uext - ».

#### **6.2.5.2 Alimentation électrique de l'EK280 avec bloc d'alimentation intégré**

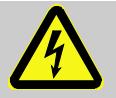

#### **DANGER ! Danger de mort lié au courant électrique !**

Danger de mort immédiat en cas de contact avec des éléments sous tension.

Il convient donc :

- de ne faire effectuer les interventions sur l'installation électrique de l'appareil telles que le branchement au bloc d'alimentation que par des électriciens qualifiés.
- de mettre hors tension l'installation électrique pour toutes les interventions qui la concernent et de la sécuriser contre tout réenclenchement, puis de contrôler l'absence de tension.
- de toujours garder les éléments sous tension à l'abri de l'humidité. L'humidité peut provoquer des courts-circuits.

Le bloc d'alimentation pour le branchement de l'alimentation électrique 115…230 V~ est installé sur le fond de l'EK280.

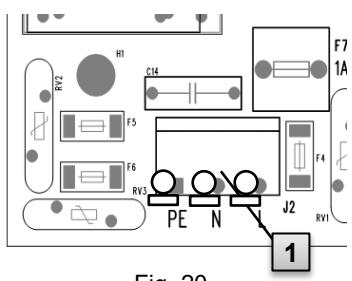

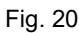

- 1. Couper l'alimentation secteur et la consigner contre tout réenclenchement !
- 2. Brancher la tension de secteur 115…230 V~ au bornier « J2 » ( **1** ) de l'EK280 an.

Il est possible de raccorder des câbles d'une section transversale de 0,33 à 2,5 mm<sup>2</sup>.

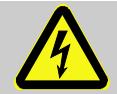

# **DANGER !**

**Danger de mort lié au courant électrique !**

Brancher le conducteur de terre de l'alimentation de secteur au bornier J2, borne « PE » !

## **6.2.6 Branchement des sorties de l'EK280**

Le diamètre du câble pour le branchement des sorties de l'EK280 doit être de 0,33 à 2,5 mm.

Différents appareils installés en aval peuvent être branchés aux sorties numériques de l'EK280. Les sorties sont préparamétrées à cet effet (cf. chapitre [6.3.1.13\)](#page-70-0).

| K11 | K12             | K13 | K14        |
|-----|-----------------|-----|------------|
| DA1 | DA <sub>2</sub> | DA3 | DA4        |
| ١A  | <b>SAG</b>      | ٤AO | <b>AA0</b> |

<span id="page-59-0"></span>Fig. 21

- **1.** Brancher l'appareil installé en aval aux sorties numériques correspondantes (bornes « DA1 » à « DA4 ») de l'EK280 (voir [Fig. 21\)](#page-59-0).
- **2.** Des caches de bornes sont fournis dans le sachet d'accessoires pour le plombage des bornes de sortie. Le cas échéant, visser ces caches sur les bornes raccordées et coller ensuite un plombage sur la vis de fixation (cf. chapitre [6.3.2\)](#page-73-0).
- **3.** Le cas échéant, régler la valeur cp (constante d'impulsion) pour les sorties d'impulsions, conformément à la description figurant au chapitre [6.3.1.13.](#page-70-0)

## **6.2.6.1 Isolation électrique des sorties**

Par défaut, tous les pôles négatifs des sorties sont reliés électriquement à la carte électronique principale.

Pour des applications spéciales, par ex. la commutation d'un pôle positif, chaque sortie peut être isolée individuellement de la carte électronique principale et des autres sorties.

# **ATTENTION !**

## **Réduction de la durée de vie de la pile**

L'activation de l'isolation électrique des sorties réduit en mode piles la durée de vie des piles !

Aucun pronostic fiable de la durée de vie résiduelle n'est alors possible.

 $\begin{array}{c} 0 \\ 1 \end{array}$ 

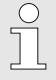

Une sortie isolée électriquement ne requiert du courant que tant que la sortie est active (excitée). L'influence négative d'une sortie isolée électriquement sur la durée de vie de la pile peut donc être minimisée en réglant une durée d'impulsion minimale lors de l'utilisation comme sortie d'impulsions.

Le logiciel de programmation « enSuite » permet de procéder à ce réglage.

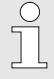

L'isolation électrique des sorties ne constitue pas une séparation galvanique homologuée selon ATEX ou IECEx. Lors de l'utilisation de l'appareil dans une zone Ex 0/1, un sectionneur Ex externe homologué est nécessaire.

Pour activer l'isolation électrique d'une sortie, il convient d'écarter de la borne le levier de commutation derrière la borne de sortie correspondante.

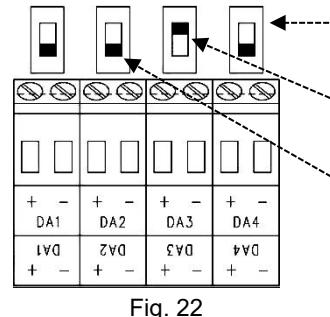

Commutateur pour l'isolation électrique

Sortie « DA3 » isolée électriquement (Le coulisseau du contacteur est sur la position supérieure)

Les sorties « DA1 », « DA2 » et « DA4 » ne sont pas isolées électriquement (les leviers des commutateurs sont en bas).

#### **6.2.7 Mise à la terre du boîtier de l'EK280**

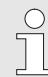

Le boîtier de l'EK280 doit toujours être mis à la terre à l'aide d'une vis (M6) située sur le côté gauche du boîtier.

- 1. Pour la mise à la terre de l'EK280, utilisez un câble d'une section transversale d'au moins 4 mm2.
- **2.** Avec ce câble, connectez la vis du côté gauche du boîtier à la barre du système de compensation du potentiel se trouvant à cet endroit.

## **ATTENTION !**

Évitez des boucles de terre. Faites une mise à la terre en étoile.

## **6.2.8 Mise à la terre des branchements de l'EK280**

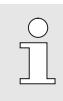

 $\int_{0}^{0}$ 

Tous les câbles fixes de l'EK280 sont dotés d'un blindage. Ce blindage est branché aux presse-étoupes de l'EK280 pour prévenir les parasites électromagnétiques.

Pour les nouveaux branchements, utiliser exclusivement des câbles blindés.

Toujours relier le blindage du câble à la terre aux deux extrémités, sur tous le pourtour, toute la surface et à plat. L'EK280 est doté à cet effet de presse-étoupes spéciaux.

Pour des câbles d'une longueur de 3 m maximum, le blindage peut aussi être exceptionnellement raccordé à un côté uniquement, si un raccordement des deux côtés n'est pas possible. Afin d'éviter des défauts, un raccordement des deux côtés est toujours préférable, si possible.

### **6.2.9 Mesures complémentaires pour l'installation en zone 2**

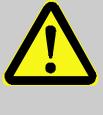

Lors de l'installation du modèle EK280 avec bloc d'alimentation intégré (Catégorie ATEX et IECEx « II 3 G ») dans la zone 2, des mesures supplémentaires sont requises :

– En guise d'étrier de fixation, un serrecâbles doit être monté dans le boîtier sur chaque câble qui passera à travers un presse-étoupe en métal. Placez le serre-câbles directement sur le presseétoupe pour câbles.

Lors du raccordement du bloc d'alimentation, aucun étrier de fixation n'est nécessaire pour le presse-étoupe en plastique.

Exemple pour les étriers de fixation :

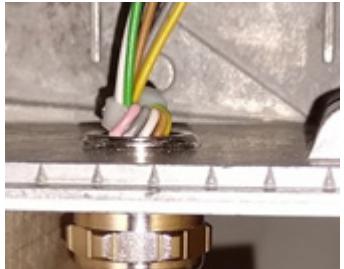

- Tous les presse-étoupes doivent être serrés au couple minimal suivant :
	- Presse-étoupes en métal : 6 Nm
	- Presse-étoupes en plastique : 1,5 Nm
- Utiliser uniquement des câbles avec les diamètres suivants, en fonction du type de presse-étoupe :
	- Presse-étoupe en metal M12 : 4 à 6.5 mm
- Presse-étoupes en metal M16 et M20 : 6,5 à 8 mm
- Presse-étoupe en plastique M16 : 7 à 10 mm

Les modèles de l'EK280 de catégorie ATEX « Il 1 G » (sans bloc d'alimentation intégré) peuvent être installés sans ces mesures complémentaires en zone 0 et 1 ainsi qu'en zone 2.

# **6.3 Mise en service**

## **6.3.1 Réglage des paramètres d'exploitation**

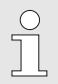

Si l'EK280 est utilisé comme appareil soumis à obligation d'étalonnage, les opérations décrites ici ne doivent être réalisées que par les personnes habilitées par la loi à cet effet.

Le réglage des paramètres d'exploitation nécessaires peut être réalisé au moyen du programme de paramétrage gratuit «enSuite» qui est disponible sous www.elster-istromet.com.

Si le programme n'est pas disponible, le paramétrage peut aussi être effectué à l'aide du clavier, conformément à la description ci-après.

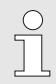

Avant de régler les paramètres d'exploitation à l'aide du clavier, il convient de lire le chapitre [7,](#page-76-0) afin de se familiariser avec la commande de l'appareil.

## **6.3.1.1 Ouverture du verrou d'étalonnage**

Au dos du couvercle de l'appareil se trouve le verrou d'étalonnage sous forme d'un bouton pouvant être sécurisé à l'aide d'une vignette adhésive. Ce verrou doit être actionné pour modifier les valeurs et paramètres soumis à obligation d'étalonnage.

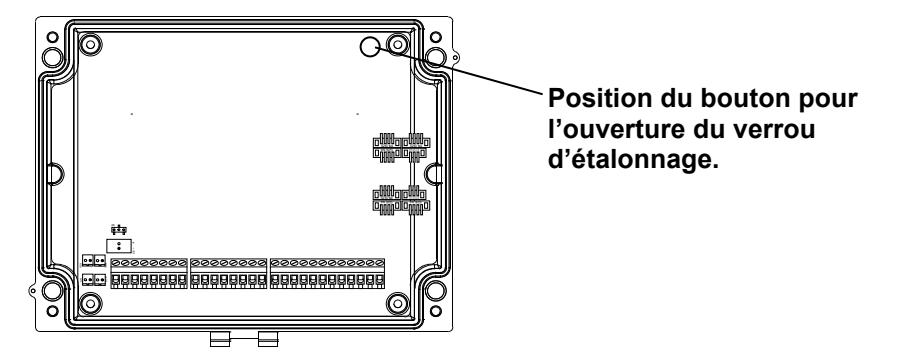

## <span id="page-63-0"></span>**6.3.1.2 Réglage des paramètres pour l'émetteur d'impulsions BF du compteur de gaz**

Si un émetteur d'impulsions basse fréquence selon [6.2.1.1](#page-52-0) est connecté, il convient de régler le mode de l'entrée et la valeur cp comme suit :

- 1. Réglage du mode de l'entrée :
- Déplacer le curseur sur l'onglet « Serv. » et ouvrir le mode de l'entrée « Md.E1 » via le chemin d'accès :

```
Serv.  Entrées Entrée 1  Md.E1
```
- Appuyer sur la touche  $ENTER \Rightarrow$  La valeur réglée clignote.
- Appuyer sur l'une des flèches  $\triangle$  ou  $\nabla$  jusqu'à ce que le texte « e.d.comptage » (entrée de comptage) clignote.
- Appuyer sur la touche ENTER pour confirmer la valeur réglée. La touche ESC permet d'annuler la saisie.
- 2. Réglage de la valeur cp (constante d'impulsion) :
- Déplacer le curseur selon le même chemin d'accès sur la valeur  $\alpha$  PI.F1 ».
- Appuyer sur la touche ENTER  $\Rightarrow$  Un chiffre de la valeur clignote.
- Déplacer le curseur au moyen des flèches  $\blacktriangleright$  ou  $\blacktriangleleft$  sur les chiffres et modifier ceux-ci à l'aide des flèches  $\triangle$  ou  $\nabla$ .
- Appuyer sur la touche ENTER pour confirmer la valeur réglée. La touche ESC permet d'annuler la saisie.

# <span id="page-63-1"></span>**6.3.1.3 Activation du mode codeur**

Si un codeur selon [6.2.1.2](#page-52-1) est connecté, il convient de l'activer comme suit :

Démarrer la fonction « Auto-Encoder » à l'aide du clavier de l'EK280 en procédant comme suit :

– Déplacer le curseur sur l'onglet « Serv. » et ouvrir la valeur « Md.E1 » (mode de l'entrée) via le chemin d'accès :

*Serv. Entrées Entrée 1 Md.E1*

- Appuyer sur la touche ENTER  $\Rightarrow$  La valeur réglée clignote.
- Appuyer sur l'une des flèches  $\triangle$  ou  $\nabla$  jusqu'à ce que la valeur « Auto-Encoder » clignote.
- Appuyer sur la touche ENTER pour confirmer la valeur réglée. La touche ESC permet d'annuler la saisie.
- Attendre que l'affichage d'« Auto-Encoder » soit remplacée par une autre valeur. Cela peut prendre jusqu'à une minute, parce que l'EK280 active et teste successivement tous les protocoles de codeur connus.

– Après la détection réussie, l'EK280 affiche avec la désignation « Vo » la valeur du compteur de gaz :

```
Serv.  Entrées  Entrée 1  Vo
```
Alternativement à l'« Auto-Encoder », le type de codeur connexté peut aussi être sélectionné directement sous « Md.E1 » :

*Serv. Entrées Entrée 1 Md.E1*

Les types de codeur suivants sont disponibles :

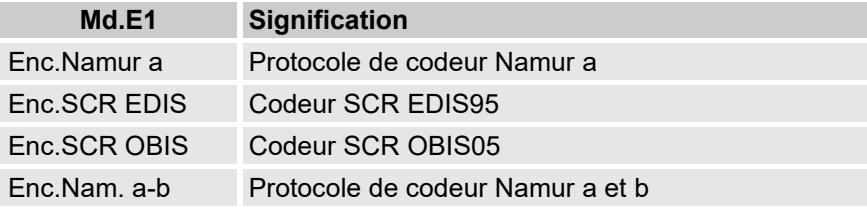

#### <span id="page-64-0"></span>**6.3.1.4 Réglage des paramètres pour l'émetteur d'impulsions HF du compteur de gaz**

Si un émetteur d'impulsions haute fréquence selon [6.2.1.3](#page-52-2) est connecté, il convient de régler le mode de l'entrée et la valeur cp comme suit :

- 1. Réglage du mode de l'entrée :
- Déplacer le curseur sur l'onglet « Serv. » et ouvrir le mode de l'entrée « Md.E1 » via le chemin d'accès :

```
Serv.  Entrées  Entrée 1  Md.E1
```
- $\overline{-}$  Appuyer sur la touche ENTER  $\Rightarrow$  La valeur réglée clignote.
- $-$  Appuyer sur l'une des flèches  $\triangle$  ou  $\nabla$  jusqu'à ce que le texte « HF impulsion » clignote.
- Appuyer sur la touche ENTER pour confirmer la valeur réglée. La touche ESC permet d'annuler la saisie.
- 2. Réglage de la valeur cp (constante d'impulsion) :
- Déplacer le curseur selon le même chemin d'accès sur la valeur « PI.E1 ».
- Appuyer sur la touche  $ENTER \Rightarrow$  Un chiffre de la valeur clignote.
- $\sim$  Déplacer le curseur au moven des flèches  $\blacktriangleright$  ou  $\blacktriangleleft$  sur les chiffres et modifier ceux-ci à l'aide des flèches  $\blacktriangle$  ou  $\nabla$
- Appuyer sur la touche ENTER pour confirmer la valeur réglée. La touche ESC permet d'annuler la saisie.

### <span id="page-65-0"></span>**6.3.1.5 Réglage de la commutation automatique des émetteurs d'impulsions**

En cas d'utilisation de la commutation automatique des émetteurs d'impulsions (cf. chapitre [6.2.1.4\)](#page-53-0), il convient de régler les paramètres nécessaires comme suit :

- 1. Réglage de la commutation automatique :
- Déplacer le curseur sur l'onglet « Serv. » et ouvrir la valeur « Sc.Vm » (sources du volume d'exploitation) via le chemin d'accès :

*Serv. Volume Volume de service Paramètres Sc.Vm*

- Appuyer sur la touche  $ENTER \Rightarrow$  La valeur réglée clignote.
- Appuyer sur l'une des flèches ▲ ou ▼ jusqu'à ce que le texte « Entrée 2 » clignote.
- Appuyer sur la touche ENTER pour confirmer la valeur réglée. La touche ESC permet d'annuler la saisie.
- 2. Réglage du mode d'entrée de l'émetteur d'impulsions haute fréquence :
- Appuyer sur la touche $\nabla$ , pour afficher « Md.E2 ».
- Appuyer sur la touche  $ENTER \Rightarrow$  La valeur réglée clignote.
- Appuyer sur l'une des flèches  $\triangle$  ou  $\nabla$  jusqu'à ce que le texte « HF-Impulse » clignote.
- Appuyer sur la touche ENTER pour confirmer la valeur réglée. La touche ESC permet d'annuler la saisie.
- 3. Réglage de la valeur cp de l'émetteur d'impulsions haute fréquence :
- Appuyer sur la touche  $\nabla$ , pour afficher « cp.E2 ».
- Appuyer sur la touche ENTER  $\Rightarrow$  La valeur réglée clignote.
- $-$  Déplacer le curseur au moyen des flèches  $\blacktriangleright$  ou  $\blacktriangleleft$  sur les chiffres et modifier ceux-ci à l'aide des flèches  $\triangle$  ou  $\nabla$  à la valeur de l'émetteur d'impulsions connecté à l'entrée 2.
- Appuyer sur la touche ENTER pour confirmer la valeur réglée. La touche ESC permet d'annuler la saisie.
- 4. Réglage des paramètres pour l'émetteur d'impulsions basse fréquence :
- Régler les paramètres de l'émetteur basse fréquence pour l'entrée 1 comme décrit dans le chapitre [6.3.1.2](#page-63-0) .

## **6.3.1.6 Réglage du compteur de volume d'exploitation**

Pour contrôler l'enregistrement du volume sous conditions de mesure, le compteur de l'EK280 peut être réglée une fois à la même valeur que le compteur de gaz après avoir déverrouillé le verrou d'administrateur. Le volume peut toujours être réglé lorsque le verrou d'étalonnage est ouvert :

- Ouvrez le verrou d'administrateur ou le verrou d'étalonnage.
- Déplacer le curseur sur l'onglet « Serv. » et ouvrir la valeur « *VmR* » (compteur de volume d'exploitation) via le chemin d'accès :

*Serv. Volume Volume de service synchronisation du compteur. Vm* → VmR

- Appuyer sur la touche  $ENTER \Rightarrow Un$  chiffre de la valeur clignote.
- Déplacer le curseur au moyen des flèches  $\blacktriangleright$  ou  $\blacktriangleleft$  sur les chiffres et modifier ceux-ci à l'aide des flèches  $\blacktriangle$  ou  $\nabla$ .
- Après avoir modifié tous les chiffres, appuyer sur la touche ENTER pour confirmer la saisie. La touche ESC permet d'annuler la saisie.
- Pour appliquer la valeur réglée, déplacer le curseur sur la valeur « *Store* »
- Appuyer sur la touche ENTER  $\Rightarrow$  Le chiffre « 0 » clignote.
- Modifiez la valeur à « 1 » à l'aide des touches de direction  $\blacktriangle$  et/ou  $\blacktriangledown$
- Après avoir modifié la valeur, appuyez sur la touche ENTREE pour confirmer la saisie. La touche ESC permet d'annuler la saisie. ⇒ Pour « *Vm* », « *VmR* » est appliqué.

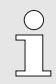

Si malgré l'ouverture du verrou d'administrateur, l'application de « VmR » pour « Vm » est refusée avec le message –13--, ce processus a déjà été réalisé une fois.

Les modifications complémentaires sont possibles lorsque le verrou d'étalonnage ou d'administrateur est ouvert et après avoir effacé les informations de modification pour la synchronisation de « Vm » avec le compteur de gaz (voir chapitre [6.3.1.7\)](#page-67-0).

#### <span id="page-67-0"></span>**6.3.1.7 Effacement des informations de modification pour la synchronisation Vm avec le compteur de gaz.**

Pour permettre un nouveau réglage du volume sous conditions de mesure après l'ouverture du verrou d'administrateur, les informations de modification pour la synchronisation de « *Vm* » avec le compteur de gaz doivent être effacées :

- Ouvrir le verrou d'étalonnage.
- Déplacer le curseur sur l'onglet « Serv. » et ouvrir la valeur « *Clear* » (effacer les informations relatives aux modifications) via le chemin d'accès :

```
Serv.  Volumen  Betriebsvolumen  Zählersync. Vm  Clear
```
- Appuyer sur la touche  $ENTER \Rightarrow$  Le chiffre « 0 » clignote.
- Modifiez la valeur à « 1 » à l'aide des touches de direction  $\blacktriangle$  et/ou  $\blacktriangledown$
- Après avoir modifié la valeur, appuyez sur la touche ENTREE pour confirmer la saisie. La touche ESC permet d'annuler la saisie. ⇒ « *ZeitX* » (chronotimbre de la synchronisation), « *Vm\_a* » (ancienne valeur Vm), « *Vm\_n* » (nouvelle valeur Vm) sont réglés à leurs valeurs par défaut.

## **6.3.1.8 Réglage du compteur de volume normalisé**

Lors de la mise en service du convertisseur de volumes EK280, il est possible de régler une seule fois le compteur de volumes normalisé après avoir ouvert le verrou d'administrateur. Le volume peut toujours être réglé lorsque le verrou d'étalonnage est ouvert :

- Ouvrez le verrou d'administrateur ou le verrou d'étalonnage.
- Déplacer le curseur sur l'onglet « Serv. » et ouvrir la valeur « *VbP* » (compteur de volume normalisé) via le chemin d'accès :

*Serv. Volume Volume dans les conditions de base synchronisation du compteur. Vb VbP*

- $-$  Appuyer sur la touche ENTER  $\Rightarrow$  Un chiffre de la valeur clignote.
- Déplacer le curseur au moyen des flèches  $\blacktriangleright$  ou  $\blacktriangleleft$  sur les chiffres et modifier ceux-ci à l'aide des flèches  $\blacktriangle$  ou  $\nabla$ .
- Après avoir modifié tous les chiffres, appuyer sur la touche ENTER pour confirmer la saisie. La touche ESC permet d'annuler la saisie.
- Pour appliquer la valeur réglée, déplacer le curseur sur la valeur « *Store* »
- Appuyer sur la touche  $ENTER \Rightarrow$  Le chiffre « 0 » clignote.
- Modifiez la valeur à « 1 » à l'aide des touches de direction  $\blacktriangle$  et/ou  $\nabla$ .

– Après avoir modifié la valeur, appuyez sur la touche ENTREE pour confirmer la saisie. La touche ESC permet d'annuler la saisie. ⇒ Pour « *Vb* », « *VbP* » est appliqué.

> Si malgré l'ouverture du verrou d'administrateur, l'application de « VbP » pour « Vb » est refusée avec le message –13--, ce processus a déjà été réalisé une fois.

Les modifications complémentaires sont possibles lorsque le verrou d'étalonnage ou d'administrateur est ouvert et après avoir effacé les informations de modification pour la synchronisation de « Vb » (voir chapitre [6.3.1.9\)](#page-68-0).

#### <span id="page-68-0"></span>**6.3.1.9 Suppression des informations de modifications pour la synchronsiation de Vb**

Pour permettre un nouveau réglage du volume normalisé après l'ouverture du verrou d'administrateur, les informations de modification pour la synchronisation de « *Vb* » doivent être effacées :

– Ouvrir le verrou d'étalonnage.

 $\int_{0}^{0}$ 

– Déplacer le curseur sur l'onglet « Serv. » et ouvrir la valeur « Clear » (effacer les informations relatives aux modifications) via le chemin d'accès :

*Serv. Volumen Normvolumen Zählersync. Vn Clear*

- Appuyer sur la touche ENTER  $\Rightarrow$  Le chiffre « 0 » clignote.
- $-$  Modifiez la valeur à « 1 » à l'aide des touches de direction ▲ et/ou ▼.
- Après avoir modifié la valeur, appuyez sur la touche ENTREE pour confirmer la saisie. La touche ESC permet d'annuler la saisie. ⇒ « *ZeitX* » (chronotimbre de la synchronisation), « *Vn\_a* » (ancienne valeur *Vb*), « *Vb\_n* » (nouvelle valeur Vb) sont réglés à leurs valeurs par défaut.

#### **6.3.1.10 Réglage de l'équation du coefficient de compressibilité et de l'analyse de gaz**

– Déplacer le curseur sur l'onglet « Serv. » et ouvrir la valeur « Md.K » (équation du coefficient de compressibilité) via le chemin d'accès :

```
Serv.  Conversion  Paramètres  Md.K
```
- Appuyer sur la touche  $ENTER \Rightarrow$  La valeur réglée clignote.
- Modifier la valeur au moyen des flèches  $\triangle$  ou  $\nabla$ . Respecter dans ce contexte les dispositions légales applicables sur le site d'exploitation.

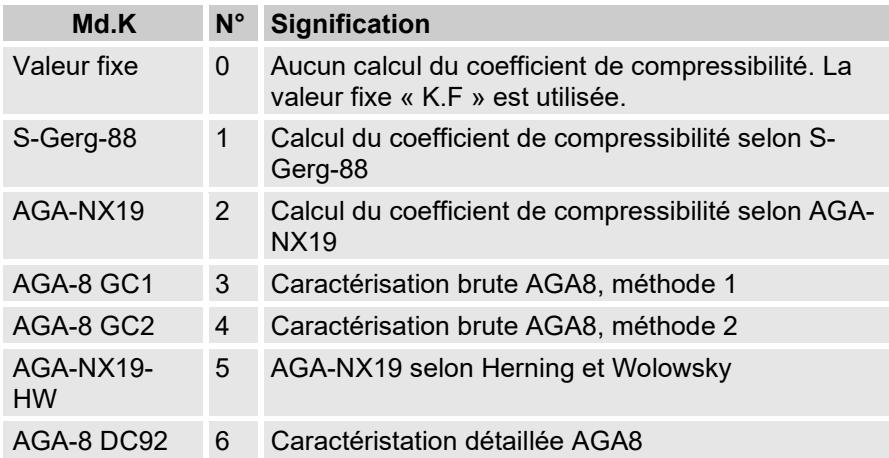

- Appuyer sur la touche ENTER pour confirmer la valeur réglée. La touche ESC permet d'annuler la saisie.
- Déplacer le curseur au moyen des flèches ▲ ou ▼ sur les valeurs d'analyse de gaz (Ho.b, CO2, etc.).
- Modifier les valeurs en fonction du gaz utilisé en activant la saisie respective par ENTER, en déplaçant le curseur sur les chiffres à l'aide des flèches  $\blacktriangleright$  ou  $\blacktriangleleft$  et en les modifiant au moyen des flèches  $\blacktriangle$  ou  $\nabla$ .
- Appuyer sur la touche ENTER pour confirmer la valeur réglée. La touche ESC permet d'annuler la saisie.

Le pouvoir calorifique Ho.b est valable pour les conditions de base pbX, TbX et la température de combustion de référence +25 °C. pbX et TbX peuvent être réglés au moyen du verrou d'étalonnage.

### <span id="page-69-0"></span>**6.3.1.11 Réglage des valeurs limite d'alarmes pour les mesures de pression et de température de gaz**

Les limites d'alarmes sont réglées en usine à des valeurs judicieuses. Si une modification est nécessaire, il convient de procéder comme suit :

– Déplacer le curseur sur l'onglet « Serv. » et ouvrir les valeurs limite d'alarme via le chemin d'accès :

> *Serv. Valeurs mesurées Pression Paramètres pMin et pMax*

*Serv. Valeurs mesurées Température Paramètres TMin et TMax*

- Appuyer sur la touche ENTER pour activer la saisie.
- Déplacer le curseur au moyen des flèches  $\blacktriangleright$  ou  $\blacktriangleleft$  sur les chiffres et modifier ceux-ci à l'aide des flèches  $\blacktriangle$  ou  $\nabla$ .
- Appuyer sur la touche ENTER pour confirmer la valeur réglée. La touche ESC permet d'annuler la saisie.

#### **6.3.1.12 Réglage des valeurs de substitution pour les mesures de pression et de température de gaz**

Si la pression de gaz ou la température du gaz ne peuvent pas être mesurées en raison d'une défaillance, une valeur de substitution paramétrable (valeur fixe) est utilisée pour le calcul du volume dans les conditions de base. Le volume ainsi calculé est incrémenté par le compteur de débits perturbés distinct « VnSt ».

Les valeurs de substitution sont accessibles via les chemins d'accès suivants :

> *Serv. Valeurs de mesure Pression Paramètres p.F Serv. Valeurs de mesure Température Paramètres T.F*

La modification des valeurs s'effectue comme décrit au chapitre [6.3.1.11](#page-69-0) pour les valeurs limite d'alarmes.

#### <span id="page-70-0"></span>**6.3.1.13 Paramétrage des sorties**

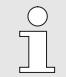

Le réglage des valeurs cp (constantes d'impulsion) pour les sorties peut être réalisé également via le logiciel enSuite.

Les fonctions suivantes sont préparamétrées en usine pour les sorties :

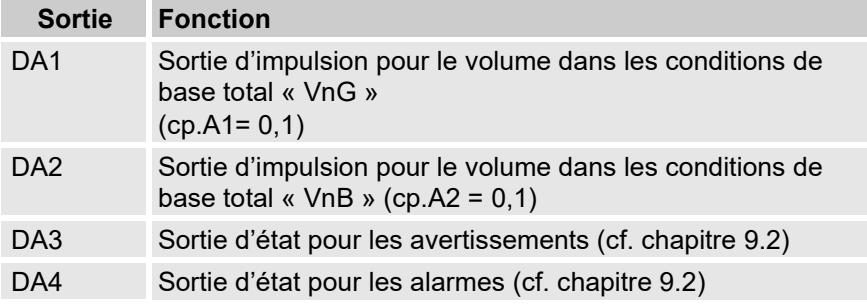

La valeur cp d'une sortie indique le nombre d'impulsions sont émises par mètre cube. Une valeur cp de 0,1 / m3 (0,1 impulsion par m3) signifie par ex. qu'une impulsion est émise pour 10 m3.

Pour modifier les valeurs cp pour la sortie 1 ou la sortie 2, il convient de déplacer le curseur sur l'onglet « Serv. », puis d'ouvrir « cp.A1 » (pour la sortie A) ou « cp.A2 » (pour la sortie 2) via le chemin d'accès suivant :

*Serv. Sorties Sortie 1 cp.A1* 

ou.

*Serv. Sorties Sortie 2 cp.A2*

- Appuyer sur la touche  $ENTER \Rightarrow Un$  chiffre de la valeur cp clignote.
- Déplacer le curseur au moyen des flèches  $\blacktriangleright$  ou  $\blacktriangleleft$  sur les chiffres et modifier ceux-ci à l'aide des flèches  $\blacktriangle$  ou  $\nabla$ .
- Appuyer sur la touche ENTER pour confirmer la valeur réglée. La touche ESC permet d'annuler la saisie.

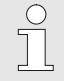

Outre les réglages décrits ici, de nombreuses autres fonctions sont paramétrables pour les sorties, par ex. des impulsions haute fréquence ou synchronisées.

La description détaillée figure dans le manuel d'application de l'EK280, que vous pouvez télécharger à partir du site www.elster-instromet.com

## **6.3.1.14 Réglage de la commutation sur l'heure d'été**

– Déplacer le curseur sur l'onglet « Serv. » et ouvrir la valeur « Md.Zt » (mode heure d'été) via le chemin d'accès :

 $Serv \rightarrow Date$  *et heure*  $\rightarrow$  *Md 7t* 

- Appuyer sur la touche  $ENTER \Rightarrow$  La valeur réglée clignote.
- Modifier la valeur au moven des flèches  $\triangle$  ou  $\nabla$  :

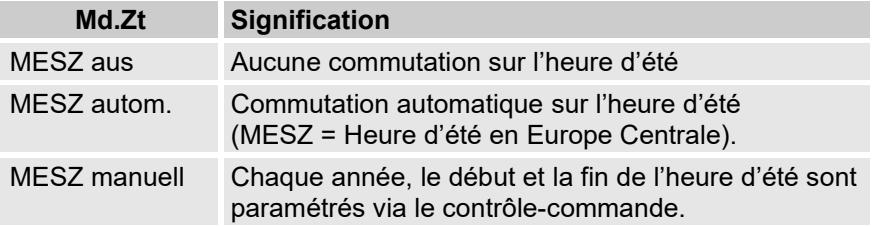

– Appuyer sur la touche ENTER pour confirmer la valeur réglée. La touche ESC permet d'annuler la saisie.

## **6.3.1.15 Effacer les archives valeurs mesurées**

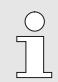

L'effacement des archives n'est pas indispensable à la mise en service !

– Déplacer le curseur sur l'onglet « Serv. » et ouvrir la valeur « Clr.A » (effacer les archives de valeurs de mesure) via le chemin d'accès :

Serv. *Modifier et effacer Clr.A*
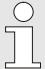

Toutes les archives de valeurs de mesure (pas les journaux) sont effacées.

Afin de les archives ne soient pas effacées par mégarde, le numéro de série de l'EK280 (qui se trouve sur la plaque signalétique de l'appareil) doit être saisi après avoir ouvert le verrouillage d'étalonnage.

- Appuyer sur la touche  $ENTER \Rightarrow Un$  chiffre de la valeur clignote.
- Déplacer le curseur au moven des flèches ▶ ou ◀ sur les chiffres et saisir le numéro de série de l'appareil à l'aide des flèches  $\blacktriangle$  ou  $\nabla$ .
- Après avoir saisie le numéro de série de l'appareil, appuyer sur la touche ENTER pour confirmer la saisie. La touche ESC permet d'annuler la saisie.

#### <span id="page-72-0"></span>**6.3.1.16 Effacer le journal métrologique**

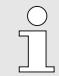

L'effacement du journal n'est possible que lorsque le verrou d'étalonnage est ouvert !

– Déplacer le curseur sur l'onglet « Serv. » et ouvrir la valeur « ClrPL » (effacer le journal métrologique) via le chemin d'accès :

*Serv. Modifier et effacer ClrPL*

- Appuyer sur la touche  $ENTER \Rightarrow$  Le chiffre « 0 » clignote.
- Modifiez la valeur à « 1 » à l'aide des touches de direction  $\blacktriangle$  et/ou  $\blacktriangledown$
- Après avoir saisi la valeur, appuyer sur la touche ENTER pour confirmer la saisie. La touche ESC permet d'annuler la saisie.

#### **6.3.1.17 Fermer le verrou d'étalonnage et apposer la vignette adhésive**

Après avoir procédé à tous les réglages soumis à obligation d'étalonnage, le verrou d'étalonnage est refermé de la même manière dont il a été ouvert : Appuyer une nouvelle fois sur le bouton décrit au chapitre [6.3.1.1](#page-62-0) . Le verrou d'étalonnage est plombé à l'aide d'une vignette adhésive, conformément à la description figurant au chapitre [6.3.2.2](#page-73-0) .

#### **6.3.2 Plombage**

#### **6.3.2.1 Vue extérieure**

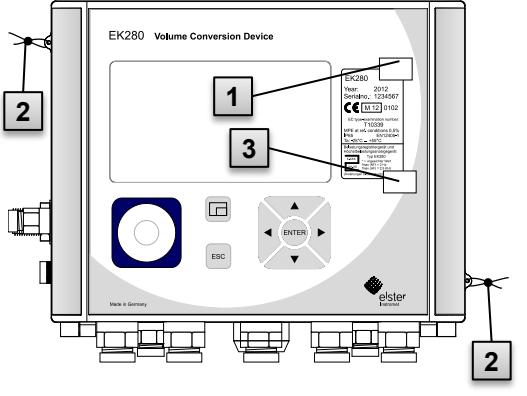

Fig. 23

#### <span id="page-73-0"></span>**6.3.2.2 Vue intérieure**

<span id="page-73-1"></span>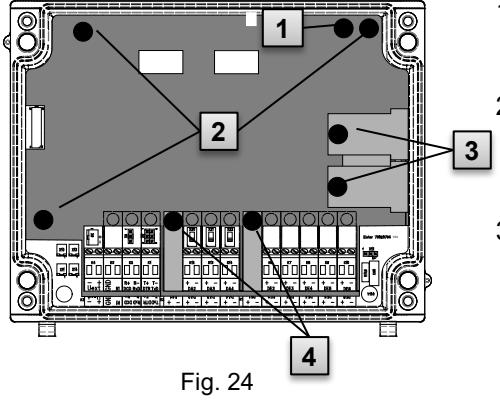

- 1 Point de plombage possible pour la sécurisation de la plaque signalétique à l'aide d'une vignette adhésive.
- 2 Protection optionnelle pour les utilisateurs : Plombage du couvercle à l'aide de plombs à fil passés par des œillets de plombage.
- 3 Point de plombage possible pour la sécurisation de la plaque signalétique aux fins de l'homologation nationale.
- 1 Point de plombage pour la sécurisation du verrou d'étalonnage.
- 2 Points de plombage pour la sécurisation du cache de carte électronique.
- 3 Points de plombage pour la sécurisation des caches de capteurs pour les capteurs de pression et sondes de température.
- 4 Points de plombage pour la sécurisation des caches de bornes des entrées et sorties et le cas échéant de l'interface.

Les plombs des points de plombage

[Fig. 24/](#page-73-1)4 pour la sécurisation des entrées et sorties d'impulsions sont soumis au droit national (comparer WELMEC 11.1, chapitre 2.7.1).

En fonction de la situation juridique dans le pays d'exploitation, les plombs à utiliser sont ceux des personnes habilités par la loi à cet effet ou de l'exploitant du point de mesure.

Si les appareils sont livrés avec un câble d'entrée et/ou de sortie branché, des plombs avec le symbole du fabricant sont apposés en usine. Ces plombs peuvent être remplacés sur le lieu d'exploitation comme décrit ci-dessus.

#### **6.3.2.3 Techniques sensorielles**

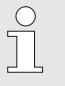

 $\sqrt{\phantom{a}}$ 

Le plombage de la sonde de température et du capteur de pression connectés est décrit à titre d'exemple dans les chapitres [6.2.3](#page-54-0) et [6.2.4](#page-55-0) .

#### **6.3.3 Fermeture du boîtier**

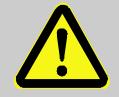

#### **ATTENTION !**

**Dommages matériels liés à la fermeture non-conforme de l'appareil !**

La fermeture non-conforme de l'appareil peut conduire à des dommages matériels par écrasement des connexions câblées.

Il convient donc :

- de veiller au bon positionnement des câbles lors de la fermeture.
- de lever le couvercle légèrement au niveau des charnières lors de la fermeture.

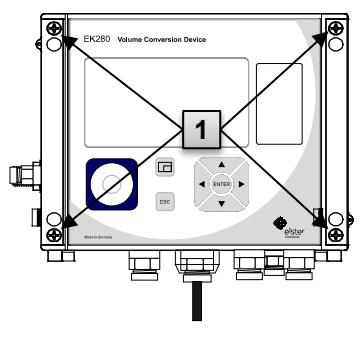

Fig. 25

- **1.** Fermer le boîtier à l'aide des quatre vis prévues à cet effet ( **1** ).
- **2.** Obturer les presseétoupes non utilisés au moyen des bouchons fournis.

## **6.3.4 Contrôle du montage et du branchement**

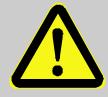

#### **AVERTISSEMENT !**

#### **Risques liés à des erreurs de montage et de branchement !**

Le montage et le branchement erronés de l'EK280 peuvent conduire à des situations extrêmement dangereuses.

Il convient donc :

- d'effectuer le montage et le branchement de l'EK280 de manière conforme.
- de faire appliquer les plombages exclusivement par un technicien d'étalonnage.
- de respecter les consignes des normes DIN EN 60079- 14, DIN EN 60079-0, de la directive de produits ATEX 2014/34/CE ainsi que de la directive d'exploitation ATEX 1999/92/CE ou IEC 60079-14 et IEC 60079-0.

### **6.3.5 Transfert de données**

Concernant les multiples possibilités de transmission de données à distance vers un contrôle-commande à l'aide du modem intégré, du adaptateur Ethernet ou d'un appareil connecté à l'interface de bornes, veuillez-vous reporter aux instructions correspondantes figurant dans le manuel d'applications de l'EK280, que vous pouvez télécharger du site [www.ek280.de](http://www.ek280.de/) (→ Docuthèque).

Les réglages de transmission de données ne requièrent pas l'ouverture du verrou d'étalonnage.

 $rac{O}{11}$ 

# **7 Utilisation**

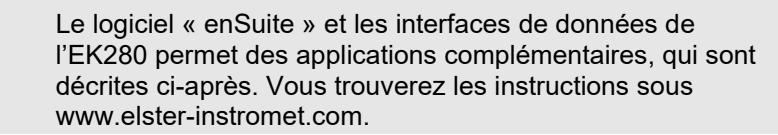

# **7.1 Sécurité**

### **7.1.1 Équipements de protection individuels**

Lors de l'intervention sur l'appareil dans une installation de gaz, le port d'équipements de protection individuels est obligatoire pour minimiser les risques pour la santé.

- Pendant les interventions sur l'appareil, toujours porter les équipements de protection nécessaires à l'opération dans l'installation respective.
- Respecter toujours les consignes apposées dans la zone d'intervention au sujet de l'équipement de protection individuel.

# **7.2 Personnel opérateur**

Cette section présente différentes personnes qui sont habilitées à réaliser différente tâches pour l'utilisation de l'EK280.

### **7.2.1 Personne instruite**

Personne instruite pour l'utilisation de l'EK280

- Elle a bénéficié d'une instruction par l'exploitant, lors de laquelle elle a été instruite des tâches qui lui sont confiées et des risques éventuels liés à un comportement inapproprié.
- Elle est autorisée à relever les valeurs et paramètres à l'aide des éléments de commande de l'EK280 et à les noter.

### **7.2.2 Technicien qualifié**

Technicien qualifié pour l'utilisation de l'EK280

– En raison de sa formation technique, de ses connaissances et de son expérience, ainsi que de ses connaissances des règlementations applicables, il est en mesure d'exécuter les tâches sur l'appareil qui lui sont confiées, de même que de déceler et de prévenir de manière autonome les risques éventuels.

– Il est autorisé à relever les valeurs et paramètres à l'aide des éléments de commande de l'EK280, à les noter et à procéder à des modifications non soumises à l'obligation d'étalonnage.

#### **7.2.3 Technicien d'étalonnage**

Technicien d'étalonnage

- En raison de sa formation technique, de ses connaissances et de son expérience, ainsi que de ses connaissances des normes et règlementations applicables, il est en mesure d'effectuer des tâches soumises à obligation d'étalonnage sur des installations de gaz. Le technicien d'étalonnage est formé pour les interventions sur les appareils et installations soumis à obligation d'étalonnage et connait les normes et réglementations applicables.
- Il est autorisé à relever les valeurs et paramètres à l'aide des éléments de commande de l'EK280, à les noter et à procéder à des modifications soumises à l'obligation d'étalonnage.

# **7.3 Généralités**

Comme décrit dans le chapitre « Structure et fonctionnement », l'EK280 peut être commandé et programmé à l'aide des éléments de commande situés sur la face avant de l'appareil :

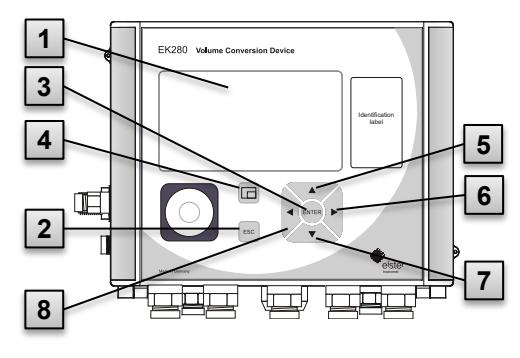

Fig. 26 : Face avant de l'EK280

- 1 Affichage alphanumérique
- 2 Touche d'annulation « ESC »
- 3 Touche de saisie « ENTER »
- 4 Touche de fonction  $\Box$
- 5 Flèche ▲
- 6 Flèche ►
- 7 Flèche ▼
- 8 Flèche ◄

Sur la carte électronique intégrée au couvercle de l'appareil se trouve le verrou d'étalonnage sous forme d'un bouton pouvant être plombé à l'aide d'une vignette adhésive. Ce verrou doit être actionné pour modifier les valeurs et paramètres soumis à obligation d'étalonnage. Dans le cas d'un appareil soumis à obligation d'étalonnage, seul un technicien d'étalonnage est habilité à effectuer cette opération.

## <span id="page-78-1"></span>**7.3.1 Affichage**

L'affichage est divisé en usine en cinq onglets « Main », « Client », « Admin », « Serv. » et « Asser. », qui permettent d'afficher les valeurs de mesure, les réglages et d'autres données.

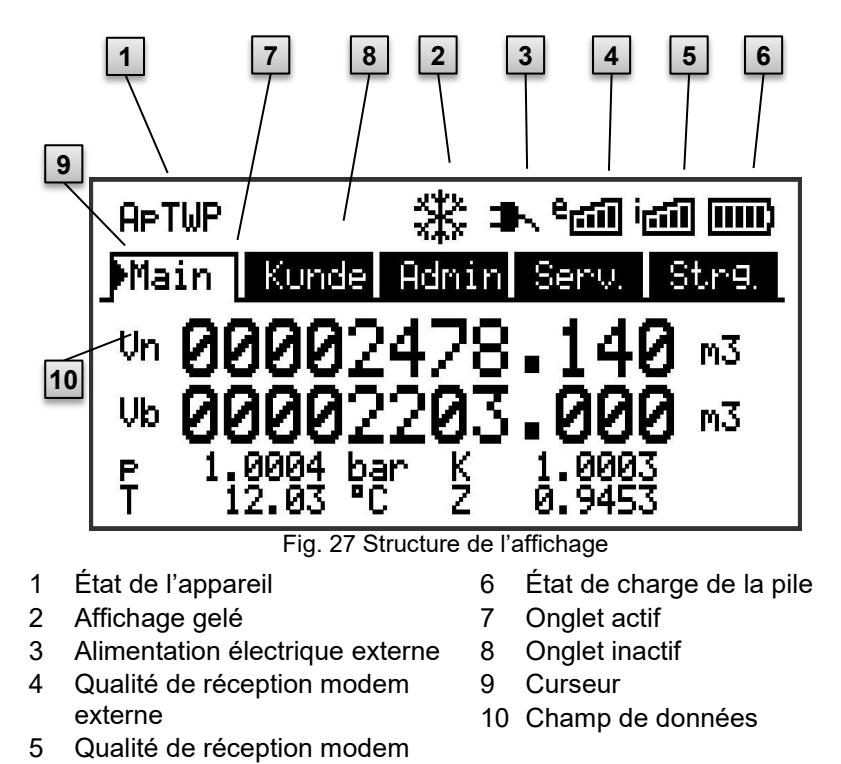

<span id="page-78-0"></span>interne L'affichage dans le champ de données sous [Fig. 27/](#page-78-0)10 (débutant ici par « Vb ») varie en fonction des onglets. Tous les autres éléments d'affichage (dans la partie supérieure) sont identiques dans tous les onglets.

### **7.3.2 Fonctions des touches**

Les touches et flèches remplissent les fonctions suivantes :

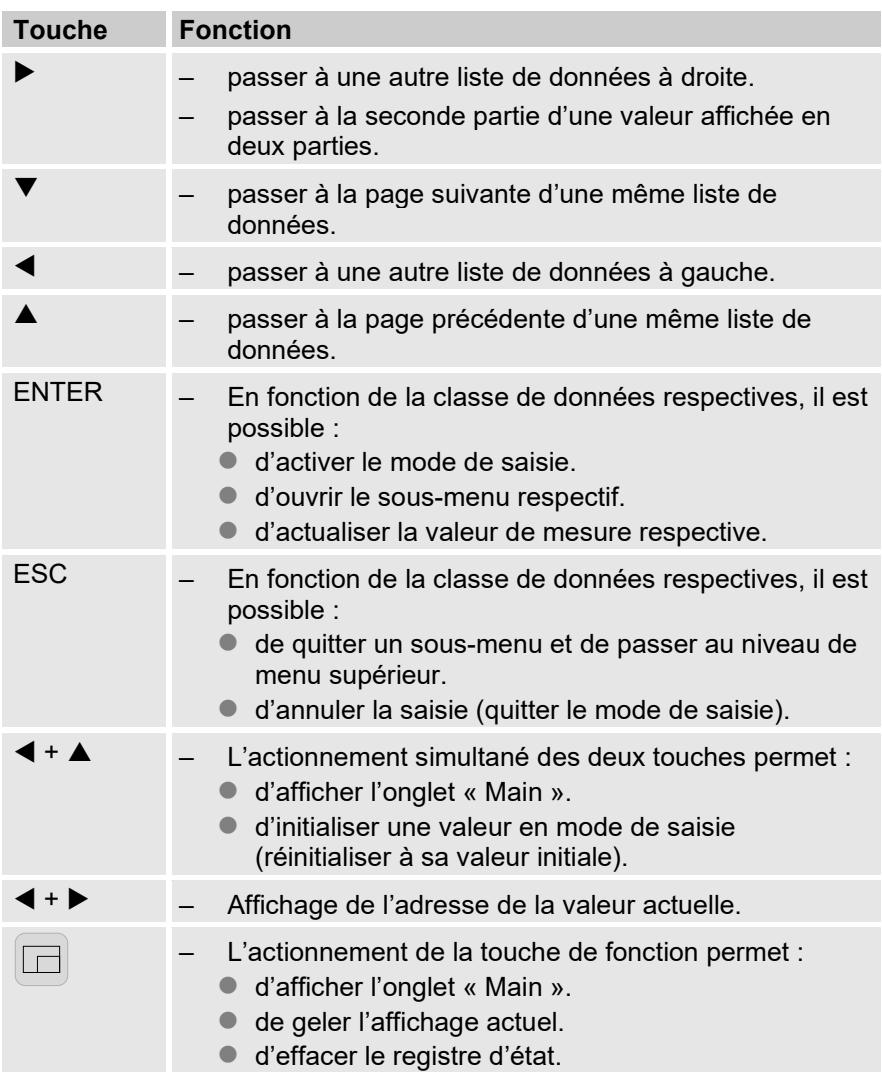

### **7.3.3 Affichage des données, navigation dans l'affichage**

Les flèches ▶, ◀, ▲, ▼ permettent de déplacer le curseur ▶ dans l'affichage et de commuter vers d'autres valeurs.

L'actionnement unique ou multiple de la touche ESC ramène à l'un des onglets « Main », « Client », « Admin », « Serv. » ou « Asser. »  $( \rightarrow 7.3.1, )$  $( \rightarrow 7.3.1, )$  $( \rightarrow 7.3.1, )$ [Fig. 27\)](#page-78-0). L'onglet actif dans lequel se trouve le curseur est présenté sur fond clair [\(Fig. 28/1](#page-80-0)). Dans le niveau des onglets, le curseur peut être déplacé vers les autres onglets à l'aide des flèches  $\blacktriangleright$  ou  $\blacktriangleleft$ , afin d'afficher leurs contenus.

L'onglet « Client » contient plus de données qu'il n'est possible d'afficher en même temps. La flèche ▼ permet alors de déplacer le curseur de l'onglet dans le champ de données (la partie inférieure de l'affichage). Lorsque le curseur se trouve sur la valeur affichée inférieure,

l'actionnement de la touche  $\blacktriangledown$  fait défiler l'affichage vers le bas, de sorte à rendre visible des données supplémentaires. De manière identique, le curseur peut être déplacé vers le haut à partir de la première valeur affichée grâce à la touche  $\blacktriangle$ .

Lorsque le curseur se place sur une valeur enregistrée avec un chronotimbre correspondant, celui-ci s'affiche automatiquement. [\(Fig. 28/](#page-80-0)2)

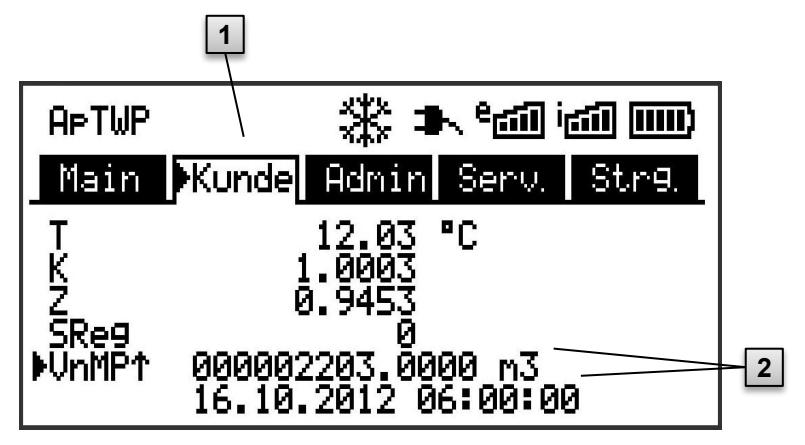

Fig. 28 : Onglet « Client »

- <span id="page-80-0"></span>1 onglet actif
- 2 valeur avec chronotimbre correspondant

# <span id="page-81-1"></span>**7.3.4 Signification des symboles d'état**

Les symboles d'état figurant dans la première ligne possèdent les significations suivantes :

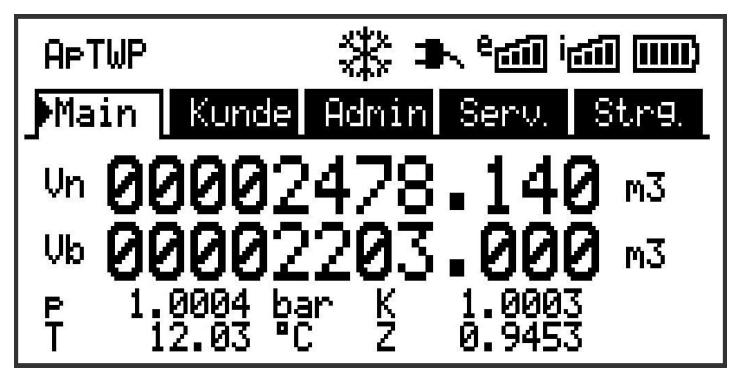

Fig. 29 : Symboles d'état dans l'affichage

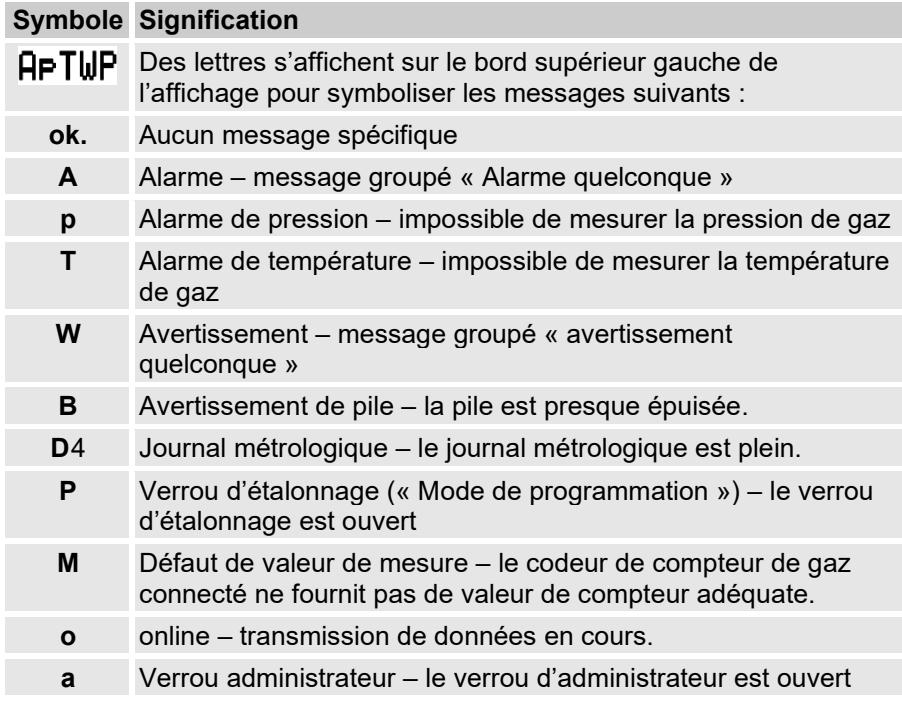

<span id="page-81-0"></span>**<sup>4</sup>** Si l'appareil comporte un journal métrologique.

# **Symbole Signification**

Si l'une de ces lettres (en haut) clignote, l'état identifié est encore actif. Si une lettre s'affiche en continu, l'état qu'elle signale n'est plus actif, mais doit être acquitté.

Pour de plus amples informations concernant la signification et le mode opératoire à adopter : cf. chapitre [9.1.4](#page-108-0) « [Comportement à adopter en cas](#page-108-0)  [de défaillance](#page-108-0) »

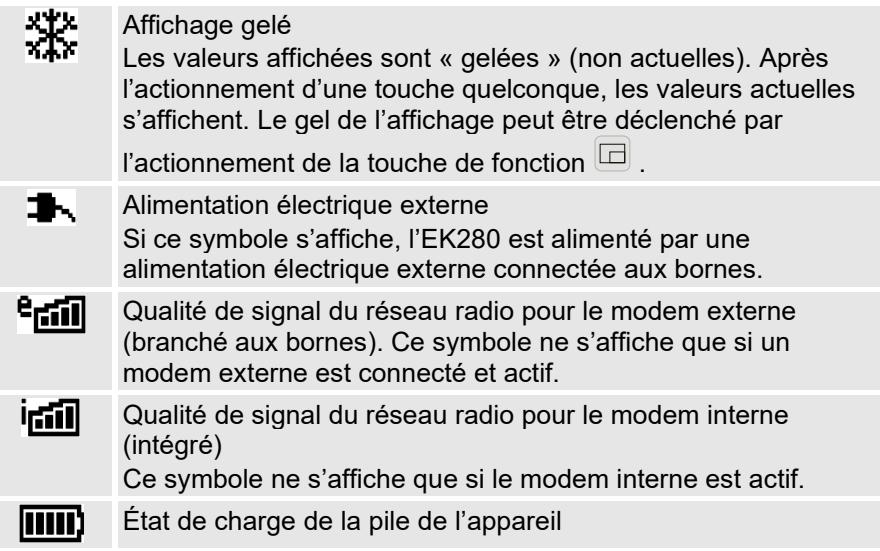

#### <span id="page-82-0"></span>**7.3.5 Messages d'erreur lors de la saisie de valeurs**

Lorsque l'utilisateur effectue des entrées erronées à partir du clavier, des messages d'erreurs d'entrée apparaissent.

Représentation :  $-$ -x-- avec x = code d'erreur selon le tableau suivant

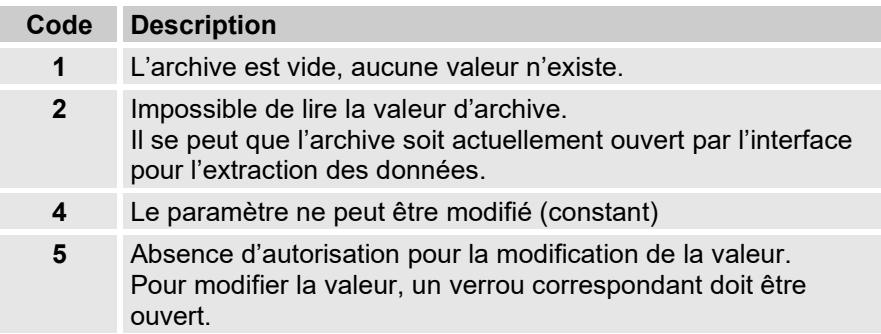

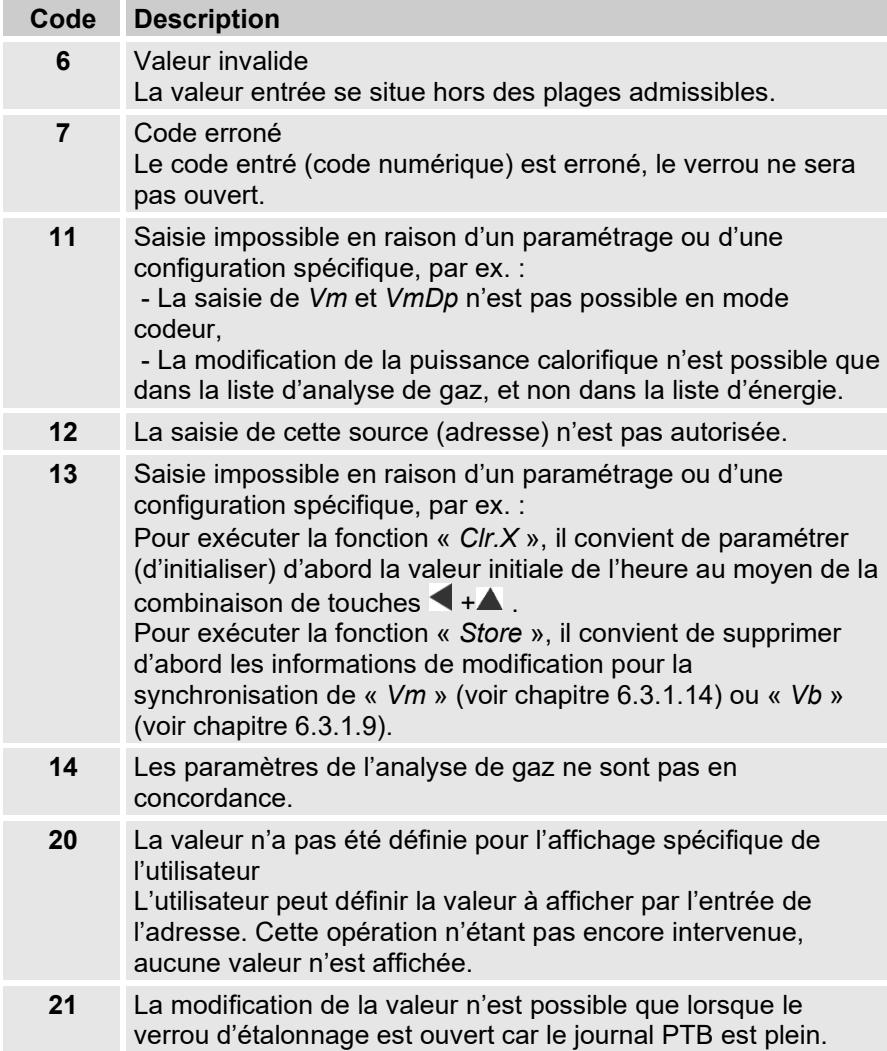

### **7.3.6 Droitsd'accès**

L'EK280 dispose des groupes d'utilisateurs suivants :

- Technicien d'étalonnage
- Journal métrologique**[5](#page-83-0)**

<span id="page-83-0"></span>**<sup>5</sup>** Si l'appareil comporte un journal métrologique.

- Administrateur
- Client
- Aucun accès
- Lecteur de données

Chaque partie dispose d'un verrou et d'un code s'y rapportant. Les droits d'accès s'appliquent aussi bien aux saisies à partir du clavier qu'aux accès par l'intermédiaire de l'interface optique, électrique (câblée) ou modem intégrée. Lorsque le verrou est fermé, toute tentative de programmation de valeurs provoque un message d'erreur correspondant (cf. chapitre [7.3.5](#page-82-0) « [Messages d'erreur lors de la saisie de valeurs](#page-82-0) »). En termes de protection des données, la lecture de valeurs par l'intermédiaire des interfaces est uniquement possible lorsque l'un des verrous est ouvert.

#### **7.3.6.1 Verrou d'étalonnage**

Le verrou d'étalonnage est destiné à sauvegarder les paramètres officiels. Ces paramètres officiels sont les valeurs ayant une influence sur le comptage et la conversion du volume.

Le verrou d'étalonnage est conçu comme un contacteur et se trouve à l'intérieur du boîtier de l'EK280, en dessous du cache de protection de la carte de circuits imprimés. Il peut être sécurisé à l'aide d'une vignette adhésive (cf. chapitre [6.3.1.1,](#page-62-0) « [Ouverture du verrou d'étalonnage](#page-62-0) »). Le verrou d'étalonnage s'ouvre en actionnant une fois le contacteur (le symbole « P » clignote sur l'écran). Un nouvel actionnement du contacteur ferme le verrou d'étalonnage (le symbole « P » s'éteint). En outre, il est possible de fermer le verrou d'étalonnage en effaçant la valeur « St.VE » (cf. chapitre [7.4.6,](#page-92-0) « Onglet « Asser. [» \(commande\)](#page-92-0) ») à partir du clavier ou de l'interface. Par ailleurs, le logiciel de paramétrage enSuite permet de paramétrer un laps de temps en minutes. Après ce temps, le verrou se ferme automatiquement.

Le niveau de protection peut être modifié sur demande, notamment pour des applications hors du champ d'application du Code d'étalonnage allemand ou du MID.

Ainsi, les paramètres normalement protégés sous le verrou d'étalonnage peuvent être également protégés sous le verrou d'administrateur ou le journal métrologique.

#### **7.3.6.2 Journal métrologique**

Le journal métrologique est activé de manière standard mais peut être désactivé en option. Les paramètres concernés sont alors recouverts par le verrou d'étalonnage.

Grâce au « Journal métrologique » conforme à PTB-A 50.7, il est possible

de modifier certains paramètres étalonnables sans ouverture du verrou d'étalonnage. Prérequis de cette fonction :

- Le verrou d'administrateur (cf. ci-dessous) doit être ouvert.
- Trois entrées au moins sont encore disponibles au sein du journal métrologique.

Les paramètres suivants sont concernés selon le paramétrage d'usine :

- « PI.E1 » valeur cp pour l'entrée 1
- « PCom » période de comptage
- « Md.K » coefficient K du mode
- « Clr.A » effacement des archives de valeurs de mesure
- « Md.E1 » mode de l'entrée 1
- « QMax » charge maximale (contrôle de plausibilité en mode codeur) Pour chaque modification d'un paramètre placé sous « *PJ* » (le verrou d'étalonnage étant fermé), une ligne de données est inscrite pour les valeurs avant et après la modification.

Lorsque le journal métrologique est plein, il est possible de l'effacer au moyen de la commande « *ClrPL* ». (cf. chapitre [6.3.1.16\)](#page-72-0)

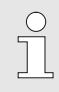

En cas d'ouverture du verrou d'étalonnage alors que le journal métrologique est plein, il ne peut être refermé qu'après effacement du journal métrologique.

# **7.3.6.3 Verrou administrateur et verrou client**

Le verrou administrateur et le verrou client servent à la sauvegarde de toutes les données n'ayant pas de caractère officiel, mais dont la modification nécessite une autorisation.

Les verrous peuvent être ouverts en saisissant un code (la « clé ») sous *Cod.A* ou *Cod.C*, et fermés en saisissant « 0 » dans *St.VA* ou *St.VC*. Ces valeurs sont accessibles par le chemin d'accès :

*Admin Paramètres appareil Accès*

ou *Serv. Paramètres appareil Accès*

Ces paramètres permettent aussi de régler pour chaque verrou une durée en minutes après laquelle il est fermé automatiquement.

### **7.3.6.4 Lecteur de données**

Le lecteur peut lire toutes les données et corriger l'heure. Il ne peut pas modifier les autres données.

La partie d'accès « Lecteur de données » est prévue uniquement pour lire les données de consommation via des interfaces numériques. Par

conséquent, les données d'accès qui lui sont associées (clé et verrou) ne sont pas disponibles dans l'affichage de l'appareil.

# **7.4 Contenus des registres de données**

#### **7.4.1 Droits d'accès**

La colonne « Accès » dans les tableaux des chapitres suivants indique le verrou à ouvrir pour modifier un paramètre. Toutes les modifications de paramètres sont enregistrées dans un journal.

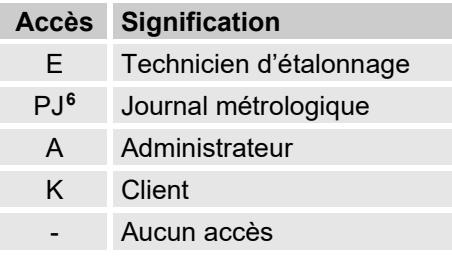

#### **7.4.2 Onglet « Main » (affichage principal)**

L'onglet « Main » contient les principales valeurs de mesure. Les contenus peuvent varier en fonction du réglage (cf. chapitre [7.4.6.5\)](#page-94-0).

Cet onglet ne permet pas de déplacer le curseur sur une valeur.**[7](#page-86-1)** La touche « ENTER » permet d'initier l'actualisation des valeurs affichées.

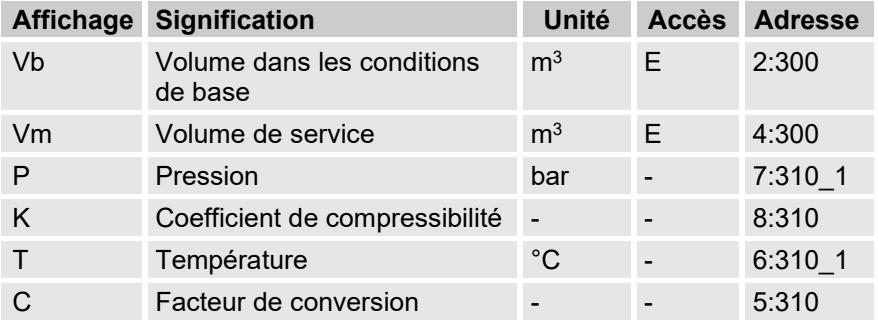

<span id="page-86-0"></span>**<sup>6</sup>** Si l'appareil comporte un journal métrologique.

<span id="page-86-1"></span>**<sup>7</sup>** Une exception s'applique si le registre « Main » a été réglé sur « Liste » (voir chapitre [7.4.6.5\)](#page-94-0).

# <span id="page-87-0"></span>**7.4.2.1 Vb – Volumes à l'état de base**

Le volume mesuré par le compteur de gaz connecté est convertit à l'état de base et incrémente ensuite ce compteur.

En cas de défaillance (cf. chapitre [9,](#page-106-0) « [Défaillances](#page-106-0) »), le compteur est arrêté et le volume incrémente alors un compteur de débit perturbé spécial.

# <span id="page-87-1"></span>**7.4.2.2 Vm – Volumes à l'état d'exploitation**

Le volume mesuré par le compteur de gaz connecté incrémente ce compteur.

En cas de défaillance (cf. chapitre [9,](#page-106-0) « [Défaillances](#page-106-0) »), le compteur est arrêté et le volume incrémente alors un compteur de débit perturbé spécial. Pour le contrôle de la mesure, Vm peut être réglé lors de la mise en service à la même valeur que le compteur de gaz ( $\rightarrow$  chapitre [6.3.1](#page-62-1) « Réglage des [paramètres d'exploitation](#page-62-1) »).

# <span id="page-87-2"></span>**7.4.2.3 p – Pression de gaz**

La pression de gaz mesurée est utilisée pour le calcul du volume à l'état d'exploitation. La pression s'affiche en tant que pression absolue. Si la pression de gaz ne peut pas être mesurée en raison d'une défaillance, une valeur de substitution paramétrable est utilisée pour le calcul des débits perturbés. Le paramétrage de la valeur de substitution est effectué à la mise en service ( $\rightarrow$  chapitre [6.3.1](#page-62-1) « Réglage des paramètres [d'exploitation](#page-62-1) »).

# <span id="page-87-3"></span>**7.4.2.4 T – Température de gaz**

La température de gaz mesurée est utilisée pour le calcul du volume à l'état de base.

Si la température de gaz ne peut pas être mesurée en raison d'une défaillance, une valeur de substitution paramétrable est utilisée pour le calcul des débits perturbés. Le paramétrage de la valeur de substitution est effectué à la mise en service ( $\rightarrow$  chapitre [6.3.1](#page-62-1) « Réglage des paramètres [d'exploitation](#page-62-1) »).

# <span id="page-87-4"></span>**7.4.2.5 K – Coefficient de compressibilité**

Le coefficient de compressibilité calculé est utilisé pour le calcul du volume à l'état de base.

L'EK280 peut appliquer plusieurs équations pour le calcul du coefficient de compressibilité. L'équation à utiliser est déterminé par les directives et normes en vigueur pour le domaine d'application de l'appareil. Elle peut être paramétrée lors de la commande ou de la mise en service de l'appareil  $(\rightarrow$  chapitre [6.3.1](#page-62-1) « [Réglage des paramètres d'exploitation](#page-62-1) »).

# <span id="page-87-5"></span>**7.4.2.6 C – Facteur de conversion**

Il s'agit du facteur déterminé momentanément pour la conversion du volume à l'état d'exploitation vers l'état de base.

#### **7.4.3 Onglet « Client »**

Cet onglet sert à afficher et à contrôler différents paramètres et états de l'appareil. L'application est prévue pour le client gaz.

Cet onglet peut être programmé librement par l'utilisateur à l'aide du logiciel de paramétrage enSuite.

Les paramètres suivants sont programmés en usine :

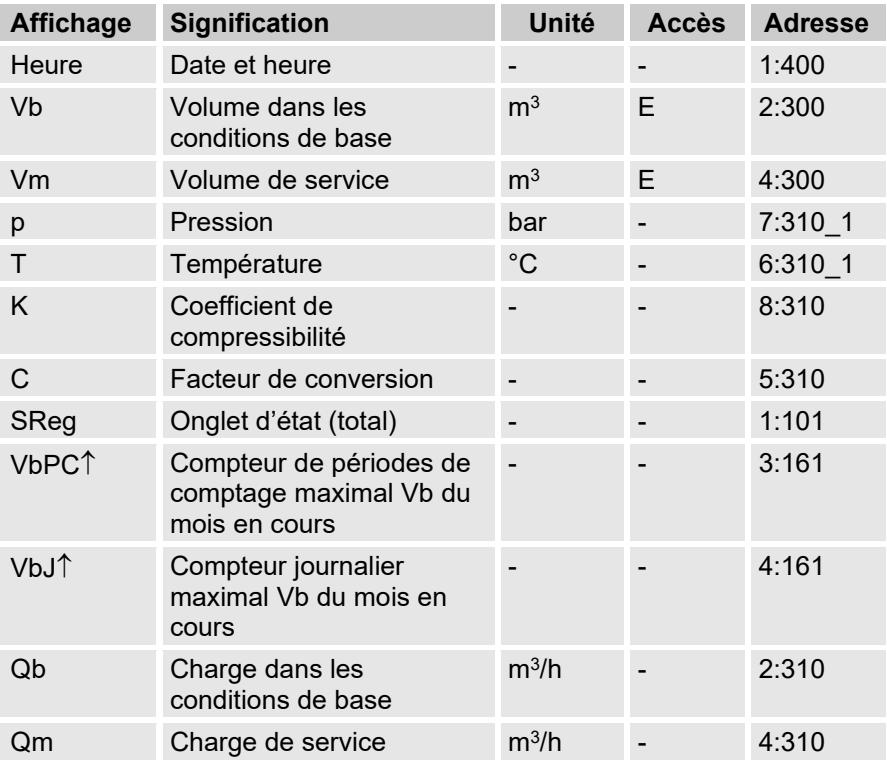

#### **7.4.3.1 Heure – Date et heure**

L'heure affichée est actualisée toutes les 30 secondes en cas d'alimentation par piles, et toutes les 2 secondes lors d'une alimentation sur secteur.

#### **7.4.3.2 Valeurs de l'onglet « Main »**

- Vb Volumes à l'état de base, cf. chapitre [7.4.2.1](#page-87-0)
- Vm Volumes à l'état d'exploitation, cf. chapitre [7.4.2.2](#page-87-1)
- p Pression de gaz, cf. chapitre [7.4.2.3](#page-87-2)
- T Température de gaz, cf. chapitre [7.4.2.4](#page-87-3)
- K Coefficient de compressibilité, cf. chapitre [7.4.2.5](#page-87-4)
- C Facteur de conversion, cf. chapitre [7.4.2.6](#page-87-5)

# **7.4.3.3 SReg – Onglet d'état (total)**

L'onglet d'état collecte tous les messages intervenus depuis le dernier effacement manuel. Il permet donc par exemple de savoir quels événements sont intervenus depuis la dernière visite de la station. Les messages peuvent être effacés à partir de l'appareil (*Serv. Status Clr*).

Les onglets d'état n'affichent que les alarmes et avertissements (cf. chapitre [9.2\)](#page-108-1).

#### **7.4.3.4 VbPC**↑ **– Compteur de périodes de comptage maximal Vb du mois en cours**

Le chronotimbre de la valeur maximale s'affiche dans la ligne suivante lors du déplacement du curseur sur la valeur « VbPC »↑.

Les valeurs maximales des 15 derniers mois peuvent être visualisées dans l'archive mensuelle 1 (cf. chapitre [7.4.4](#page-90-0) Onglet « Admin [» \(administrateur\)](#page-90-0) .

# **7.4.3.5 VbJ**↑ **– Compteur journalier maximal Vb du mois en cours**

Le chronotimbre de la valeur maximale s'affiche dans la ligne suivante lors du déplacement du curseur sur la valeur « VbJ »↑.

Les valeurs maximales des 15 derniers mois peuvent être visualisées dans l'archive mensuelle 1 (cf. chapitre [7.4.4](#page-90-0) Onglet « Admin [» \(administrateur\)](#page-90-0) .

# **7.4.3.6 Qb – Charge dans les conditions de base**

Charge instantanée dans les conditions de base (débit dans les conditions de base).

 $Qb = Qm \cdot C$  avec  $Qm = Charge$  de service

 $C =$  Facteur de conversion

L'incertitude maximale de la valeur affichée correspond environ à l'incertitude maximale de Qm.

Lorsque l'appareil se trouve en état d'alarme, Qb sera calculé à partir des valeurs de substitution des valeurs mesurées perturbées.

# **7.4.3.7 Qm – Charge de service**

Charge de service (débit de service).

L'incertitude de mesure de la charge de service visée dépend du raccordement d'un émetteur d'impulsions ou d'un codeur.

En cas de raccordement d'un émetteur d'impulsions :

À un intervalle d'impulsions maximal de 15 minutes (au minimum quatre impulsions par heure) et  $PI.E1 \le 1$ , l'incertitude de mesure maximale de

Qm est de 1 %. À un intervalle d'impulsions de plus de 15 minutes, l'écran affiche Qm = « 0 ». Après une modification du débit de gaz, la valeur exacte ne peut être affichée que lorsque le compteur de gaz a transmis au moins deux impulsions.

En cas de raccordement d'un codeur :

Si la valeur du compteur évolue toutes les 2 secondes ou moins, l'incertitude de mesure maximale de Qm est de 1 %.

Si la valeur du compteur évolue toutes les 200 secondes ou moins, l'incertitude de mesure maximale est de 10 %. Elle peut être diminuée à 2 % en réduisant le cycle de mesure (*Serv. Paramètres appareil Mesure*  $\rightarrow$  *CycT*) si CycT = 4 secondes.

Si la valeur de compteur du codeur n'évolue pas pendant plus de 200 secondes, l'écran affiche Qb = « 0 ».

#### <span id="page-90-0"></span>**7.4.4 Onglet « Admin » (administrateur)**

Cet onglet sert à afficher et à contrôler différents paramètres et états de l'appareil. L'application est prévue pour l'exploitant du point de mesure.

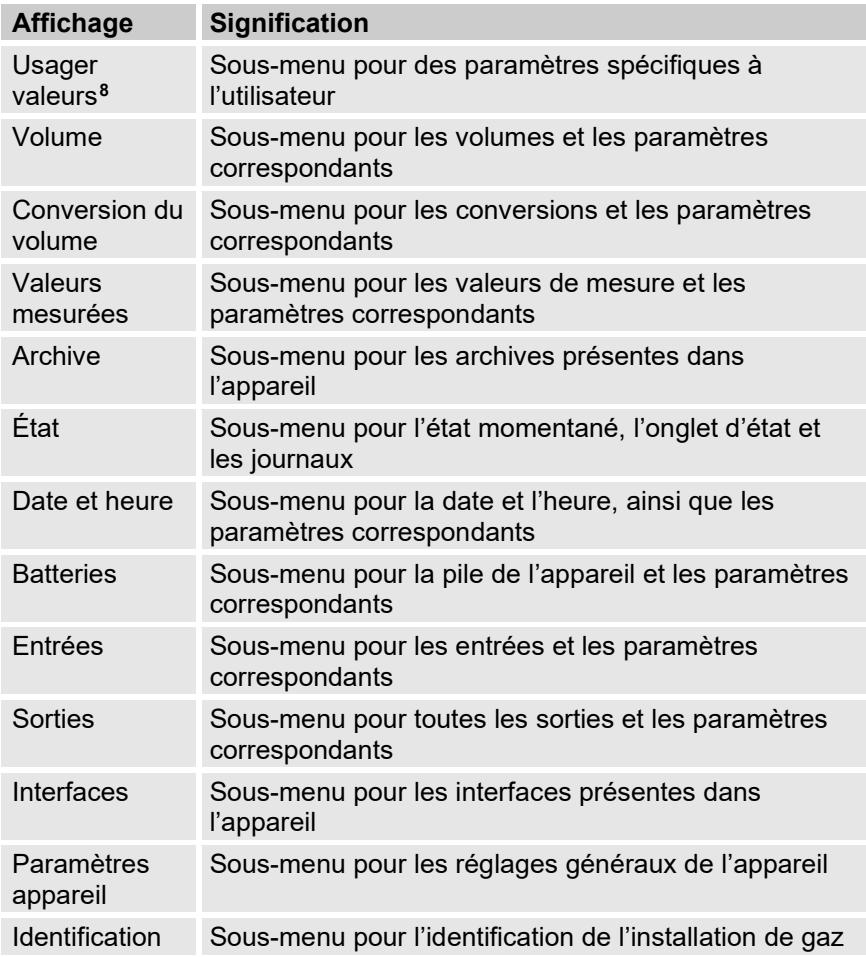

#### **7.4.5 Onglet « Serv. » (service)**

Cet onglet sert à afficher, contrôler et paramétrer différents paramètres et états de l'appareil. L'application n'est destinée qu'aux techniciens de maintenance (techniciens qualifiés) ou aux techniciens d'étalonnage lors de la mise en service ou de la maintenance.

<span id="page-91-0"></span>**<sup>8</sup>** Le sous-menu « Valeurs d'utilisateur » permet à l'utilisateur de régler à l'aide du logiciel de programmation enSuite jusqu'à 10 paramètres librement programmables, ainsi que jusqu'à 12 paramètres complémentaires dans un autre sous-menu de la liste.

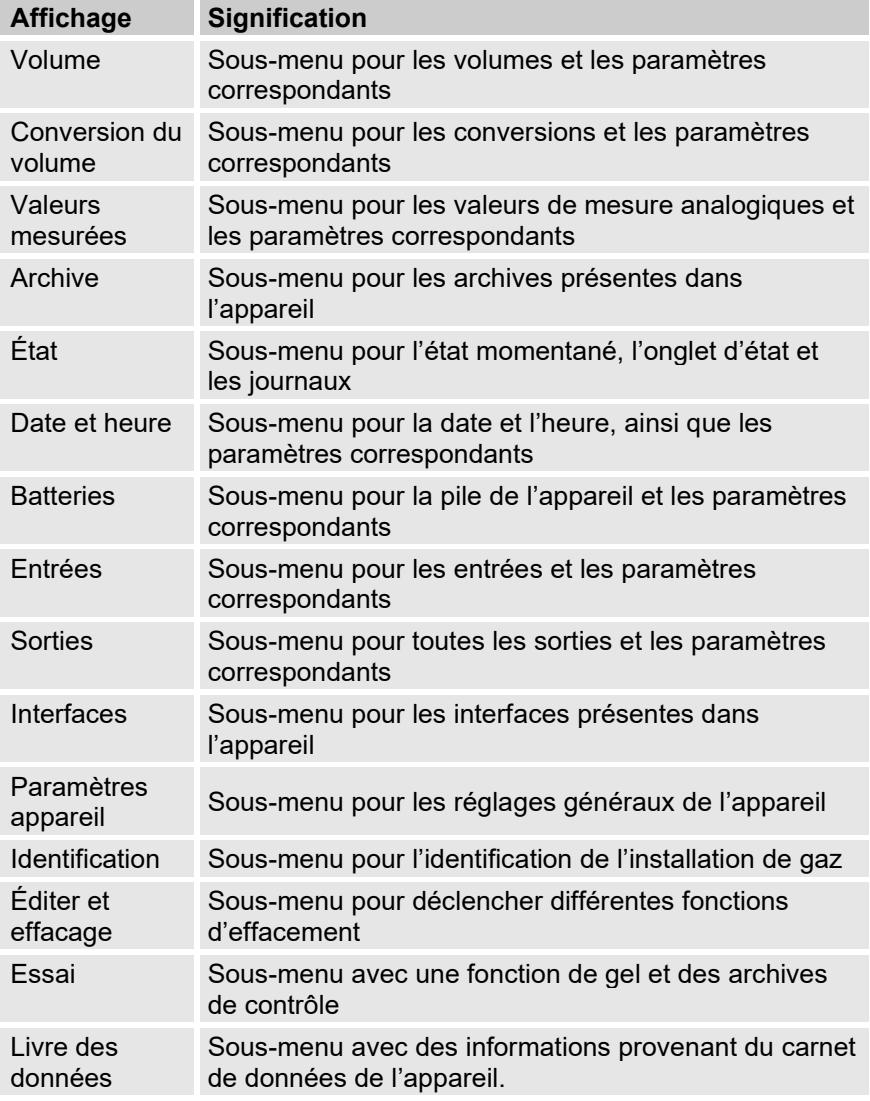

#### <span id="page-92-0"></span>**7.4.6 Onglet « Asser. » (commande)**

Cet onglet sert à contrôler les paramètres d'appareil spéciaux. L'application n'est destinée qu'aux techniciens de maintenance (techniciens qualifiés) ou aux techniciens d'étalonnage lors de la mise en service ou de la maintenance.

<span id="page-93-0"></span>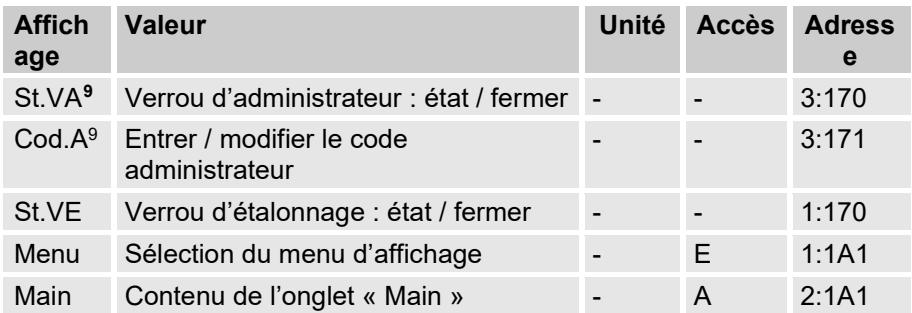

#### **7.4.6.1 St.VA – Verrou d'administrateur : état / fermer**

Le verrou d'administrateur doit être ouvert pour modifier certains paramètres d'exploitation. En mode normal, le verrou d'administrateur doit être fermé.

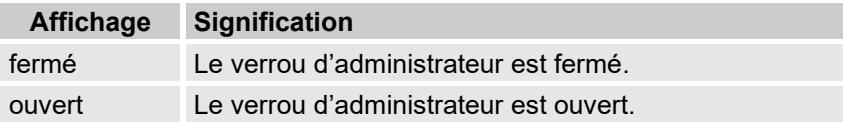

#### **7.4.6.2 Cod.A – Saisir / modifier le verrou d'administrateur**

Le verrou d'administrateur peut être ouvert ici par la saisie du code approprié (caractères hexadécimaux). Après l'ouverture du verrou d'administrateur, le code existant peut être modifié.

Les différents caractères du code peuvent avoir les valeurs de 0 à 9 et A à F.

### **7.4.6.3 St.VE – Verrou d'étalonnage : état / fermer**

Le verrou d'étalonnage doit être ouvert pour modifier certains paramètres d'exploitation. En mode normal, le verrou d'étalonnage doit être fermé.

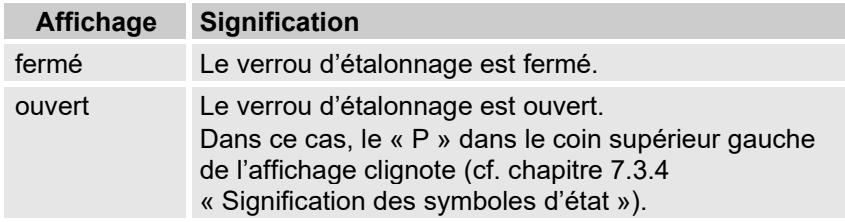

<span id="page-93-1"></span>**<sup>9</sup>** Si l'appareil est exploité avec une sécurité de communication élevée (« High Level Security », cf. manuel d'application), cette option de menu ne s'affiche pas à l'écran.

#### **7.4.6.4 Menu – Sélection du menu d'affichage**

À la livraison, l'affichage de l'EK280 possède les cinq onglets suivants : « Main », « Client », « Admin », « Serv. » et « Asser. ». La valeur « Menu » permet d'afficher ou de masquer certains onglets à des fins spécifiques.

#### <span id="page-94-0"></span>**7.4.6.5 Main – Contenu de l'onglet « Main »**

Le contenu de l'onglet d'affichage « Main » peut être défini ici. Le réglage normal est « vol+val.mas. ». Cela correspond au contenu décrit dans le chapitre [7.3.1](#page-78-1) .

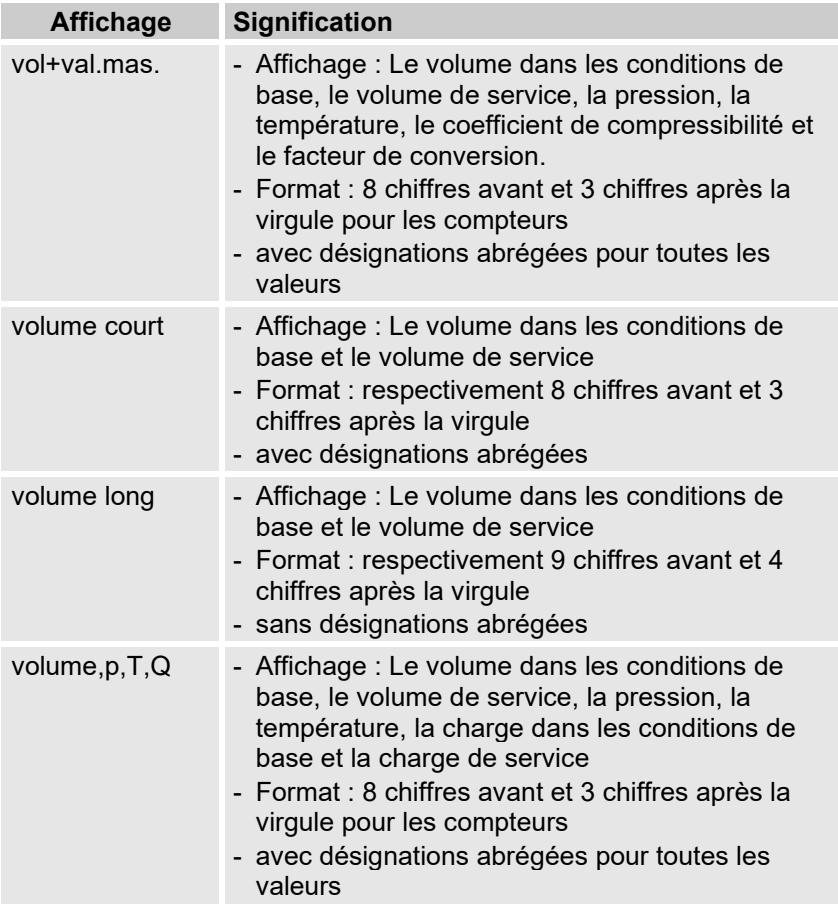

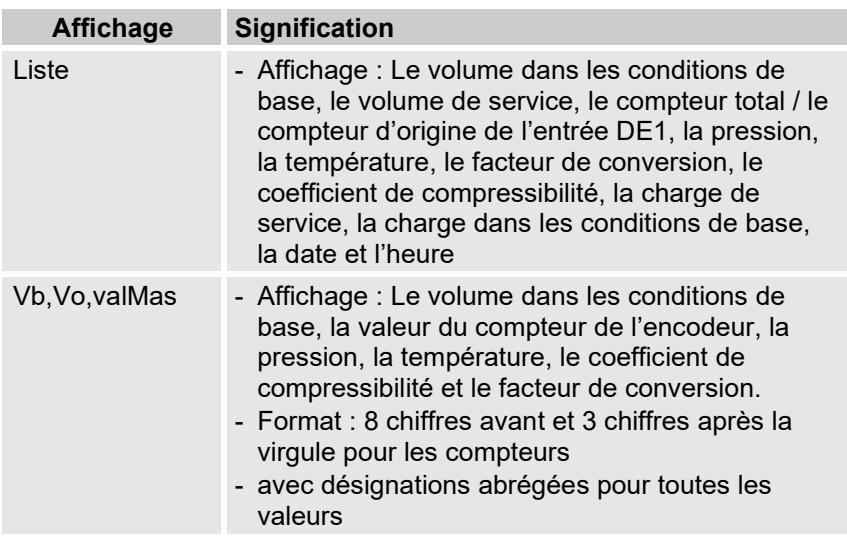

# **7.5 Utilisation comme appareil d'affichage des charges maximales**

L'EK280 possède une fonction d'affichage de charges maximales avec homologation de type nationale.

Les valeurs suivantes pour le volume dans les conditions de base sont déterminées avec leur chronotimbre, enregistrées et affichées sur demande par l'appareil :

- la charge enregistrée jusqu'à présent pendant la période de comptage actuelle en cours (VbPCa∆)
- la charge enregistrée pendant la période de comptage précédente (VbPC∆)
- la charge maximale enregistrée jusqu'à présent pendant le mois actuel en cours (VbPCa↑)
- la charge enregistrée jusqu'à présent pendant la journée actuelle en cours (VbJa∆)
- la charge enregistrée pendant la journée précédente (VbJ∆)
- la charge journalière maximale enregistrée jusqu'à présent pendant le mois actuel en cours (VbJa↑)

Les valeurs correspondantes (VmPCa∆, VmPC∆, VmPCa↑, VmJ∆, VmJa∆, VmJa↑) sont déterminées également pour le volume de service, enregistrées et affichées sur demande par l'appareil.

Les **valeurs maximales des 24 derniers mois** respectifs sont enregistrés dans les archives mensuelles 1. Les contenus de ces archives sont accessibles par le chemin d'accès :

*Admin Archives Arch.mois1*

Les **valeurs maximales accumulées pendant le mois en cours** sont accessibles par le chemin d'accès :

*Admin Volume courant mois*

À chaque fin de mois, les « Valeurs maximales accumulées » du mois qui vient de s'achever sont enregistrées dans le jeu de données le plus récent des archives mensuelles 1. Simultanément, le jeu de données le plus ancien est effacé, de sorte que les archives mensuelles 1 comprennent toujours exactement 24 mois.

La fin de mois est paramétrable et a lieu le premier jour du mois à une heure réglable. Cette **limite du mois (= limite du jour)** est réglée par défaut à 6:00 heures.

La **limite du jour** est accessible par le chemin d'accès :

*Admin Volume par jour*

La modification de la limite du jour est possible lorsque au moins deux entrées du journal métrologique sont encore libres et sous réserve que le verrou d'administrateur soit ouvert. Dans le cas contraire, la valeur ne peut être modifiée que lorsque le verrou d'étalonnage est ouvert. La valeur peut être réglée à une heure complète quelconque du jour (0 à 23 heures).

L'identification de valeurs maximales perturbées est réalisée comme suit dans l'affichage :

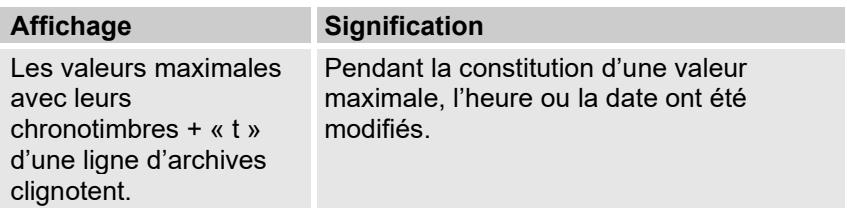

# **7.6 Utilisation comme appareil d'enregistrement des charges maximales**

L'EK280 possède une fonction d'enregistrement interne des charges maximales avec homologation de type nationale.

Les archives de périodes de comptage contiennent les valeurs de compteur utilisables pour la facturation *Vb* et *Vm*, ainsi que leurs progressions ∆*Vb* et ∆*Vm*. Les progressions se réfèrent toujours à la ligne d'archives précédente respective.

La période de comptage est accessible par le chemin d'accès :

*Admin Archives PCom*

La période de comptage est réglée par défaut à « 60 minutes ».

La modification de la période de comptage est possible lorsque au moins deux entrées du journal métrologique sont encore libres et sous réserve que le verrou d'administrateur soit ouvert. Dans le cas contraire, la valeur ne peut être modifiée que lorsque le verrou d'étalonnage est ouvert. Les valeurs judicieuses et habituelles sont 5, 10, 15, 20, 30 ou 60 minutes.

L'appareil est doté des fonctions suivantes pour le contrôle des données de facturation:

- Affichage de toutes les données pertinentes pour la facturation sous : *Admin Archive Meas.period archive*
- Affichage complémentaire des progressions des mécanismes de compteurs (valeurs de consommation) dans les archives de périodes de comptage.
- Fonction de recherche pour le contrôle des entrées d'archives (voir chapitre [7.6.1\)](#page-98-0).
- Affichage de la période de comptage réglée *PCom* et de la durée restante de la période de comptage sous :

*Admin Archives PCom bzw. PC.Re*

L'identification des valeurs non étalonnées par un astérisque devant la désignation abrégée

L'identification de périodes de comptage perturbées est réalisée comme suit dans l'affichage :

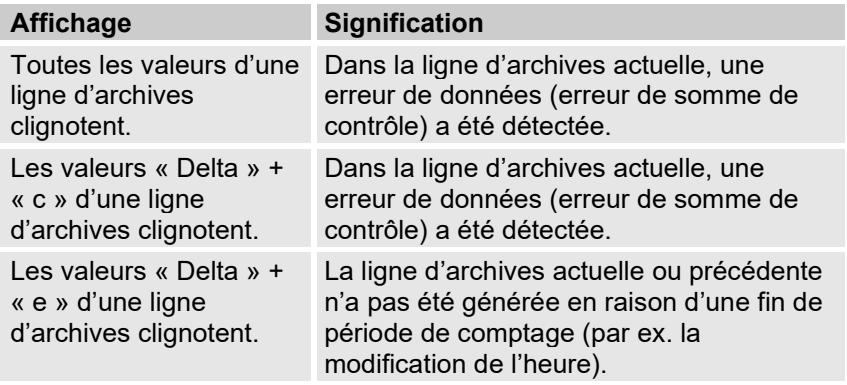

#### <span id="page-98-0"></span>**7.6.1 Fonction de recherche pour contrôler les entrées des archives**

Les archives de périodes de mesure possèdent un grand nombre d'entrées. Pour pouvoir afficher, aux fins de contrôle, des valeurs individuelles tirées de cette quantité de données, l'appareil est doté d'une fonction de recherche d'entrées dans les archives. Il est possible de rechercher des valeurs dans les colonnes d'archives suivantes :

- Numéro d'ordre
- Date et heure
- Positions des compteurs

La recherche s'effectue d'abord par sélection de la colonne souhaitée dans n'importe quelle ligne d'archives. Après actionnement de la touche « ENTER », il est possible de saisir la valeur que l'utilisateur recherche dans cette colonne. Après achèvement de l'entrée avec la touche « ENTER », l'affichage passe à la ligne d'archive contenant la valeur entrée. Si cette valeur n'existe pas, il passe vers l'entrée la plus proche de la valeur recherchée.

# **8 Maintenance**

# **8.1 Sécurité**

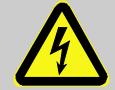

#### **DANGER ! Danger de mort lié au courant électrique !**

Danger de mort immédiat en cas de contact avec des éléments sous tension. Les détériorations de l'isolation ou de certains éléments peuvent être extrêmement dangereuses.

Il convient donc :

- de toujours protéger de manière sûre les connecteurs électriques et éléments sous tension contre tout contact.
- de couper immédiatement l'alimentation électrique et d'initier la réparation en cas de détériorations de l'isolation.
- de ne faire effectuer les interventions sur l'installation électrique de l'appareil telles que le branchement de l'alimentation électrique externe que par des électriciens qualifiés.
- de mettre hors tension l'installation électrique pour toutes les interventions et de contrôler l'absence de tension.
- de couper l'alimentation électrique avant toute opération de maintenance et de la consigner contre tout réenclenchement.
- de ne pas shunter ou mettre hors service des fusibles. Lors du remplacement de fusibles, respecter l'ampérage requis.
- de toujours garder les éléments sous tension à l'abri de l'humidité. L'humidité peut provoquer des courts-circuits.

### **AVERTISSEMENT !**

#### **Risque de blessures lors d'une manipulation inappropriée des piles !**

Les piles doivent être traitées avec une circonspection particulière.

Il convient donc :

- de ne pas jeter les piles au feu et de ne pas les exposer à des températures élevées. Risques d'explosion.
- de ne pas recharger les piles. Risques d'explosion.
- Le liquide qui s'échappe en cas de manipulation erronée peut provoquer des irritations cutanées. Éviter le contact avec le liquide. En cas de contact, rincer avec beaucoup d'eau. En cas de projection du liquide dans les yeux, rincer immédiatement pendant au moins 10 minutes à l'eau, puis consulter directement un médecin.

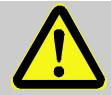

# **ATTENTION !**

#### **Substances nocives pour l'environnement !**

En cas de manipulation erronée de substances nocives pour l'environnement, notamment en cas d'élimination nonconforme, l'environnement peut subir des dommages considérables.

Il convient donc :

- de toujours respecter les consignes indiquées cidessous.
- de prendre immédiatement des mesures appropriées lorsque des substances nocives pour l'environnement s'échappent. En cas de doute, informer les administration communales compétentes des dommages.

### **8.1.1 Collaborateurs**

Les opérations de maintenance doivent être réalisées à intervalles réguliers.

– Ne faire effectuer les opérations de maintenance décrites ici que par un électricien qualifié (cf. chapitre « Utilisation »).

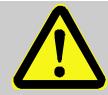

## **AVERTISSEMENT !**

#### **Risques de blessures liés à des opérations de maintenance réalisées de manière non-conforme !**

La maintenance inappropriée peut conduire à des blessures graves et des dommages matériels importants. Il convient donc :

- de veiller à disposer d'un espace libre suffisant pour le montage avant de procéder à l'intervention.
- de veiller à la propreté et à l'ordre sur le lieu de montage ! Les éléments et outils posés pèle-mêle constituent des sources d'accidents.
- de veiller au montage correct des éléments éventuellement retirés, de remonter tous les éléments de fixation et de respecter les couples de serrage des vis.

### **8.1.2 Équipements de protection individuels**

- Pendant les opérations de maintenance sur l'appareil, porter les équipements de protection nécessaires à l'opération dans l'installation respective.
- Respecter toujours les consignes apposées dans la zone d'intervention au sujet de l'équipement de protection individuel.

### **8.1.3 Protection de l'environnement**

Observer la consigne suivante relative au respect de l'environnement lors d'opérations de maintenance :

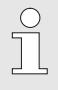

Les piles utilisées contiennent des métaux lourds toxiques. Elles sont considérées comme déchets spéciaux et doivent être remises à des points de collecteur communaux ou éliminées par une entreprise spécialisée.

# **8.2 Contrôle et remplacement des piles de l'appareil**

#### **8.2.1 Remplacement et connexion des piles de l'appareil**

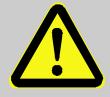

**DANGER !**

**Risques d'explosion liés à l'utilisation de piles inappropriés !**

Utilisez exclusivement les piles prescrites par Elster au chapitre [11.1.4](#page-118-0) .

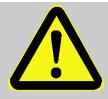

## **AVERTISSEMENT !**

**Risque de blessures lors d'une manipulation inappropriée des piles !**

Les piles doivent être traitées avec une circonspection particulière.

Il convient donc :

- de ne pas jeter les piles au feu et de ne pas les exposer à des températures élevées. Risques d'explosion.
- de ne pas recharger les piles. Risques d'explosion.
- Le liquide qui s'échappe en cas de manipulation erronée peut provoquer des irritations cutanées. Éviter le contact avec le liquide. En cas de contact, rincer le liquide avec beaucoup d'eau. En cas de projection du liquide dans les yeux, rincer immédiatement pendant au moins 10 minutes à l'eau, puis consulter directement un médecin.

# **ATTENTION !**

**Puissance de piles réduite !**

Lors de l'utilisation simultanée de piles neuves et usagées, la puissance baisse considérablement.

Il convient donc :

– de toujours remplacer le jeu complet de piles.

Le remplacement des piles peut se faire en absence du technicien d'étalonnage puisque le boîtier n'a pas besoin d'être plombé.

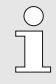

A la livraison, deux piles sont branchées à la carte électronique de base de l'EK280. Pour doubler la durée de service, deux piles supplémentaires peuvent être ajoutées. Laisser toujours au moins deux piles (X10 et X13 ou X11 et X14) branchées sur l'EK280. Ainsi, l'EK280 continue de fonctionner pendant le remplacement des piles.

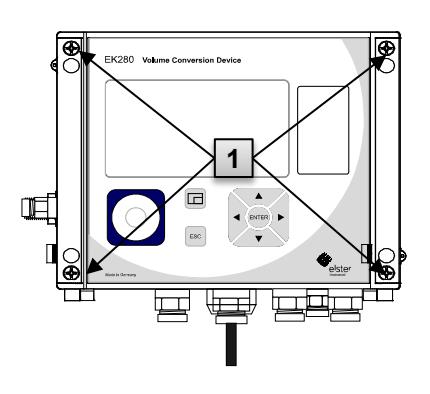

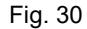

<span id="page-103-0"></span>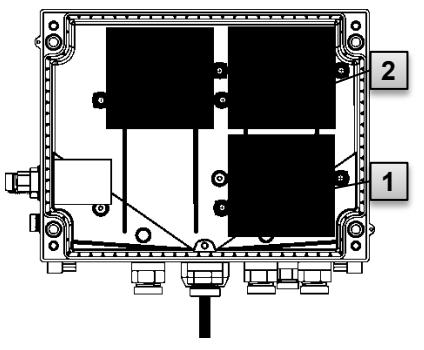

Fig. 31

<span id="page-103-1"></span>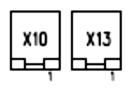

<span id="page-103-2"></span>Fig. 32

- Fermer le boîtier à l'aide des quatre vis prévues à cet effet [\(Fig. 30](#page-103-0) : **1** ).
- 11. Saisir une nouvelle fois la capacité initiale des piles comme décrit au chapitre [8.2.2](#page-104-0) .
- 12. Contrôle de la durée de service calculée comme décrit au chapitre [8.2.3](#page-105-0) . Dans les cas d'exploitation standard (cf. chapitre [4.2.1\)](#page-28-0), la durée de service doit être au minimum de 60 mois. Dans le cas contraire, comparer les réglages au cas d'exploitation standard et réeffectuer le cas échéant l'étape 11.

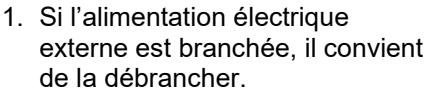

- 2. Desserrer les quatre vis [Fig. 30](#page-103-0) : **1** , qui ferment le boîtier..
- 3. Ouvrir le couvercle de l'EK280
- 4. Desserrer les vis du cache de piles [Fig. 31](#page-103-1) : **1** ou **2** et retirer le cache de piles.
- 5. Repérer les piles usagées, par ex. avec un feutre ou des autocollants.
- 6. Choisir les deux connecteurs libres de la carte électronique pour le branchement des piles neuves (X10 et X13 ou X11 et X14, [Fig. 32\)](#page-103-2).
- 7. Insérer les piles neuves dans le boîtier [\(Fig. 31](#page-103-1) : **1** ou **2** ).
- 8. Positionner les piles neuves et les fixer avec le cache de piles.
- 9. Retirer les piles usagées du boîtier et les éliminer conformément aux réglementations en vigueur.

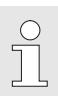

Toujours veiller à ce que les piles neuves soient correctement fixées et logées fermement dans l'EK280.

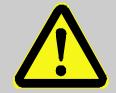

### **ATTENTION !**

**Dommages matériels liés à la fermeture non-conforme de l'appareil !**

La fermeture non-conforme de l'appareil peut conduire à des dommages matériels par écrasement des connexions câblées.

Il convient donc :

– de veiller au bon positionnement des câbles lors de la fermeture.

#### <span id="page-104-0"></span>**8.2.2 Saisie de la capacité des piles**

La capacité des piles ne doit être saisie une nouvelle fois qu'après le remplacement des piles !

Si l'appareil est exploité avec une sécurité de communication élevée (« High Level Security », cf. manuel d'application), la saisie de la capacité des piles n'est possible qu'avec le logiciel enSuite !

– Pour ouvrir le verrou d'administrateur, il convient de déplacer le curseur sur l'onglet « Admin », puis sur la valeur « Cod.A » (saisie du code administrateur) via le chemin d'accès suivant :

*Admin Paramètres appareil Accès Cod.A*

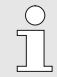

 $rac{O}{11}$ 

À la livraison, le code administrateur pour la saisie à l'aide du clavier est « 00000000 ».

- Appuyer sur la touche  $ENTER \Rightarrow Un$  chiffre de la valeur clignote.
- Déplacer le curseur au moven des flèches  $\blacktriangleright$  ou  $\blacktriangleleft$  sur les chiffres et modifier ceux-ci à l'aide des flèches  $\triangle$  ou  $\nabla$ .
- Après avoir modifié tous les chiffres, appuyer sur la touche ENTER pour confirmer la saisie. La touche ESC permet d'annuler la saisie.
- Pour saisir la capacité des piles, il convient de déplacer le curseur sur l'onglet « Serv. » et d'ouvrir la valeur « Bat.C » (capacité des piles) via le chemin d'accès :

*Serv.* → *Batterie* → *Bat.C.* 

- Appuyer sur la touche  $ENTER \Rightarrow$  Un chiffre de la valeur clignote.
- Déplacer le curseur au moven des flèches  $\blacktriangleright$  ou  $\blacktriangleleft$  sur les chiffres et modifier ceux-ci à l'aide des flèches  $\blacktriangle$  ou  $\nabla$ .

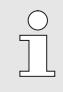

 $\bigcap_{n=1}^{\infty}$ 

Î

Lors de l'utilisation de 2 piles de taille D, il convient de saisir une valeur de 13,0 Ah pour « Bat.C ». Lors de l'utilisation de 4 piles, la valeur à saisir sera 26,0 Ah.

- Après avoir modifié tous les chiffres, appuyer sur la touche ENTER pour confirmer la saisie. La touche ESC permet d'annuler la saisie.
- Pour fermer le verrou d'administrateur, il convient de déplacer le curseur sur l'onglet « Admin » et d'ouvrir la valeur « St.VA » (état du verrou d'administrateur) via le chemin d'accès :

*Admin Paramètres appareil Accès St.VA*

- Appuyer sur la touche ENTER ⇒ « *ouvert* » clignote.
- Déplacer le curseur au moyen des flèches ▲ ou ▼, pour régler la valeur sur « fermé ».
- Après la modification, appuyer sur la touche ENTER pour confirmer la saisie. La touche ESC permet d'annuler la saisie.

#### <span id="page-105-0"></span>**8.2.3 Autonomie restante de pile**

Le calcul de l'autonomie restante de la pile s'effectue en fonction de la capacité consommée (qui est mesurée) et de la consommation future escomptée (qui donne l'autonomie restante théorique). Par conséquent, les applications à grande consommation de courant peuvent provoquer une baisse plus rapide de l'autonomie restante par rapport à l'indication de l'autonomie restante.

L'appareil procède automatiquement à un nouveau calcul de l'autonomie restante après l'entrée d'une nouvelle capacité de pile Bat.K (cf. ci-dessus). La valeur ne peut pas être éditée.

– Déplacer le curseur sur l'onglet « Serv. » et ouvrir la valeur « Bat. R » (autonomie restante de la pile) via le chemin d'accès :

*Serv. Batterie Bat.R*

Après la saisie d'une nouvelle autonomie de pile, une valeur minimale de 60 mois doit s'afficher pour « Bat.R » dans le cas d'exploitation standard (cf. chapitre [4.2.1\)](#page-28-0).

# <span id="page-106-0"></span>**9 Défaillances**

Le présent chapitre décrit les causes possibles des défaillances de l'appareil, ainsi que les mesures correctives correspondantes.

> En cas de défaillances qui ne peuvent pas être éliminées au moyen des consignes ci-dessous, il convient de contacter notre service clients (cf. chapitre [Généralités\)](#page-6-0) ou notre ligne d'appels électronique :

- Tél. +49 (0) 6134 / 605-123
- <https://www.elster-instromet.com/en/support>
- E-mail : [ElsterSupport@honeywell.com](mailto:ElsterSupport@honeywell.com)

# **9.1 Sécurité**

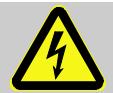

### **DANGER !**

#### **Danger de mort lié au courant électrique !**

Danger de mort immédiat en cas de contact avec des éléments sous tension. Les détériorations de l'isolation ou de certains éléments peuvent être extrêmement dangereuses.

Il convient donc :

- de couper immédiatement l'alimentation électrique et d'initier la réparation en cas de détériorations de l'isolation.
- de ne faire effectuer les interventions sur l'installation électrique de l'appareil telles que le branchement de l'alimentation électrique externe que par des électriciens qualifiés.
- de mettre hors tension l'installation électrique pour toutes les interventions et de contrôler l'absence de tension.
- de couper l'alimentation électrique avant toute opération de maintenance et de la consigner contre tout réenclenchement.
- de toujours garder les éléments sous tension à l'abri de l'humidité. L'humidité peut provoquer des courts-circuits.

#### **9.1.1 Collaborateurs**

- Sauf indications contraires, les interventions d'élimination des défaillances décrites ici peuvent être réalisées par l'opérateur.
- Certaines opérations ne doivent être réalisées que par des techniciens qualifiés formés spécifiquement à cet effet ou exclusivement par le fabricant. Ce fait sera indiqué lors de la description des défaillances concernées.
- Les interventions sur l'installation électriques doivent être effectuées systématiquement par des électriciens qualifiés.

### **9.1.2 Équipements de protection individuels**

- Pendant l'élimination d'une défaillance sur l'appareil, porter les équipements de protection nécessaires à l'opération dans l'installation respective.
- Respecter toujours les consignes apposées dans la zone d'intervention au sujet de l'équipement de protection individuel.

#### **9.1.3 Élimination non-conforme d'une défaillance**

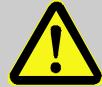

### **AVERTISSEMENT !**

### **Risques de blessures liés à une élimination nonconforme d'une défaillance !**

L'élimination non-conforme de défaillances sur l'appareil peut conduire à des blessures graves et des dommages matériels importants.

Il convient donc :

- de veiller à disposer d'un espace libre suffisant pour le montage avant de procéder à l'intervention.
- de veiller à la propreté et à l'ordre sur le lieu de montage ! Les éléments et outils posés pèle-mêle constituent des sources d'accidents.
- de veiller au montage correct des éléments éventuellement retirés, de remonter tous les éléments de fixation et de respecter les couples de serrage des vis.

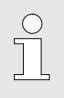

Les explications suivantes concernant les défaillances indiquent aussi qui est autorisé à procéder à l'élimination des défaillances respectives.
## **9.1.4 Comportement à adopter en cas de défaillance**

Les règles suivantes s'appliquent systématiquement :

- **1.** Si des interventions sont nécessaires dans la zone à risques, il convient de couper l'installation complète et de la consigner contre tout réenclenchement.
- **2.** Déterminer la cause de la défaillance.
- **3.** Informer immédiatement les responsables sur le site d'exploitation au sujet de la défaillance.
- **4.** En fonction du type de défaillance, contacter le fabricant et faire éliminer le dysfonctionnement par des techniciens qualifiés autorisés ou l'éliminer en interne.

## **9.2 Messages de défaillances et autres messages d'état**

Les défaillances (ici synonymes d'« alarmes ») survenant pendant l'exploitation de l'EK280 sont indiquées par les symboles d'état figurant dans la première ligne de l'affichage (cf. chapitre [7.3.4\)](#page-81-0).

De plus amples informations et messages sont disponibles dans l'état momentané « *Stat* » et dans l'onglet d'état « *SReg* ». Ils figurent

- dans l'onglet *Client* (uniquement « *SReg* »)
- via les chemins d'accès *Admin État*.

Conséquences et modes opératoires recommandés en cas de messages de défaillances et autres messages d'état :

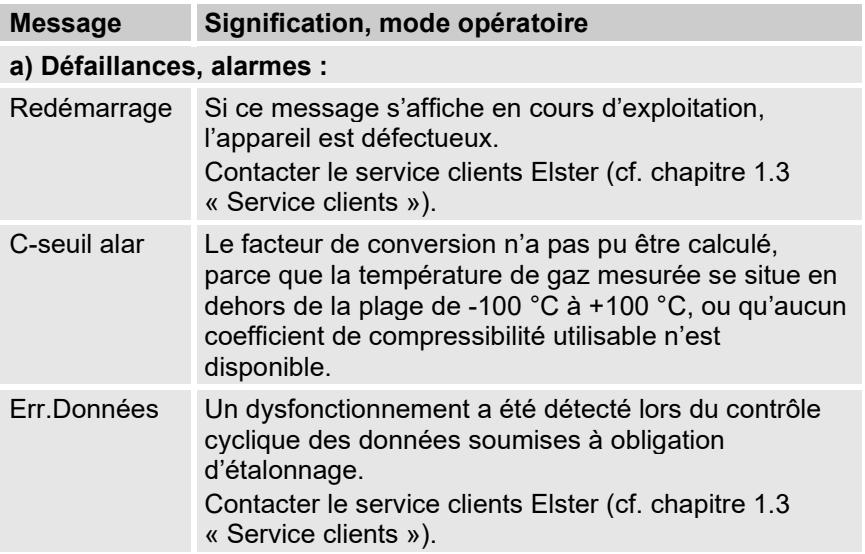

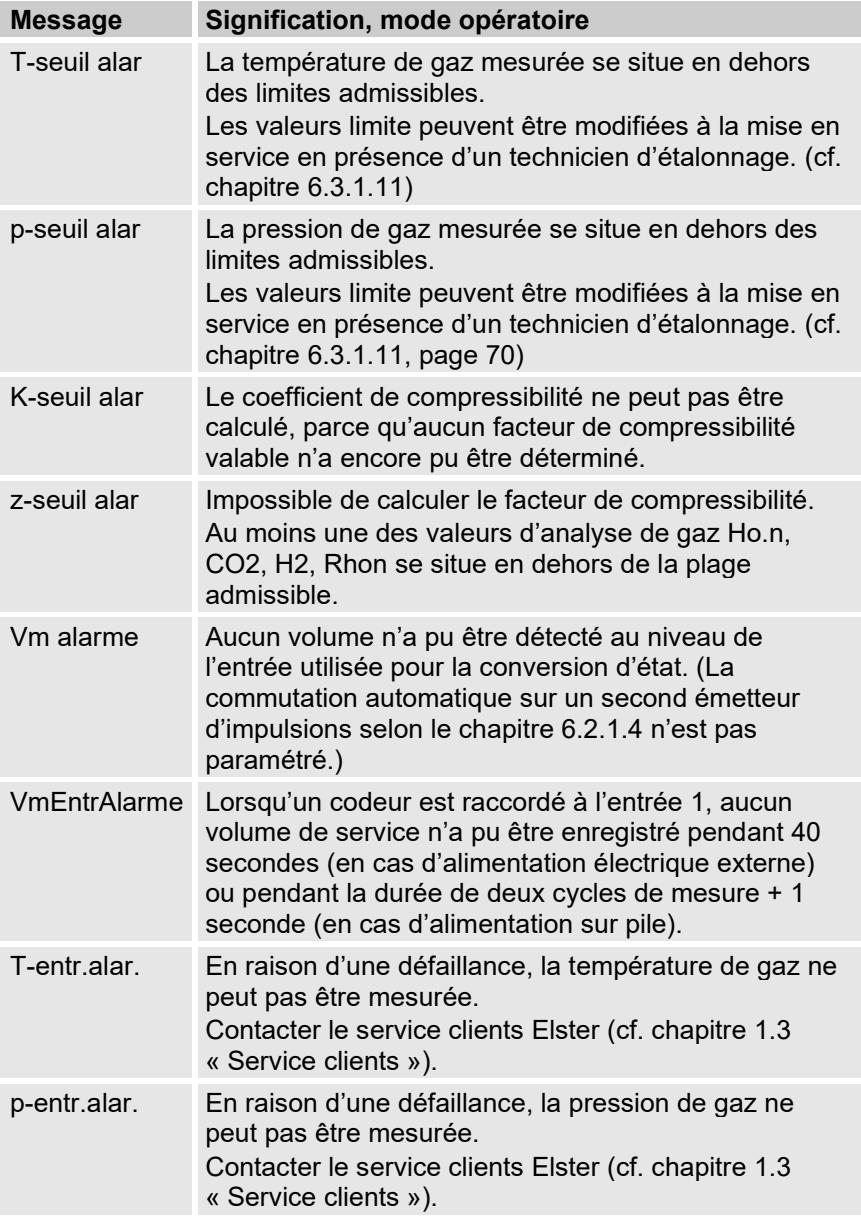

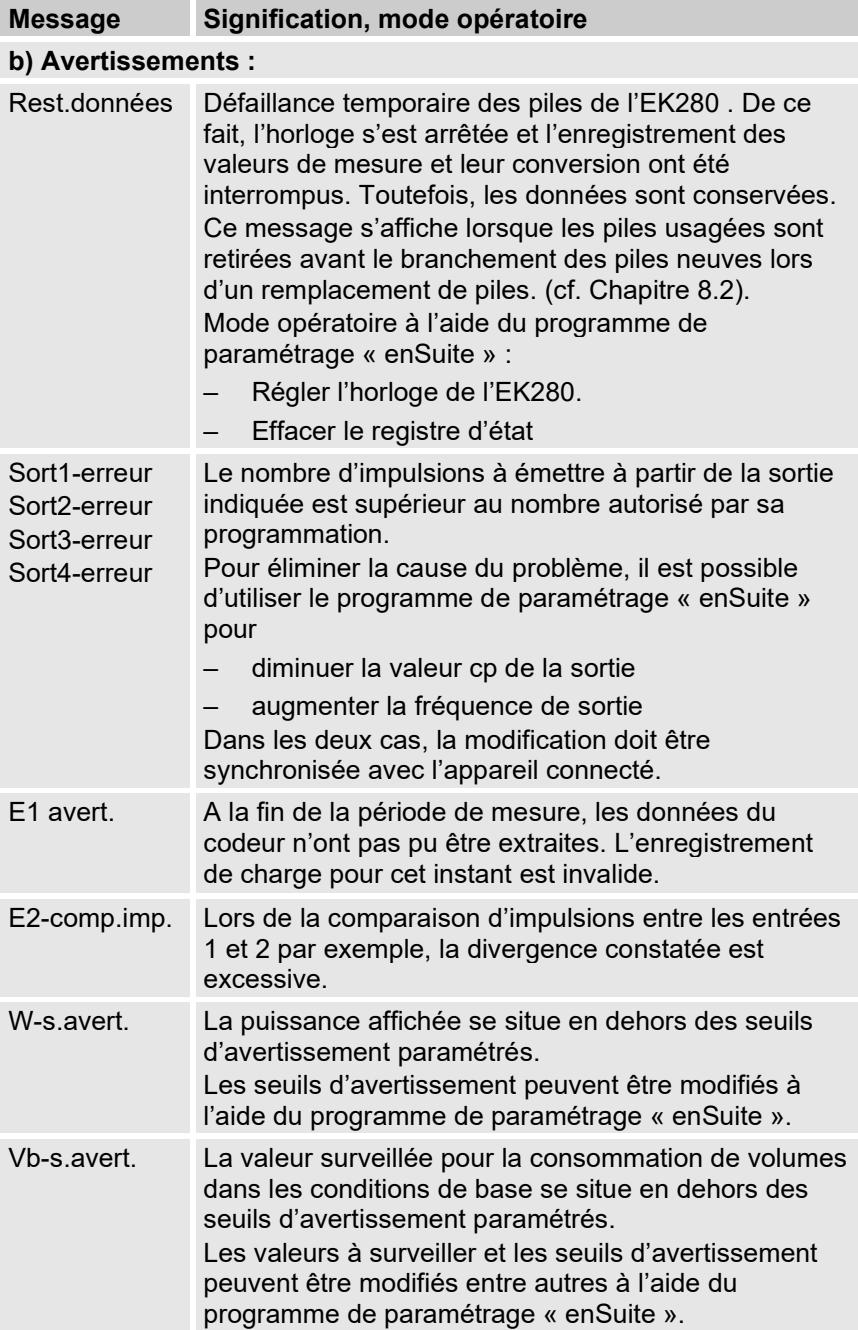

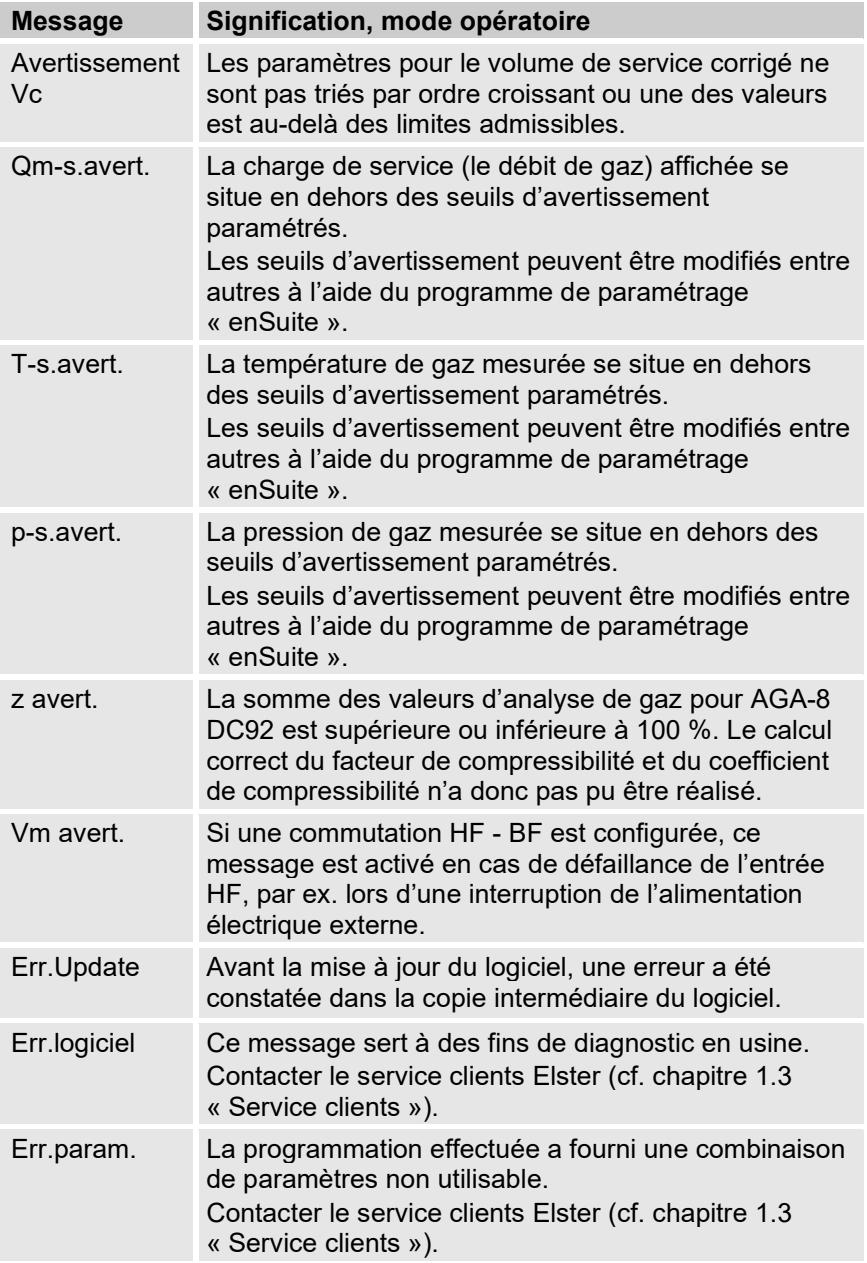

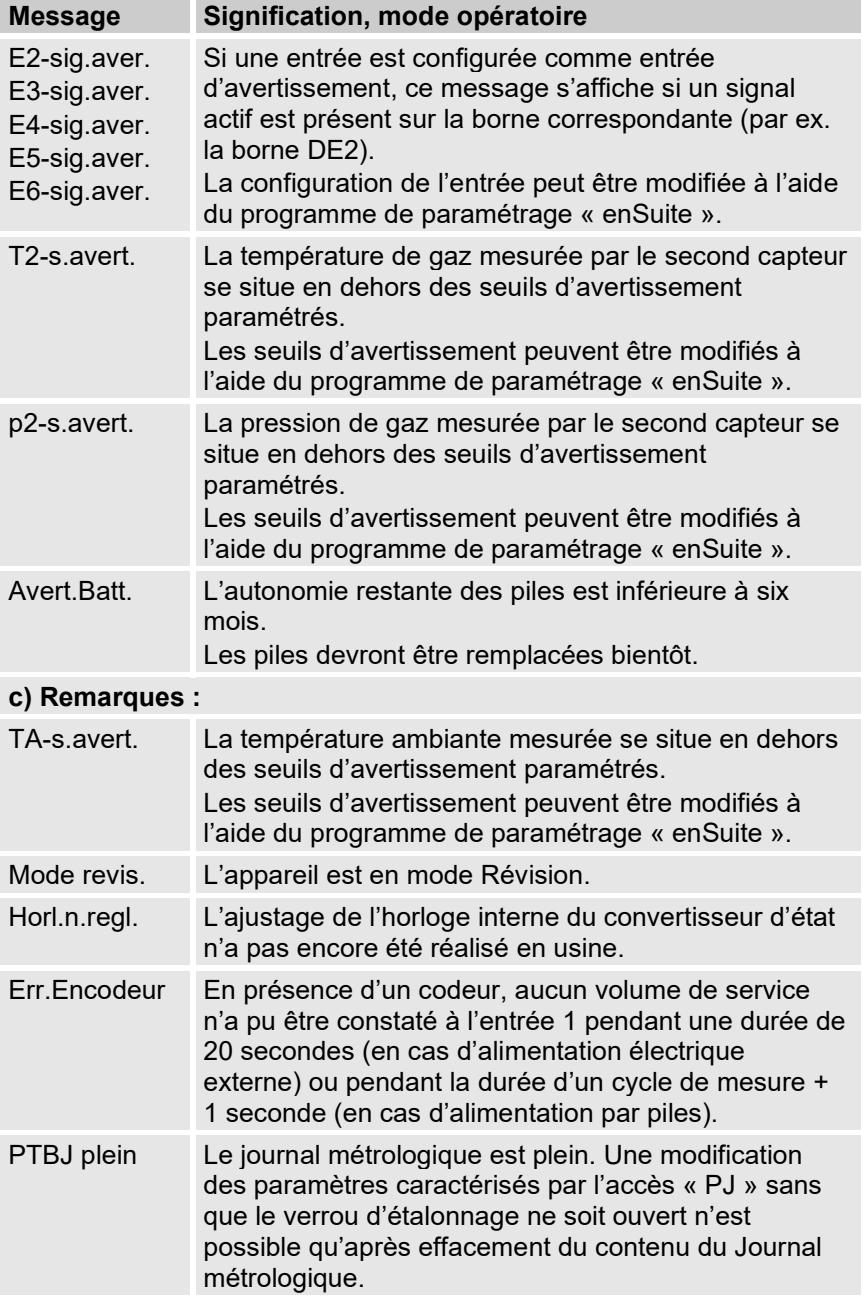

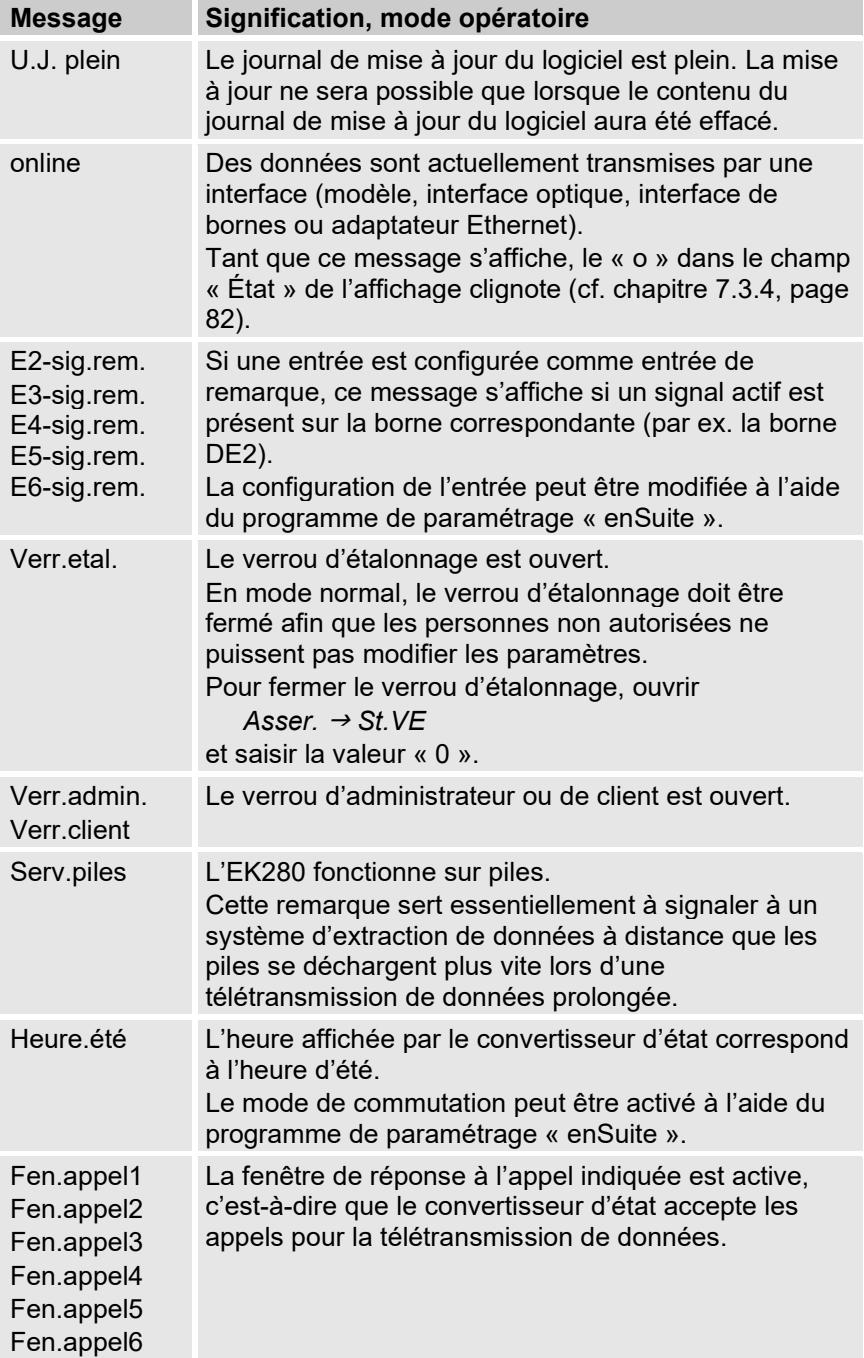

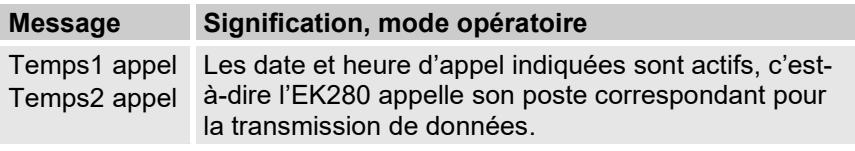

# **10 Mise hors service**

## **10.1 Mise hors service complète**

■ (En option) Lisez les données de l'appareil.

Afin de supprimer le paramétrage (de base) ainsi que toutes les données sensibles telles que celles des compteurs volumiques, les archives et les journaux de l'appareil en toute sécurité, exécutez la fonction (« Clr.X ») :

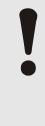

## **ATTENTION !**

Veuillez noter qu'une fois la suppression effectuée, seule la commande de l'interface optique est encore possible. Toutes les autres données sont définitivement supprimées.

- Ouvrez le verrou d'étalonnage (voir [6.3.1.1](#page-62-0) « **Ouverture du verrou [d'étalonnage](#page-62-0)** »).
- Réglez l'heure sur sa valeur de départ à l'aide de la combinaison de touches  $\blacktriangle$  +  $\blacktriangle$
- Dans l'onglet « Serv. », déplacez le curseur vers « Modifier et supprimer  $\infty$  > « Clr.X  $\infty$ .
- Appuyez sur la combinaison de touches ENTER.  $\Rightarrow$  « 0 » clignote.
- $\blacksquare$  Modifiez la valeur à l'aide des touches à flèche  $\blacktriangle$  ou  $\blacktriangledown$  et mettez-la à « 1 ».
- Appuyez sur la combinaison de touches ENTER pour confirmer la valeur réglée. Il est possible d'interrompre l'entrée avec la combinaison de touches ESC.
- ⇒ Toutes les données sont supprimées.
- Retirez la batterie de l'appareil et débranchez l'appareil de l'alimentation électrique externe le cas échéant.
- $\blacksquare$  Retirez tous les câbles posés.
- Vous pouvez poursuivre directement le démontage de l'appareil.

## **10.2 Mise au rebut**

Les convertisseurs de la série EK sont soumis à la directive DEEE et marqués du symbole DEEE  $\overline{\mathbb{X}}$ . Il est alors important que les appareils usagés soient envoyés à un système de retrait et d'élimination individuel ou collectif. Comme la directive DEEE a fait l'objet d'une transposition différente dans la législation nationale des différents pays membres de l'UE, les règlementations relatives au retrait des appareils usagés varient. Veuillez consulter votre partenaire de distribution Honeywell responsable pour connaître la législation applicable au retrait de votre appareil.

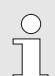

## *Élimination respectueuse de l'environnement conformément à la directive DEEE*

La directive DEEE 2012/19/UE a été édictée par la Commission européenne. DEEE signifie « déchets d'équipements électriques et électroniques ». L'objectif est de créer un cadre légal pour la production et l'utilisation durables des équipements électriques et électroniques en réutilisant, en recyclant ou en valorisant autrement les déchets d'équipements électriques et électronique. La part de ces appareils dans nos déchets domestiques doit être réduite et les matières premières doivent être collectées et recyclées dans les règles de l'art.

## **Retirer la batterie avant d'expédier ou d'éliminer l'appareil**

Veuillez noter que les batteries sont soumises à un traitement spécial des déchets. Avant d'expédier un convertisseur de la série EK, retirez-la et déposez-la dans un point de collecte ou faites-la éliminer par une entreprise spécialisée.

cf. chapitre [8.2.1«](#page-102-1) [Remplacement et connexion des piles de](#page-102-1)  [l'appareil](#page-102-1) »

# **11 Annexe**

## **11.1 Liste des pièces détachées et accessoires**

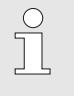

 $\overline{\Pi}$ 

Les illustrations des pièces détachées et accessoires figurant ci-dessous sont disponibles dans le catalogue du fabricant. Les pièces détachées et accessoires peuvent être commandés sous www.elster-instromet.com.

## **11.1.1 Éléments de fixation**

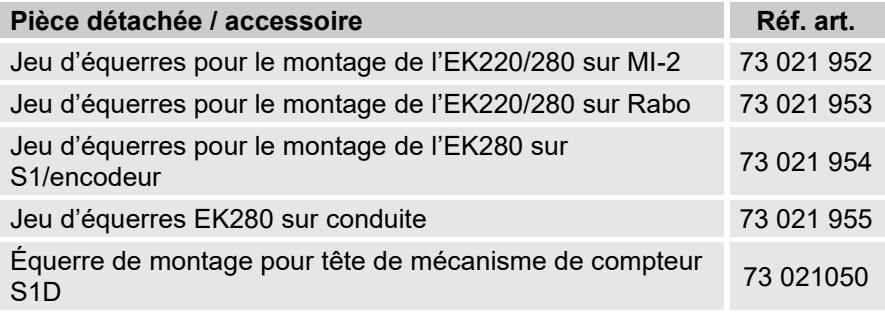

Lors de la commande de l'équerre de fixation universelle avec colliers pour le montage sur conduite, il convient d'indiquer le diamètre des conduites.

## **11.1.2 Raccord de pression**

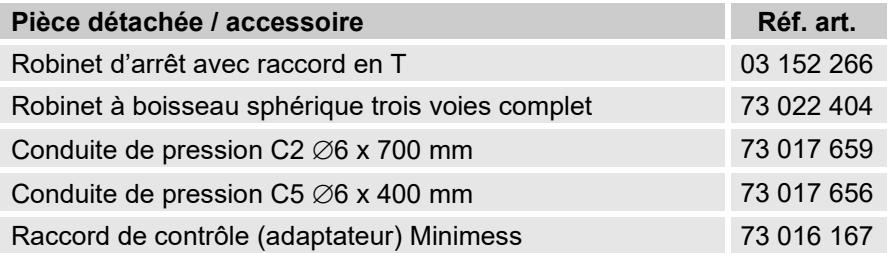

## **11.1.3 Doigts de gant pour sonde de température**

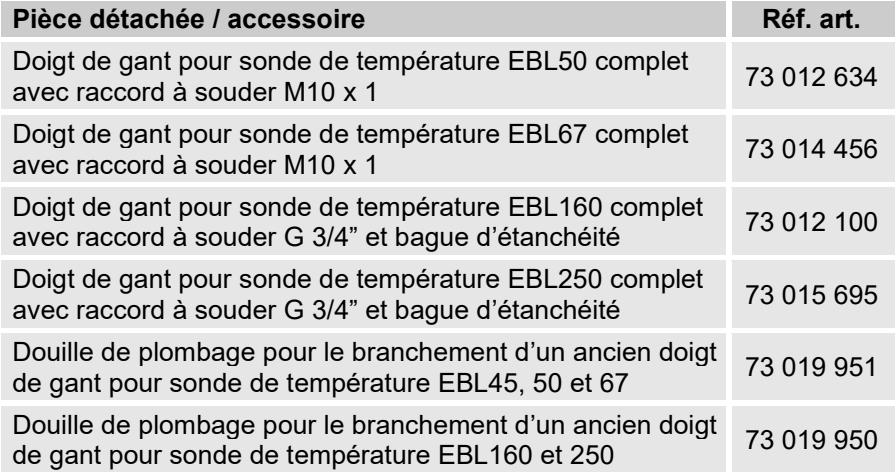

## **11.1.4 Petits matériels et divers**

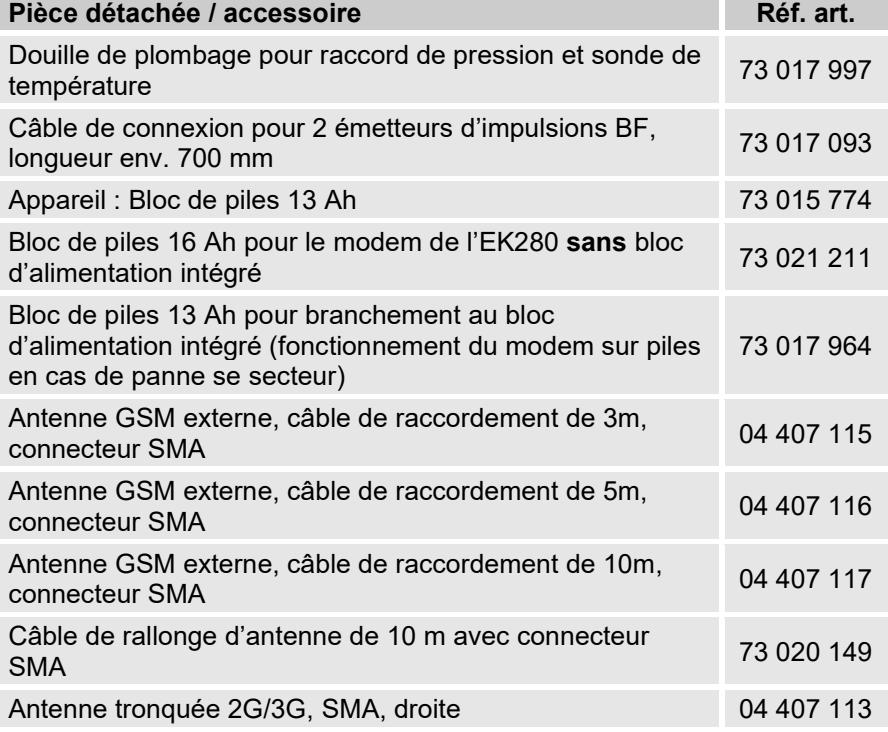

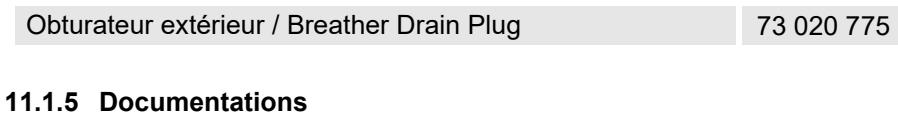

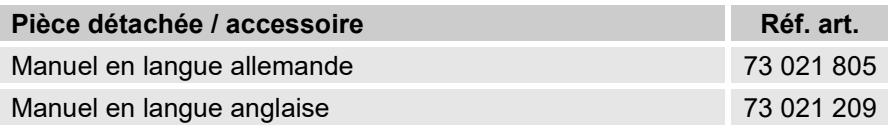

## 11.2 Déclarations de conformité

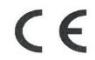

EU Declaration of Conformity No. DEMZE1719 EU-Konformitätserklärung Nr.

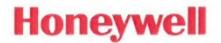

**Type, Model** Typ, Ausführung

## **EK280**

Manufacturer Elster GmbH, Postfach 1880, D - 55252 Mainz-Kastel: Steinern Straße 19-21 Hersteller Product Volume conversion device Produkt Zustands-Mengenumwerter

The object of the declaration described above is in conformity with the relevant Union harmonisation legislation:

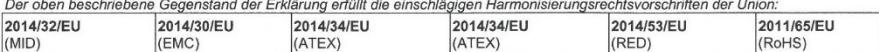

### Relevant harmonised standards used:

Einschlägige harmonisierte Normen, die zugrunde gelegt wurden:

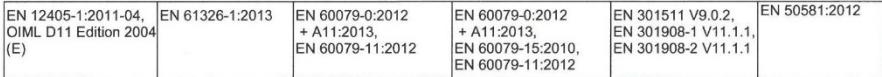

## Certificates and interventions by notified bodies:

Bescheinigungen und Maßnahmen durch notifizierte Stellen:

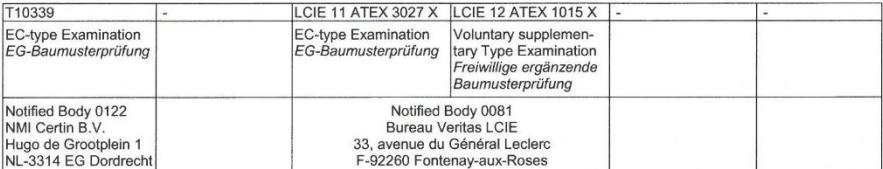

## This declaration of conformity is valid for products labelled accordingly:

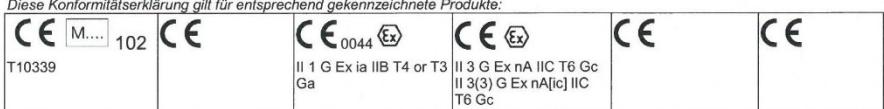

The production is subject to the following surveillance procedures: Die Herstellung unterliegt folgenden Überwachungsverfahren:

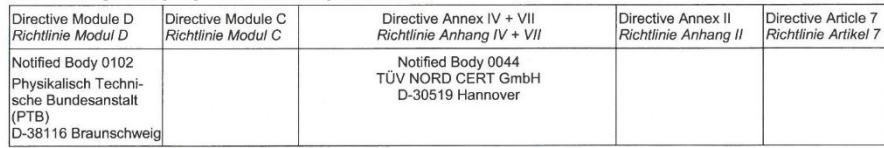

This declaration of conformity is issued under the sole responsibility of the manufacturer. If alterations are made to the product or it is modified, this declaration becomes void with immediate effect.

Die alleinige Verantwortung für die Ausstellung dieser Konformitätserklärung trägt der Hersteller. Bei Umbau des Produkts oder Änderungen am Produkt verliert diese Erklärung mit sofortiger Wirkung ihre Gültigkeit

### **Elster GmbH**

Mainz-Kastel, 24.08.2017

Signed for and on behalf of Unterzeichnet für und im Namen von

Place and date of issue Ort und Datum der Ausstellung

Piet Platschorre, Managing Director, General Manager PMC Europe

Jörg Kern,

Sr R&D Manager **Gas Metering** 

### Certificat d'essai de type ATEX  $11.3$

## 11.3.1 Zone 0 et 1

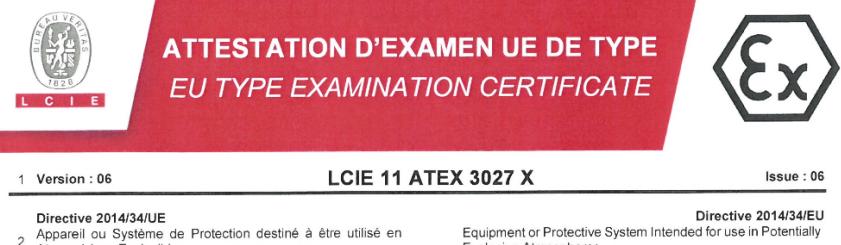

Type: EK280

**ELSTER GmbH** 

Explosive Atmospheres

Volume conversion device

Product

Address

Manufacturer:

Atmosphères Explosibles

3 Produit Convertisseur de volume

- 
- 4 Fabricant:
- 5 Adresse

Steinern Straße 19-21 55252 Mainz-Kastel CERMANY

- 6 Ce produit et ses variantes éventuelles acceptées sont décrits dans l'annexe de la présente attestation et dans les documents descriptifs cités en référence.
- 7 Le LCIE, Organisme Notifié sous la référence 0081<br>conformément à l'article 17 de la directive 2014/34/UE du Parlement européen et du Conseil du 26 février 2014, certifie que ce produit est conforme aux Exigences Essentielles de Sécurité et de Santé pour la conception et la construction de produits destinés à être utilisés en atmosphères explosibles, données dans l'annexe II de la Directive

Les résultats des vérifications et essais figurent dans le(s) rapport(s) confidentiel(s) N°

8 Le respect des Exigences Essentielles de Sécurité et de Santé est assuré par la conformité à :

EN 60079-0:2012 + A11:2013. EN 60079-11:2012

- 9 Le signe « X » lorsqu'il est placé à la suite du numéro de l'attestation, indique que cet appareil est soumis aux conditions particulières d'utilisation, mentionnées dans l'annexe de cette attestation
- 10 Cette Attestation d'Examen UE de Type concerne uniquement la conception et la construction du produit spécifié. Des exigences supplémentaires de la directive sont applicables pour la fabrication et la fourniture du produit. Ces dernières ne sont pas couvertes par la présente attestation.
- 11 Le marquage du produit est mentionné dans l'annexe de cette attestation

Fontenay-aux-Roses, le 26 décembre 2018

This product and any acceptable variations thereto are specified in the schedule to this certificate and the documents therein referred to

LCIF, Notified Body number 0081 in accordance with article 17 of the Directive 2014/34/EU of the European Parliament and the Council of 26 February 2014 certifies that product has been found to comply with the Essential Health and Safety Requirements relating to the design and construction of products intended for use in potentially explosive atmospheres, given in Annex II to the Directive

The examination and test results are recorded in confidential report(s) N°

001963-602949; 114997-628941; 115333-629915; 121241-642207-01; 137850-677466-01; 144186-692011; 157464-727343

Compliance with the Essential Health and Safety Requirements has been assured by compliance with :

If the sign "X" is placed after the certificate number, it indicates that the product is subject to the Specific Conditions of Use specified in the schedule to this certificate.

This EU Type Examination Certificate relates only to the design and construction of the specified product.

Further requirements of the Directive apply to the manufacturing process and supply of this product. These are not covered by this certificate.

The marking of the product is specified in the schedule to this certificate

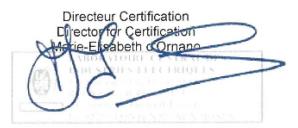

لا يعتبر بعد بعد المعاملة بالمستخدم و e www.e winity at product of the discussion of the stability of the disc<br>In accord avec le <u>reférentiel de centification ATEX du</u> LCIE. *The LCIE's fability applies only on the French* 

**I CIE** 

Laboratoire Central des Industries Electriques Une société de Rureau Veritas

33 Avenue du Géneral Leclerc 92260 Fontenay-aux-Roses FRANCE

WWW.LCIE.FR

## **ATTESTATION D'EXAMEN UE DE TYPE - ANNEXE** EU TYPE EXAMINATION CERTIFICATE - SCHEDULE

**DESCRIPTION OF PRODUCT** 

The equipment consists mainly of:

- an aluminum housing. - a LCD module.

series).

The equipment is a volume conversion device intended to

measure, record and monitor variable parameters provided from

- CPU board powered by external supply or by one or two<br>battery packs (optional: four battery packs connected 2x2 in

- Modem-adapter board, powered by battery pack, equipped

with internal radio-module (optional) and an antenna for

gas meters, pressure or temperature sensors.

Only one model with or without Radio Module

## **LCIF 11 ATFX 3027 X**

 $leq 0.6$ 

### 12 DESCRIPTION DU PRODUIT

1 Version: 06

L'appareil est un convertisseur de volume destiné à mesurer, enregistrer and surveiller des paramètres variables fournis par des compteurs de gaz ou des capteurs de température ou de pression.

I 'appareil se compose principalement

- d'une enveloppe en aluminium. ×.
- d'un module LCD.
- d'une carte CPU alimentée par une source externe ou par un ou deux packs de batterie (optionnel: quatre packs de batteries montés 2x2 en série).
- d'une carte modem-adaptateur, alimentée par un pack de batterie, équipée d'un module radio interne (optionnel) et d'une antenne pour la communication sans fil des données,
- de capteurs de température ou de pression, internes ou externes.
- de bornes pour l'alimentation ou la communication des données

### DETAIL DE LA GAMME

Un seul modèle avec ou sans Module Radio

### **CARACTERISTIQUES**

#### Electrical parameters Connector DA1, DA2, DA3, DA4, DTR/T+, TxD/T-, RxD/R- $Li$ : 0  $\Sigma P$ : 0.5 W  $C:0$  $IE.30V$  $\Sigma k$ : 140 mA DCD/R+,RI, Uext (Carte CPU/CPU-Karte)  $L_0$ : 367 mH  $C_0$ : 24 µF  $U_0$ : 9.7 V  $I_0$ :  $197mA$  $P_0$ : 48 mW DE1, DE2 Co: 24 µF  $U_0$ : 9.7 V  $I<sub>o</sub>: 21 mA$  $P<sub>o</sub>: 51 mW$ L<sub>o</sub>: 322 mH DE3. DE4  $P<sub>o</sub>: 2.4 mW$ Co: 24 µF  $L_0$ : 142 H  $11.97V$  $I<sub>0</sub>: 1.0 mA$ DE5, DE6

Paramètres spécifiques du ou des modes de protection concerné(s)

Les piles utilisées dans l'appareil sont les suivantes

carte CPU: Elster N°73015774, N°73020663  $\Omega$ N°73023225

- carte modem-adaptateur: Elster N°73021211.

### **MARQUAGE**

Le marquage du produit doit comprendre :

### Elster GmbH

Adresse Type: EK280 N° de fabrication : Année de fabrication : ..

## $\textcircled{k}$  || 1 G

Ex ia IIB T4 Ga (sans module radio) Ex ia IIB T3 Ga (avec module radio) LCIE 11 ATEX 3027 X

Tamb :-40°C à + 60 °C

 $U_1; \ldots, \; l; \ldots, \; P_1; \ldots, \; C_l; \ldots, \; L; \ldots, \; (^*)$  $U_0: ..., I_0: ..., P_0: ..., C_0: ..., L_0: ...,$ <sup>\*</sup>) Specific parameters of the concerned protection mode:

## **MARKING**

The marking of the product shall include the following

**Elster GmbH** 

Address Type: EK280 Serial number : Year of construction : ...

 $\textcircled{k}\textcircled{11}$  1 G Fx ia IIB T4 Ga (without radio-module) Ex ia IIB T3 Ga (with radio-module) LCIE 11 ATEX 3027 X

Tamb : -40°C to +60°C

 $\begin{array}{l} U_1; \; \ldots, \; k; \; \ldots, \; P_1; \; \ldots, \; C_1; \; \ldots, \; L; \; \ldots, \; \binom{s}{r} \\ U_0; \; \ldots, \; I_0; \; \ldots, \; P_0; \; \ldots, \; C_0; \; \ldots, \; L_0; \; \ldots, \; \binom{s}{r} \end{array}$ 

Seul le texte en français peut engager la responsabilité du LCIE. Ce document ne peut être reproduit que dans son intégralité, sans aucune modification. Il est établi<br>and without any charge, it is issued in accordance with

#### LCIE

Laboratoire Central des Industries Electriques Une société de Bureau Veritas

33 Avenue du Général Leclerc 92260 Fontenay-aux-Roses

WWW.LCIE.FR

Batteries used within the apparatus are as follows CPU board: Elster N°73015774, N°73020663 or N°73023225. - Modem-adapter board: Elster N°73021211.

**RATINGS** 

**RANGE DETAILS** 

wireless data communication. - internal or external temperature or pressure sensors, - and terminals for power supply or data communication. 123

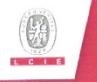

## **ATTESTATION D'EXAMEN UE DE TYPE - ANNEXE** EU TYPE EXAMINATION CERTIFICATE - SCHEDULE

**MARKING (continued)** 

**INSTRUCTIONS** 

manufacturer responsibility.

SPECIFIC CONDITIONS OF USE

cannot be used in hazardous area.

requirements of the standard EN 60079-25.

and N°73023225 BATTERIES

**MARNING** 

The marking of the product shall include the following

- USE ONLY ELSTER N°73015774, N°73020663, N°73021211

- POTENTIAL FLECTROSTATIC CHARGING HAZARD - SEE

The equipment shall also bear the usual marking required by

the product standards applying to such equipment under the

The intrinsically safe connectors of equipment shall only be

connected to certified associated intrinsically safe equipment or

simple apparatus. These combinations shall comply with the

Connectors U<sub>ext</sub> on Modem-adapter board and X9 in CPU board

Connectors X17 and X18 can only be connected to temperature

Connectors X7, X15, X16, X28, X29 and X30 can only be

connected to pressure sensors defined by the manufacturer in

The equipment housing contains more than 10% in total of

aluminum. It must be mounted in such a manner as to eliminate

Connectors X23 and X24 cannot be used in hazardous area.

Version: 06

## **LCIF 11 ATFX 3027 X**

 $lequs \cdot 06$ 

### **MARQUAGE** (suite)

Le marquage du produit doit comprendre

AVERTISSEMENT

- UTILISER UNIQUEMENT DES BATTERIES ELSTER N°73015774, N°73020663, N°73021211 et N°73023225
- **DANGER** POTENTIEL **DE** CHARGES ELECTROSTATIQUES - VOIR INSTRUCTIONS.

L'appareil doit également comporter le marquage normalement prévu par les normes de construction qui le concernent sous la responsabilité du fabricant.

### 13 CONDITIONS PARTICULIERES D'UTILISATION

- Les connecteurs de sécurité intrinsèque de l'appareil ne  $\overline{a}$ doivent être raccordés qu'à des appareils certifiés de sécurité intrinsèque ou à des appareils simples. Ces associations doivent répondre aux exigences de la norme EN 60079-25.
- Les connecteurs X23 et X24 ne doivent pas être utilisés en  $\mathbf b$ zone explosible.
- Les connecteurs U<sub>ext</sub> sur la carte Modem-adapter et X9 sur la c. carte CPU ne doivent pas être utilisés en zone explosible.
- Les connecteurs X17 et X18 ne peuvent être connectés d. qu'aux capteurs de température définis par le fabricant dans le dossier technique.
- Les connecteurs X7, X15, X16, X28, X29 et X30 ne peuvent  $\mathsf{e}$ être connectés qu'aux capteurs de pression définis par le fabricant dans le dossier technique
- L'enveloppe de l'appareil contient plus de 10% aluminium. Elle doit être montée de manière à éviter le risque d'étincelle par frottement ou impact.

## 14 EXIGENCES ESSENTIELLES DE SANTE ET DE SECURITE

Couvertes par les normes listées au point 8

## 15 DOCUMENTS DESCRIPT

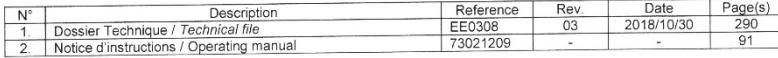

### 16 INFORMATIONS COMPLEMENTAIRES

#### **Essais individuals**

Néant

### Composants intégrés

Hoe société de Bureau Veritas

#### **Routine tests** None

#### Integrated components

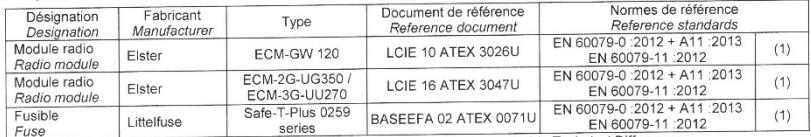

(1) Pas de modifications techniques majeures applicables.

(1) No applicable Technical Differences.

Seul le texte en français peut engager la responsabilité du LCIE. Ce document ne peut être reproduit que dans son intégralité, sans aucune modification. Il est établi<br>and outrout any charge, if is asseding accordance with

LCIE

33 Avenue du Général Leclerc

92260 Fontenay-aux-Roses ERANCE

WWW.LCIE.FR

Laboratoire Central des Industries Electriques

**ESSENTIAL HEALTH AND SAFETY REQUIREMENTS** Covered by standards listed at 8.

the risk of sparks caused by friction or impact.

sensors defined by the manufacturer in technical file.

## DESCRIPTIVE DOCUMENTS

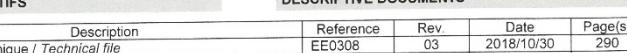

technical file

## **ADDITIONAL INFORMATIONS**

## **ATTESTATION D'EXAMEN UE DE TYPE - ANNEXE** EU TYPE EXAMINATION CERTIFICATE - SCHEDULE

1 Version: 06

## **LCIE 11 ATEX 3027 X**

Issue: 06

## 16 INFORMATIONS COMPLEMENTAIRES (suite)

### Conditions de certification

Les détenteurs d'attestations d'examen UE de type doivent également satisfaire les exigences de contrôle de production<br>telles que définies à l'article 13 de la Directive 2014/34/UE.

En accord avec l'Article 41 de la Directive 2014/34/UE, les attestations d'examen CE de type mentionnant la Directive 94/9/CE émises avant la date d'application de la Directive 2014/34/UE (20 avril 2016) peuvent être considérées comme émises en accord avec la Directive 2014/34/UE. Les nouvelles versions de ces attestations peuvent conserver le numéro de l'attestation d'origine émise avant le 20 avril 2016.

## 17 DETAILS DES MODIFICATIONS DE L'ATTESTATION

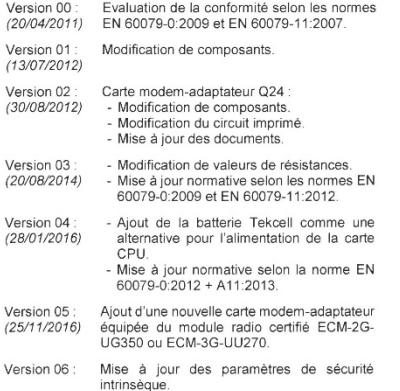

## **ADDITIONAL INFORMATIONS (continued)**

#### Conditions of certification

Holders of EU type examination certificates are also required to comply with the production control requirements defined in article 13 of Directive 2014/34/EU.

In accordance with Article 41 of Directive 2014/34/EU. EC-Type Examination Certificates referring to Directive 94/9/EC that were in existence prior to the date of application of Directive 2014/34/EU (20 April 2016) may be referenced as if they were issued in accordance with Directive 2014/34/EU. New issues of such certificates may continue to bear the original certificate number issued prior to 20 April 2016

## DETAILS OF CERTIFICATE CHANGES

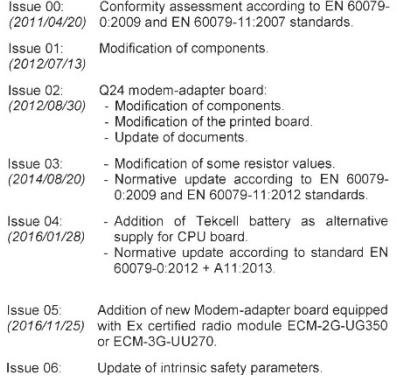

Seul le texte en français peut engager la responsabilité du LCIE. Ce document ne peut être reproduit que dans son intégralité, sans aucune modification. Il est établi en accord a vect le réflérentiel de certification ATEX du LOIE. The LOIE s habitly applies only on the French text. This document may only be reproduced in its entirely<br>and without any change. It's issued in accordance wit

#### LCIE

Laboratoire Central des Industries Electriques Une société de Bureau Veritas

33 Avenue du Général Leclerc 92260 Fontenay-aux-Roses FRANCE

WWW.LCIE.FR

## **11.3.2 Zone 2**

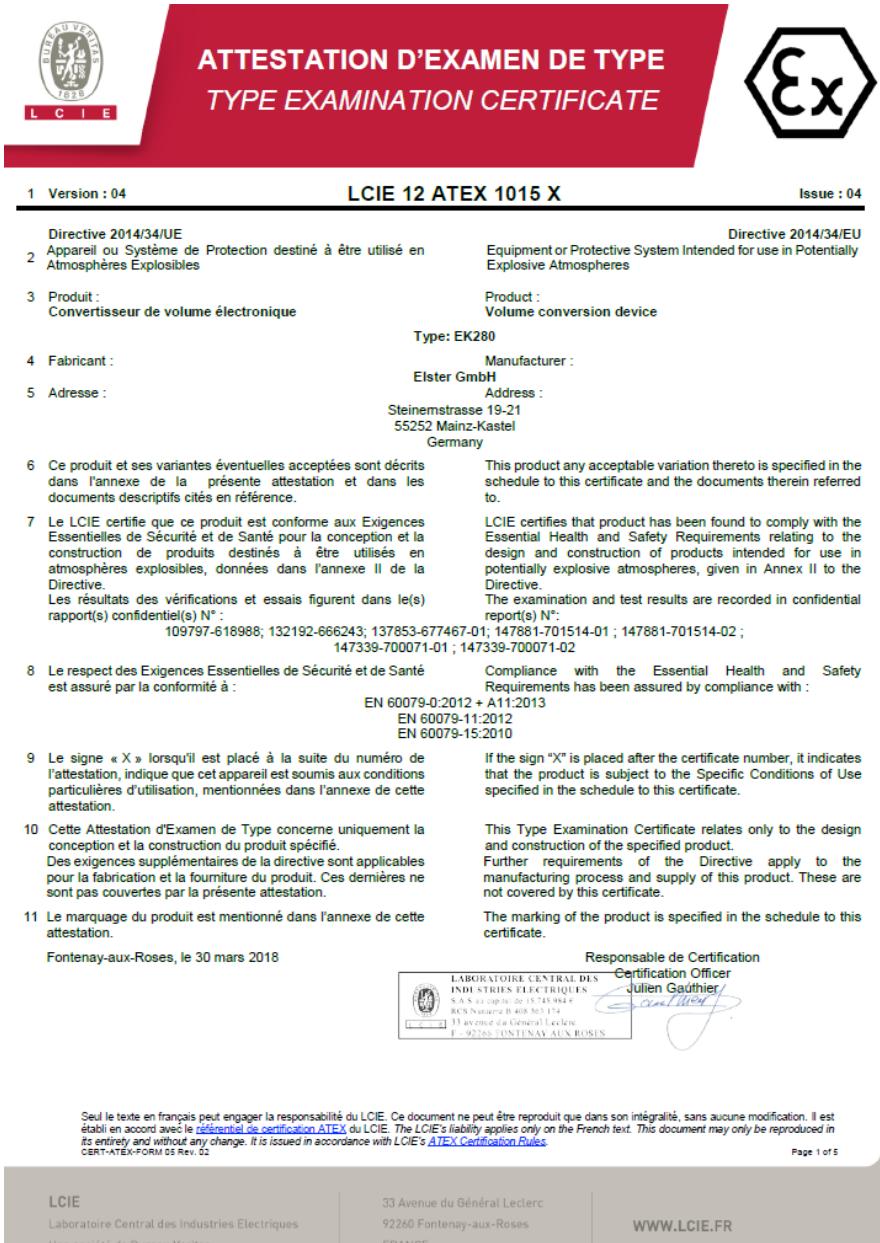

# **ATTESTATION D'EXAMEN DE TYPE - ANNEXE**

**TYPE EXAMINATION CERTIFICATE - SCHEDULE** 

### 1 Version : 04

## **LCIE 12 ATEX 1015 X**

Issue : 04

### 12 DESCRIPTION DU PRODUIT

L'appareil convertit et affiche le volume mesuré par un compteur de gaz en état de fonctionnement au volume standard à l'aide des variables d'état de la pression et de la température.

L'appareil se compose principalement des composants suivants

- Boîtier en aluminium avec écran LCD, claviers et entrées de câble.
- Cartes électroniques (Alimentation, CPU, Modemadaptateur ou Ethernet).
- Six entrées numériques (DE1 à DE6) pour capteurs passifs, quatre sorties numériques (DA1 à DA4). interface série (DTR/T+, TxD/T-, RxD/R-, DCD/R+, RI) et Ethernet port.
- Un ou deux capteurs de pression ou de température
- Piles (3.6 V) comme alimentation pour carte CPU et carte modem-adaptateur

### Paramètres spécifiques des modes de protection concernés :

Les piles utilisées dans les deux modèles sont les suivantes :

### **DESCRIPTION OF PRODUCT**

The equipment converts and displays the volume measured by a gas meter in operating state to the standard volume with the aid of the state variables of pressure and temperature.

The equipment consists mainly of the following components:

- Aluminum housing with LCD display, keypads and cable glands.
- Electronic boards (Power supply, CPU, Modem-adapter or Ethernet).
- Six digital input terminals (DE1 to DE6) for passive sensors, four digital output terminals (DA1 to DA4), serial interface terminal (DTR/T+, TxD/T-, RxD/R-, DCD/R+, RI) and Ethernet terminal
- One or two pressure or temperature sensors
- Cells (3.6 V) as power supply for CPU board and Modemadapter board

Specific parameters of the concerned protection mode:

Cells used within two models are as follows:

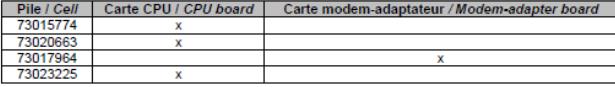

Modèle protégé par Ex nA :

## Model protected by Fx nA:

Model protected by Ex nA fic1:

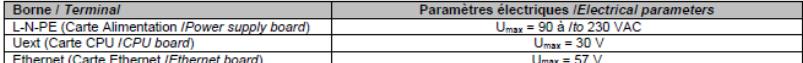

## Modèle protégé par Ex nA fic1 :

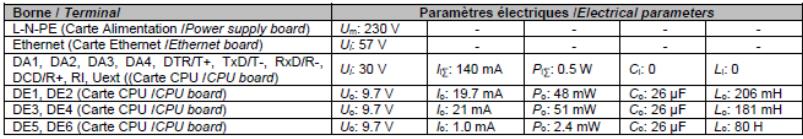

#### **DETAIL DE LA GAMME**

Un seul modèle. L'appareil peut être utilisé comme appareil protégé par Ex nA ou par Ex nA [ic].

## **RANGE DETAILS**

Only one model. The equipment might be used as equipment protection by Ex nA or by Ex nA[ic].

Seul le texte en français peut engager la responsabilité du LCIE. Ce document ne peut être reproduit que dans son intégralité, sans aucune modification. Il est<br>its entirely and without any change. It is issued in accordanc

LCIE

Laboratoire Central des Industries Electriques

33 Avenue du Général Leclero 92260 Fontenay-aux-Roses FRANCE

WWW.LCIE.FR

Une société de Bureau Veritas

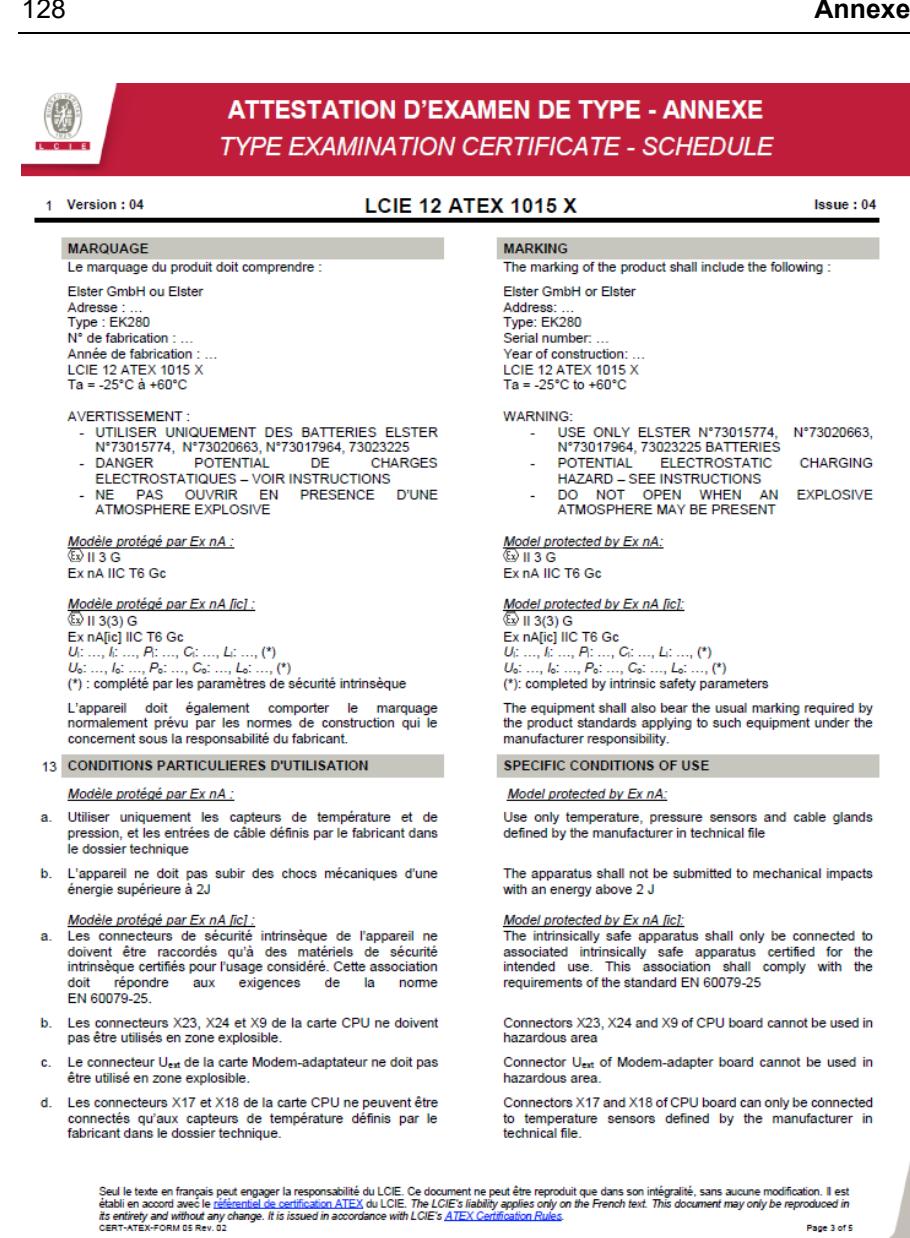

Page 3 of 5

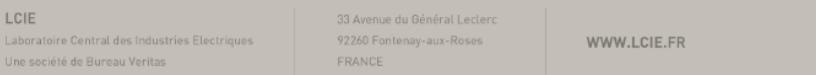

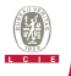

## **ATTESTATION D'EXAMEN DE TYPE - ANNEXE TYPE EXAMINATION CERTIFICATE - SCHEDULE**

## 1 Version: 04

## **LCIE 12 ATEX 1015 X**

Issue: 04

- Les connecteurs X7, X15, X16, X28, X29 et X30 de la carte<br>CPU ne peuvent être connectés qu'aux capteurs de pression e définis par le fabricant dans le dossier technique.
- f. L'appareil ne doit pas subir des chocs mécaniques d'une énergie supérieure à 2J.
- g. Les connecteurs K2 et K3 de la carte Ethernet ne doivent pas être utilisés en zone explosible.
- Paramètres électriques des bornes d'un matériel associé certifié de sécurité intrinsèque ou d'une sonde pouvant être h. raccordé aux bornes de l'EK280 :

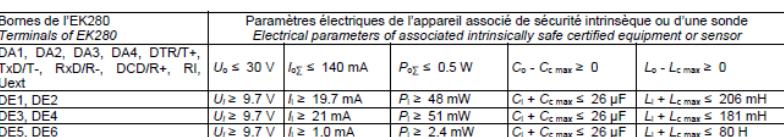

Ce max. Le max : valeur maximale de capacité et d'inductance du câble de liaison entre EK280 et un matériel associé certifié de sécurité intrinsèque. 14 EXIGENCES ESSENTIELLES DE SANTE ET DE SECURITE

C<sub>c max</sub>, L<sub>c max</sub>; maximum value of capacitance and inductance of the connected cable between EK280 and an associated intrinsically safe certified equipment.

Connectors X7, X15, X16, X28, X29 and X30 of CPU board<br>can only be connected to pressure sensors defined by the

The apparatus shall not be submitted to mechanical impacts

Connectors K2 and K3 of Ethernet board cannot be used in

Electrical parameters of terminals from associated intrinsically

safe certified equipment or sensor that can be connected to

manufacturer in technical file

with energy above 2J.

the terminals of EK280:

hazardous area

### **ESSENTIAL HEALTH AND SAFETY REQUIREMENTS**

Couvertes par les normes listées au point 8. Covered by standards listed at 8.

#### **15 DOCUMENTS DESCRIPTIFS**

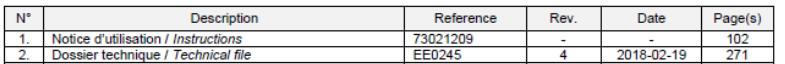

### 16 INFORMATIONS COMPLEMENTAIRES

### **Feesie individuale**

Chaque appareil doit être soumis à un essai de rigidité diélectrique sous 1500 V efficace conformément au<br>paragraphe 6.5.1 de la norme EN 60079-15:2010

### **17 DETAILS DES MODIFICATIONS**

Version 00: Evaluation de la conformité suivant les normes 2012/09/25 EN 60079-0:2009 et EN 60079-15:2010

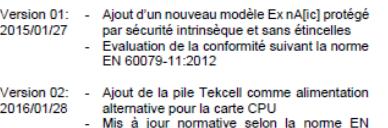

- 60079-0:2012 + A11:2013
- Correction de la capacité nominale des piles

### **ADDITIONAL INFORMATIONS**

**DESCRIPTIVE DOCUMENTS** 

#### **Doutine tests**

Each apparatus shall be submitted to a dielectric strength test under 1500 Vrms carried out in accordance with clause 6.5.1 of EN 60079-15:2010 standard

### **DETAILS OF CHANGES**

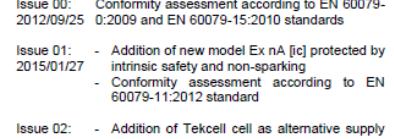

2016/01/28 for CPU board - Normative update according to EN 60079-

- $0:2012 + A11:2013$
- Correction of the nominal capacity of the cells

Seul le texte en français peut engager la responsabilité du LCIE. Ce document ne peut être reproduit que dans son intégralité, sans aucune modification. Il est<br>établi en accord avec le <u>référentiel de certification ATEX</u> d

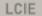

Laboratoire Central des Industries Electriques

Une société de Bureau Veritas

33 Avenue du Général Leclerc 92260 Fontenay-aux-Roses

WWW.LCIE.FR

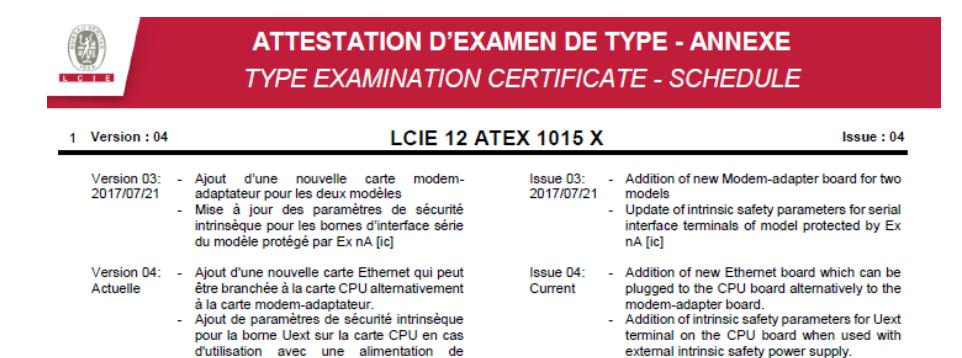

Seul le texte en français peut engager la responsabilité du LCIE. Ce document ne peut être reproduit que dans son intégralité, sans aucune modification. Il est<br>Its entirely and without any change. It is issued in accordanc

#### LCIE

Laboratoire Central des Industries Electriques

sécurité intrinsèque externe.

EMSKE 16 EMV-Z.

Ajout du nouveau presse-étoupe type

33 Avenue du Général Leclerc 92260 Fontenay-aux-Roses FRANCE

WWW.LCIE.FR

- Addition of new cable gland type EMSKE 16

EMV-Z

Une société de Bureau Veritas

## **11.4 Conformité IECEx**

## **11.4.1 Zone 0 et 1**

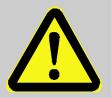

## **DANGER! Explosion hazard due to installation error**

Lors de l'installation de l'EK280 dans la zone 0 ou 1 ou pour le raccordement à un appareil situé dans la zone 0 ou 1, les conditions particulières suivantes doivent être respectées :

- Respectez les exigences de la norme CEI 60079-25.
- N'apportez aucune modification à l'appareil. Les pièces ne peuvent être remplacées ou ajoutées qu'avec l'accord écrit de Elster GmbH.

Paramètres électriques de l'appareil associé de sécurité intrinsèque ou d'une sonde :

<span id="page-130-1"></span><span id="page-130-0"></span>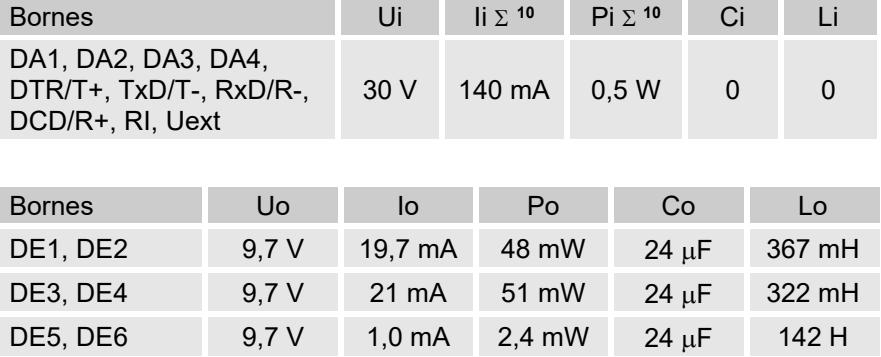

## **11.4.2 Zone 2**

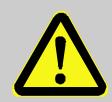

## **DANGER ! Risque d'explosion dû à des erreurs d'installation**

Lors de l'installation de l'EK280 dans la zone 2 ou pour le raccordement à un appareil situé dans la zone 2, les conditions spéciales suivantes doivent être respectées :

- Respectez les exigences de la norme CEI 60079-25.
- N'ouvrez pas l'appareil dans une atmosphère explosive.
- Ne frottez pas la fenêtre d'affichage pour éviter d'éventuelles décharges électrostatiques.
- Lors du raccordement des câbles, suivez les mesures spécifiées au point [6.2.9.](#page-61-0)
- N'apportez aucune modification non autorisée à l'appareil. Seules les pièces d'origine de la société Elster GmbH ayant été approuvées pour l'utilisation et l'application spécifiques peuvent être remplacées ou ajoutées.
- L'EK280 ne doit pas être soumis à des chocs ou des impacts d'une énergie supérieure à 2 J.

Paramètres électriques de l'appareil associé de sécurité intrinsèque ou d'une sonde :

<span id="page-131-1"></span><span id="page-131-0"></span>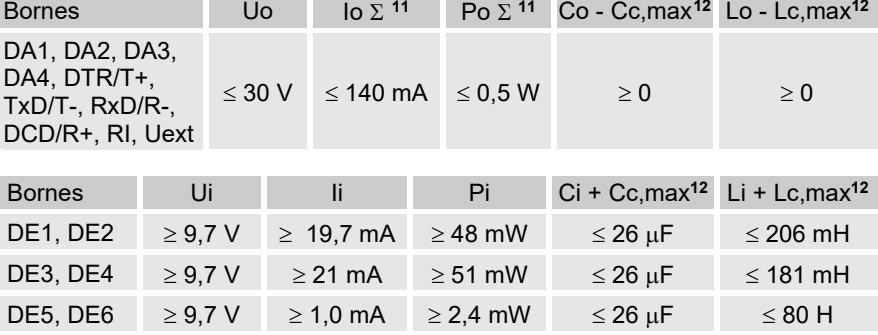

<span id="page-131-2"></span><sup>11</sup> Σ signifie : pour lo ou Po pour tous les bornes ensemble

<span id="page-131-3"></span><sup>&</sup>lt;sup>12</sup> Cc max, Lc max: la capacité et l'inductance maximales du câble connecté entre le EK280 et l'appareil associé ou le capteur associé